# TTDPatch Manual

The Transport Tycoon Deluxe Patch

Version 2.0

by Josef Drexler and others

# Table of Contents

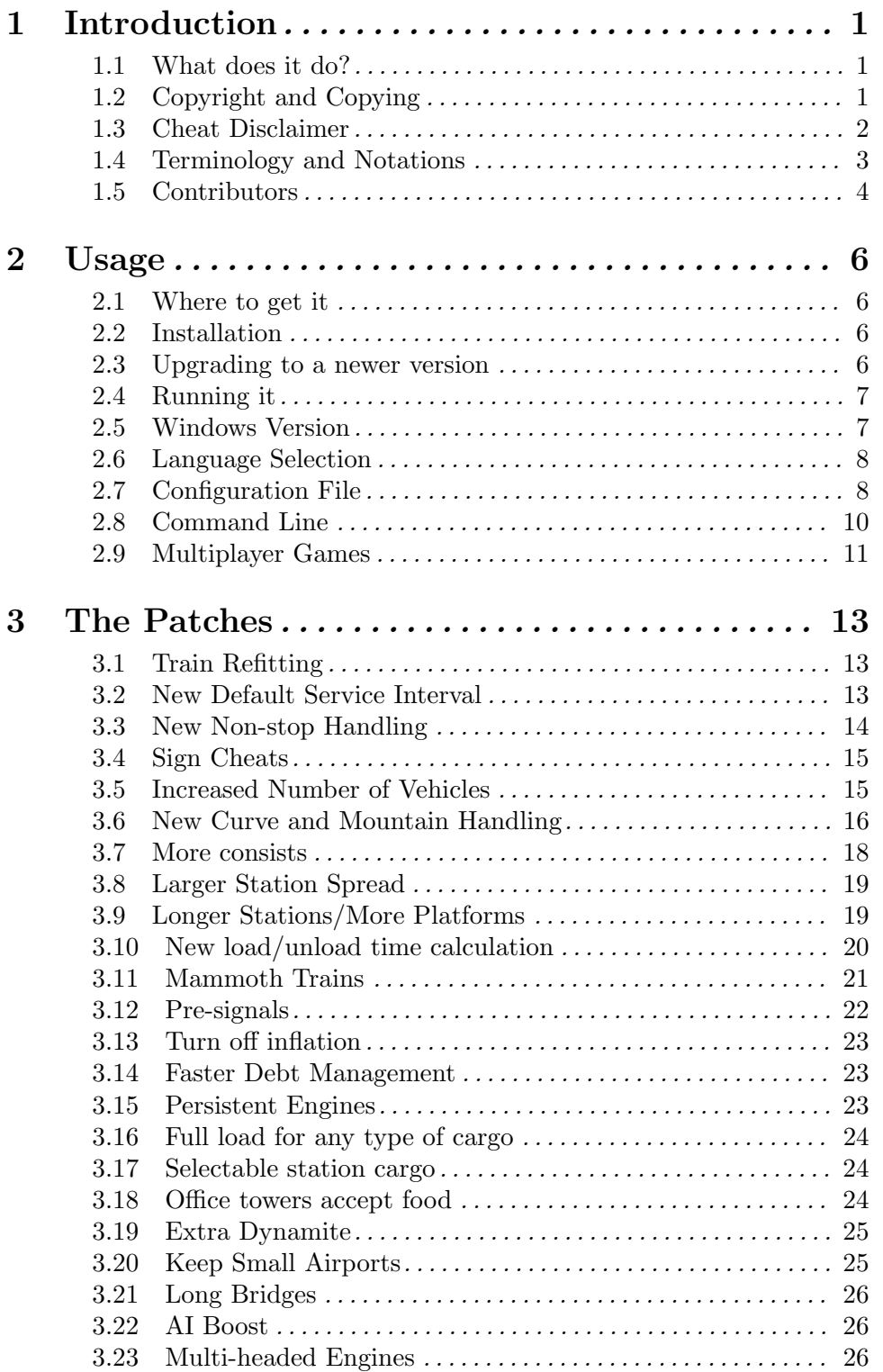

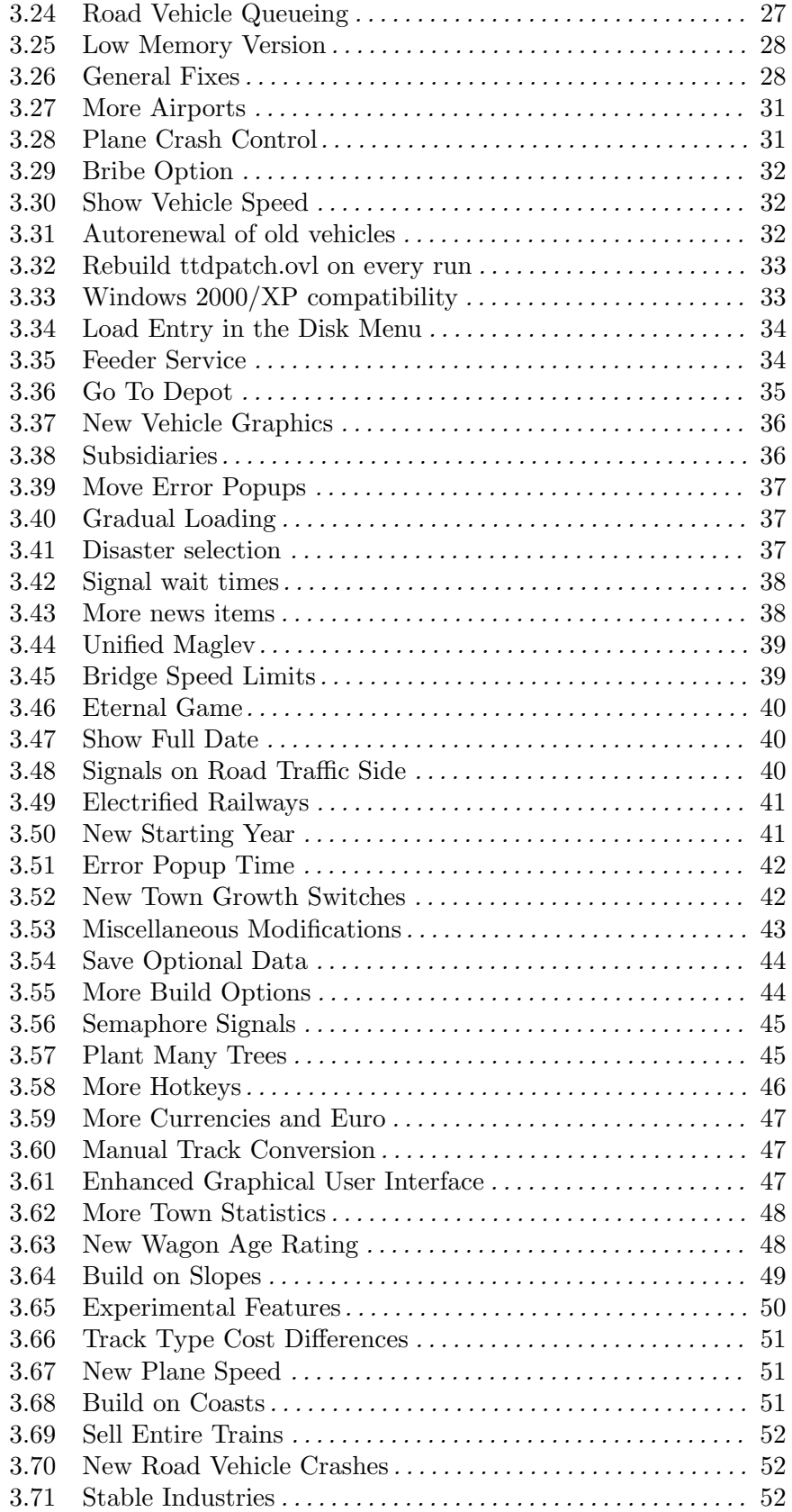

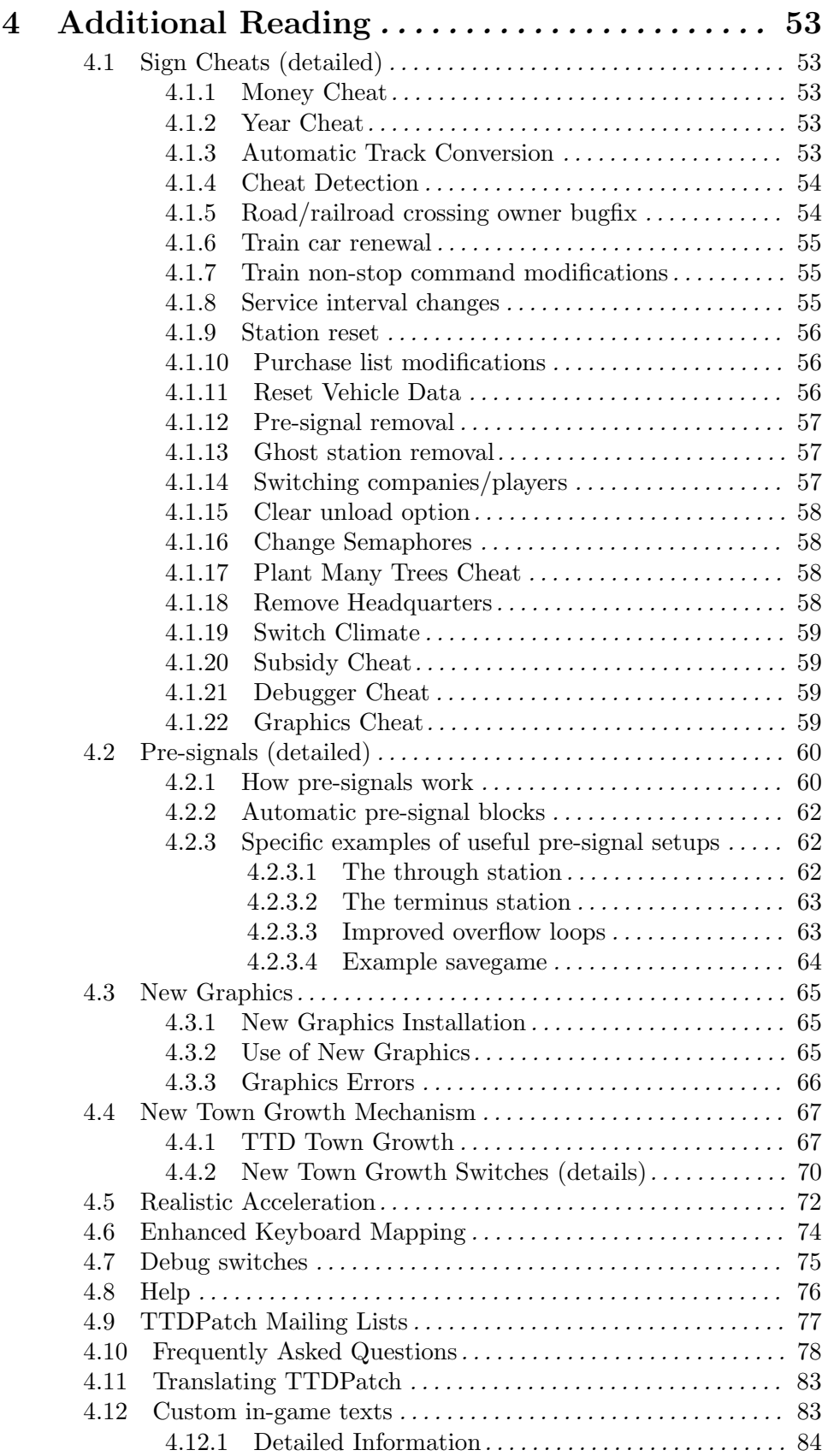

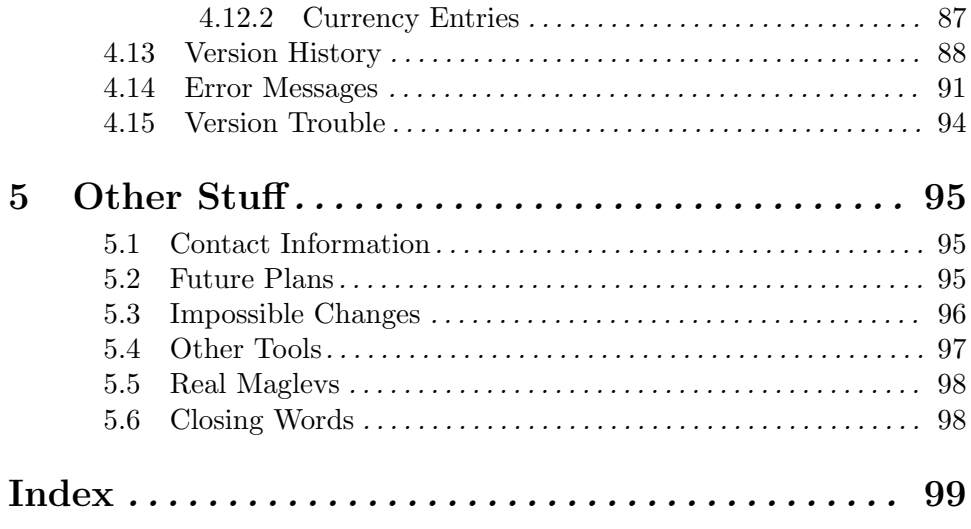

## 1 Introduction

### 1.1 What does it do?

TTDPatch is a program that modifies the way Transport Tycoon Deluxe (TTD) works. It offers many, many improvements in gameplay and offers a different way of experiencing TTD. Among the more popular options are:

#### More, Better, Larger

Have you ever been annoyed by the maximum number of vehicles, that you can only have 80 trains, and that there are only 690 vehicles available to all eight players? No more! Now you'll be able to own 240 trains, 240 road vehicles, 240 planes and 240 ships, and altogether up to 40,000 vehicles. Also you can have larger stations, with up to 7 platforms, each with a length of up to 7 squares, or even mammoth trains with up to 126 carriages.

#### New Signals

Frustrated that building an efficient station is so hard? Pre-signals offer a new way to guide your trains and allow very small, yet efficient stations. Also, a different way to handle the "non-stop" flag makes it easier and more efficient to give a train way points along its route, in the form of dummy 1x1 stations. These improvements allow the creation of large, interconnected rail networks that are very efficient.

### New Graphics

If you've always wanted a larger variety of vehicles, TTDPatch is for you. It enables new vehicles with new and exciting graphics, and supports making even more vehicles with a new add-on mechanism.

#### In-game Cheats

Just by placing a sign, you can change the year, your cash, renew all your carriages for better station ratings and so much more. Get this, you can even automatically convert all your tracks to monorail and maglev, so that you don't have to waste time converting them yourself!

#### Other conveniences,

including refittable train engines, mixed stations with different types of trains, selectable station goods, more useful "full load" option, the ability to use realistic acceleration on mountains, or turn off the effects of curves and mountains entirely, and much, much more.

None of the above is compulsory, everything can be customized. You only play with the options that you like, and leave the rest turned off. Every one has different preferences, and this program tries to accomodate that as much as possible.

Just keep on reading, and you'll find out that you really want to try this program. And the best: it's totally free! And that's because I'm just a TTD nut who can't get enough, and I've been so annoyed with the program at times that I just decided to fix it myself. I think I've been successful, but see for yourself.

## 1.2 Copyright and Copying

This program and the accompanying documentation are Copyright  $\odot$  1999-2003 by Josef Drexler. TTDPatch is distributed under the terms of the GNU general public license (GPL). For more information please read the GNU GPL page (http://www.fsf.org/copyleft/). A copy of the license should have come with the program in the file 'COPYING', if not please read the license (http://www.fsf.org/copyleft/gpl.html).

In particular, the standard warranty disclaimer applies:

BECAUSE THE PROGRAM IS SUPPLIED FREE OF CHARGE, THERE IS NO WARRANTY FOR THE PROGRAM, TO THE EXTENT PERMITTED BY APPLICA-BLE LAW. EXCEPT WHEN OTHERWISE STATED IN WRITING THE COPYRIGHT HOLDERS AND/OR OTHER PARTIES PROVIDE THE PROGRAM "AS IS" WITH-OUT WARRANTY OF ANY KIND, EITHER EXPRESSED OR IMPLIED, INCLUDING, BUT NOT LIMITED TO, THE IMPLIED WARRANTIES OF MERCHANTABILITY AND FITNESS FOR A PARTICULAR PURPOSE.

IN NO EVENT UNLESS REQUIRED BY APPLICABLE LAW OR AGREED TO IN WRITING WILL ANY COPYRIGHT HOLDER, OR ANY OTHER PARTY WHO MAY MODIFY AND/OR REDISTRIBUTE THE PROGRAM AS PERMITTED ABOVE, BE LIABLE TO YOU FOR DAMAGES, INCLUDING ANY GENERAL, SPECIAL, INCI-DENTAL OR CONSEQUENTIAL DAMAGES ARISING OUT OF THE USE OR IN-ABILITY TO USE THE PROGRAM (INCLUDING BUT NOT LIMITED TO LOSS OF DATA OR DATA BEING RENDERED INACCURATE OR LOSSES SUSTAINED BY YOU OR THIRD PARTIES OR A FAILURE OF THE PROGRAM TO OPERATE WITH ANY OTHER PROGRAMS), EVEN IF SUCH HOLDER OR OTHER PARTY HAS BEEN ADVISED OF THE POSSIBILITY OF SUCH DAMAGES.

The same things in English:

- I own it (mostly<sup>\*</sup>). It's mine. Muahahaha! (But I let you use it too.)
- I can't guarantee that it works, or that it works correctly.
- If it breaks, it's your fault. But you do get to keep both pieces.
- If it breaks something else, it's your fault too.
- You can give it to your friends, or anyone else you wish, as long as you credit to whom credit is due.
- You are free to offer the program on your web page. All I ask for is that you give a link back to mine, so that your visitors can be sure that they have the latest version, and please mention that the program was made by Josef Drexler.
- Don't complain to Microprose about any of this. They can't help you.

\*) Note that other people have contributed code and graphics, and they generally own their contributions themselves.

### 1.3 Cheat Disclaimer

This program is a cheat program. It will enable you to do things that are not possible in the standard Transport Tycoon Deluxe.

If you think your enjoyment of the game might be reduced by using cheats, you should not use this program. Personally, I like TTD much more with some of the more annoying things removed, and the missing things added.

Any use of the sign cheat will mark your savegame permanently. If you intend to participate in a competition, you should not use them (unless they are permitted), as this can easily be found out. The rest is more or less obvious to find out anyway.

### 1.4 Terminology and Notations

This section aims to explain some words used in this manual, if they might be ambiguous or not obvious. Additionally, some of the notations are explained.

### DOS version

The DOS version refers to the older version of TTD that runs in DOS, or in a DOS window. Even if it runs under Windows, it is still the DOS version of TTD.

#### Windows version

The Windows version is the more recent version of TTD. It is a native Windows application that uses DirectX to communicate with the graphics and sound hardware.

**Station** A station is either a station complex or a station facility, depending on the context.

#### Station complex

Several station facilities connected together such that they form a single unit. A station complex can combine several different types of carriers. The name, ratings and goods waiting are always stated for the whole station complex, not for each individual facility.

#### Station facility

One of the parts that make up a station complex, it can be a train station, bus or truck terminal, airport, heliport or ship docks.

- Vehicle Any mobile unit that you can buy individually, i.e. train engines and wagons, road vehicles, aircraft and ships.
- Carrier A vehicle or consist that is able to transport a certain type of cargo, e.g. planes can be both passenger and mail carriers.
- Engine The powered vehicle(s) present in every consist. For trains the engine refers to only the train engine(s) without the wagons, for all others it refers to the vehicle itself.
- Consist An operational set of vehicles that are given commands together. It refers to the entire train including engine and wagons, or the bus, truck, aircraft or ship. See also carrier.

Some additional clarifications: A road, air, or water consist is a single vehicle that functions as both engine and carrier. A rail consist is multiple vehicles including an engine and at least one carrier. Some engines are made of two vehicles and some engines are also carriers.

- Option An option is specified on TTDPatch's command line, to either select what patches should be applied (see switch) or to otherwise control how TTDPatch runs.
- **Patch** A patch is a modification of TTD's behaviour, through TTDPatch. Can be activated using a switch.
- **Switch** A switch is an option that selects what patches TTDPatch should apply. It can be specified either as an option on the command line, or as an entry in the configuration file.

Definition of notations:

#### <angle brackets>

Angle brackets are placeholders, to be replaced by the actual data of your choice. For example, the "Year" sign cheat is defined as Cht: Year  $\langle$  number>. This means that you should replace  $\langle$  number> with the number of the year, e.g. Cht: Year 2034.

#### [square brackets]

Square brackets indicate an optional component. For example, the "tracks" sign cheat is defined as Cht: <to> [<from>]. This means that <to> is mandatory and must always be specified, but [ $\leq$ from>] is optional. As a result, both Cht: 1 and Cht: 1 2 are valid examples of the track cheat.

### 1.5 Contributors

### Code Contributions

(In order of appearance.)

#### Josef Drexler

Josef is the main author of TTDPatch. He started the project in 1996 and made it public in May 1999. He's working on it whenever he has spare time, and wrote a large chunk of the code. If a feature is not credited to someone else, it was written by Josef. He also maintains this manual, and the ttdpatch.net website.

#### Marcin Grzegorczyk

Marcin joined Josef in the development of TTDPatch in 2000 and is the other major contributor to the patch. He fixed a lot of the bugs in Josef's code, and developed the following features: rvqueueing, Plane crash control, most of the "generalfixes", city bridge removal, signalwaittimes, disaster selection, forceautorenew, morenews, unifiedmaglev, newbridgespeeds, signalsontrafficside, electrifiedrailway, errorpopuptime, all new town growth switches, most of the miscmods, saveextradata, Enhanced keyboard handler, euro, buildonslopes, buildoncoasts

#### Norman Rasmussen

Norman wrote the Windows 2000/XP compatibility code, and 'dxmci.dll' to make TTD use DirectMusic for playing the music.

#### Oskar Eisemuth

Oskar joined the team in March 2003, and has been busily adding new features to the patch. He wrote morebuildoptions, morehotkeys, enhancegui

#### Csaba Varga

Csaba joined in April 2003, and has also contributed a number of new features since then. He wrote plantmanytrees, morecurrencies, manualconvert, newagerating, fastwagonsell, newrvcrash, stableindustry

### Graphics and other Tools

#### Michael Blunck

Michael designed and drew the new graphics distributed with the patch.

### Jakub "SHADOW-XIII" Górecki

SHADOW-XIII wrote the TTDPatch Starter, a program to choose your switches and write the TTDPatch configuration file and run either TTD or TTDPatch. He also wrote the GRF Manager, which simplies working with the new graphics.

#### Andrés Zsögön

Andrés wrote the TTDPatch Configurator, also a program that allows you to choose the TTDPatch switches and write a configuration file, as well as run TTD and TTDPatch. In addition, he wrote the GRF Wizard which simplifies working with GRFCodec.

### Translations

Language Translator

The following people have translated TTDPatch:

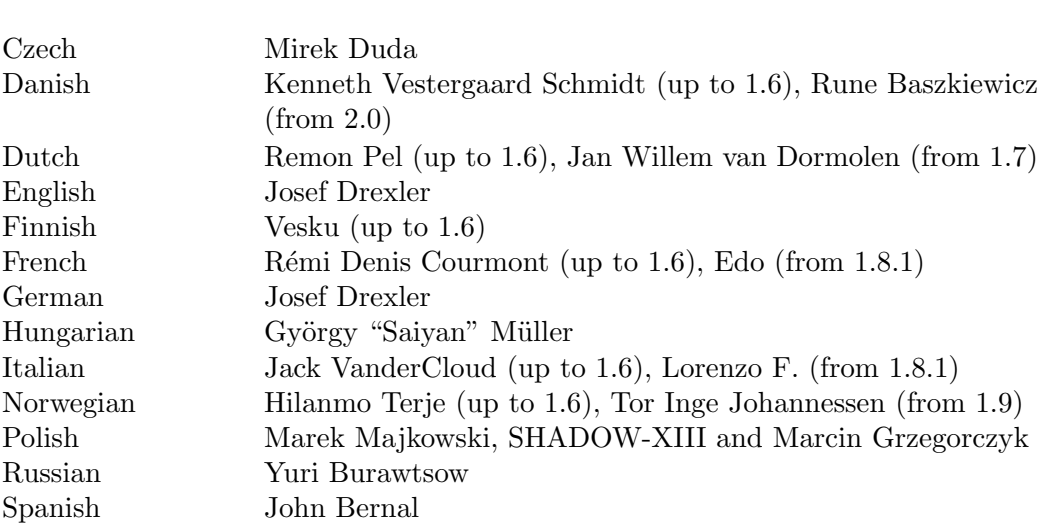

# 2 Usage

### 2.1 Where to get it

The newest version of TTDPatch should always be available from the TTDPatch home page (http://www.ttdpatch.net/).

If the page doesn't exist, it has probably moved. But even if or when it does, you should still be able to find it in the Transport Tycoon Webring (http://W.webring.com/hub?ring=ttweb&id=114&go).

Because TTDPatch is distributed under the GPL, the source code is available too, at http://www.ttdpatch.net/src/. It can be compiled with free compilers, using NASM, OpenWatcom for the DOS version, GCC and various other tools from the GNU development suite.

### 2.2 Installation

- Download the right version (DOS or Windows), see [FAQ–Version], page 79
- Unzip it into your TTD directory
- [Optional] Set up the new graphics, see Section 4.3 [New Graphics], page 65
- Run TTDPatch

To unzip the files you download, you can use Winzip (http://www.winzip.com/), the Info-Zip (http://www.info-zip.org/pub/infozip/) unzip program, PKZIP or any other program that knows how to handle 'zip' files.

Note that TTDPatch does not change any of TTD's files. You can write-protect the TTD executable to be sure. Instead, it will copy the old executable (either 'ttdx.exe', 'tycoon.exe' or 'gamegfx.exe') to 'ttdload(W).ovl', and modify this copy only. You can switch between TTDPatch and the regular TTD at any time, simply by choosing which program you run. 'ttdpatch(W).exe' is for running with the patch, and the regular 'ttdx.exe', 'tycoon.exe' or 'gamegfx.exe' for when you want the original TTD.

However, savegames that are saved while certain switches are activated may be incompatible with versions not running this patch. This also applies to scenarios created with the scenario editor. Incompatible savegames may cause TTD to crash, so be careful when loading games saved with the patch into TTD.

### 2.3 Upgrading to a newer version

If you had a copy of TTDPatch before, and are now upgrading to a newer one, there are a few things that you should pay attention to.

The first one is that TTDPatch may ask you to delete 'ttdload.ovl', because it has become outdated. This file will then be generated again the next time you run TTDPatch. It is generally a good idea to delete this file anyway.

The second thing is that you probably want access to the new options, but they are not in your configuration file. To do this, start TTDPatch with the following command line:

ttdpatch -W ttdpatch.cfg Alternatively, put the line writecfg ttdpatch.cfg

as the last line of 'ttdpatch.cfg'.

Both ways will tell TTDPatch to read your current configuration from 'ttdpatch.cfg', and write this configuration back, along with the new options. Then you can edit the new file, and change the options as you like.

### 2.4 Running it

To start TTD with the patches enabled, simply run 'ttdpatch.exe'. At the first start, it will copy the old executable to 'ttdload.ovl', patch it, and then run it. Additionally, it will create a configuration file if none exists already. These steps will be omitted after the first start.

You now need to have 9 MB of free memory to run TTD, because of the possibly larger number of vehicles. This is true even if you don't use the 'morevehicles' switch. However, with the new 'lowmemory' option, you can reduce this requirement to 4 MB, at the expense of not being able to have as many vehicles or new graphics.

If you are starting TTD from Windows 95, just change the shortcut command line to run 'ttdpatch.exe' instead of 'tycoon.exe' or 'ttdx.exe', and append any of the options you would like to have.

For the DOS version, you can pass any parameters to TTD, just add them at the end of the ttdpatch command line. This will in most cases be the path to the CD drive, if your TTD runs only with the CD in the drive.

Example:

```
D:\Games\TTD> ttdpatch -av E:\
```
will run ttdpatch will all switches enabled, and tell TTD to look for the CD in drive E:. For an explanation of all switches and options, please see Section 2.8 [Command Line], page 10. Alternatively, you can set the CDPath directive in the configuration file to point to your CD drive, with the line

CDPath E:\ in your 'ttdpatch.cfg' file.

### 2.5 Windows Version

Recently, a Windows version of TTD has been released as part of the Tycoon Collection available from Hasbro. Since version 1.7, TTDPatch supports this Windows version too.

There are few differences between the DOS and Windows versions of TTDPatch, and while this manual was written with the DOS version in mind, everything should work the same in the Windows version. The only differences are the file names:

DOS Windows 'ttdx.exe' (or 'tycoon.exe') 'gamegfx.exe'

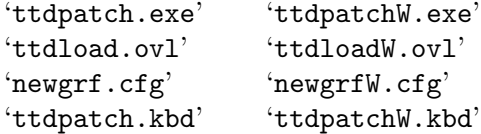

The configuration file and options are the same for both versions, but some switches work only in either the DOS or the Windows version.

In general, the files ending in a "W" are files for the Windows version, and the files without the "W" are for the DOS version.

### 2.6 Language Selection

TTDPatch supports a variety of languages. Currently these languages are available: Czech, Danish, Dutch, English, Finnish, French, German, Hungarian, Italian, Norwegian, Polish, Russian and Spanish.

TTDPatch will first try to automatically determine your language by asking the operating system. If you find that this doesn't work as intended, there is another way, for example if you want a different language than your operating system reports.

Set either of the environment variables LANG or LANGUAGE to the language you want. If you select a language that TTDPatch doesn't support it will complain, but also tell you the list of languages it knows.

For example, you can put the following line in the batch file which runs TTD, or even in 'C:\autoexec.bat' if you like:

SET LANG=dutch

This would select the dutch language for the output of TTDPatch.

### 2.7 Configuration File

The configuration file tells TTDPatch which of the patches you want to be enabled, and how. It is simply a list of the patches, followed by what you want it to do with this switch.

If no configuration file is specified at the command line, that is, if there is no '-C' option, TTDPatch will read the default 'ttdpatch.cfg'. You can specify several configuration files, and they will be read in the order you give them, but if you want TTDPatch to read 'ttdpatch.cfg' and your file, you have to specify both.

To change the configuration, simply open the file in any text editor, like Notepad under Windows or Edit under DOS.

The syntax of the configuration file is simple: all lines starting with a letter define the value of an option, all others are ignored. The line defining the option should have one of the following formats:

```
servint 16000
servint = 16000
```
You can add more spaces, or in the second case take them out.

There are three kinds of switches: on/off switches, switches with a value, and switches with bit settings.

#### On/off switches

For on/off switches (for example 'trainrefit'), you can set them to any of on, yes, y, 1 to turn them on, or off, no, n, 0 to turn them off.

### Switches with values

Switches with values, for example 'servint', can be set to a value within the allowable range, or any of the above on/off values. If a switch should have a value but doesn't, the value is set to the default for that switch; if the given value is out of range, it is set to the nearest allowable value. You can turn a switch off by setting it to any of off, no, n, but not 0 (unless 0 is not in the range for this particular switch). For example, servint on sets the new service interval to the default value of 16000 days, servint 240 sets it to 240 days, and servint off turns the servint feature off.

#### Bit switches

Finally, switches with bit settings allow you to choose various settings of that switch. An example is the 'morebuildoptions' switch. It has the following options, labelled (a) to (e):

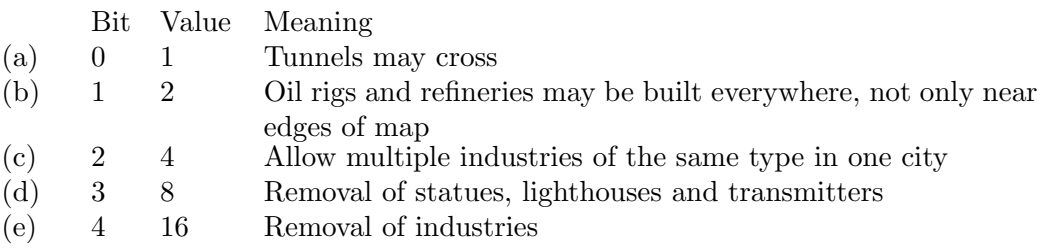

To find out how you specify the value for the 'morebuildoptions' switch, you have two choices:

- Use the " $\#101001$ " notation. Each number represents a bit, 1 meaning it is turned on, 0 meaning it is turned off. Note that it starts from the highest bit. For more build options, it would be " $\#$ edcba" for the five options (e) down to (a). For example, to turn on (a), (d) and (e), you would use morebuildoptions #11001.
- Add all the values you want, and use that for the option. For example, for having morebuildoptions bits (a), (d) and (e), you add their values: 1+8+16=25. Therefore, you would use morebuildoptions 25.

You can also have TTDPatch write a customised configuration file with the '-W' switch. This useful for example to create a configuration file in your language, if it is supported. To convert 'ttdpatch.cfg', simply run TTDPatch with

```
ttdpatch -W ttdpatch.cfg
```
Alternatively, put

writecfg ttdpatch.cfg

in your 'ttdpatch.cfg'.

The result of this is that the configuration file will be in the selected language (see Section 2.6 [Language Selection], page 8), and you can read and edit it easily. It will also automatically add options that were missing or misspelt in the original file.

Since 1.8, the Windows version of TTDPatch converts all comments in the configuration file to the local Windows code page. If that code page does not support all characters used in the selected language, parts of the text may look wrong. To override this behavior, set the environment variable ACP ("ANSI Code Page") to the number of the code page you want. If you specify a code page that is not supported by the Windows installation you're using, no conversion will take place and thus comments will be written in the native DOS code page of the selected language.

For example, to rewrite 'ttdpatch.cfg' as 'new.cfg' in Russian using the Windows Cyryllic code page, run the following three commands in order, from the command line:

```
SET LANG=russian
SET ACP=1251
ttdpatchw -W new.cfg
```
(A simpler way to do it in Windows is to put these commands in a batch file and run it.) The DOS version of TTDPatch does not perform any code page conversions.

### 2.8 Command Line

The command line is an alternative way of selecting the patches. The format of the command line is

```
TTDPatch [-C cfg-file] [options] [CD Path] [-W cfg-file]
```
The options can start with either a '-' (dash) or '/' (slash), followed by the list of options. All options can have another '-' after them to turn them off, and if there's an option that takes a parameter, the next option will be used as that value.

Each option is given by either a single letter, or by a capital "X" or "Y" followed by a letter, e.g. -abcXaXbYc. Note that all switches are case sensitive, and distinguish between upper case and lower case. Therefore,  $-g$  and  $-G$  are different switches.

In addition to all the patch switches (see Chapter 3 [The Patches], page 13), the following options control operation of TTDPatch:

- -a Turn on all patch switches except for "morevehicles" and "experimentalfeatures"
- $-h$  Show a brief help summarizing all available options. Run ttdpatch  $-h \mid more$ if it scrolls by too fast.
- -v Before running TTD, display a brief summary of what switches are active

-C <file> Select a different configuration file (see Section 2.7 [Configuration File], page 8)

-W <file> Write current configuration to this file

If the '-C' option is given, the specified configuration file will be read instead of the default 'ttdpatch.cfg'. You can use several configuration files by having multiple '-C' switches, they will be read in the order you supply them.

In addition, if you have given a CD Path, if will be passed to TTD and tell it where it should go looking for the CD. (This only applies to the DOS version.)

Some switches don't have associated short command line switches, for example the many switches that control town growth rate calculation (see Section 3.52 [New Town Growth Switches], page 42). However, you can use a so-called 'long switch', which is two dashes followed by the full switch name, for example --towngrowthratemin=50 or --trainrefit on. This is not as useful for the DOS version, which has a limit of 127 characters for the command line, but the Windows version has no such limit (although the command interpreter 'COMMAND.COM' does, so under Windows 95/98/Me you may have to use an external tool to specify many long switches).

And finally, after you have set all your switches the way you like them, you can tell TTDPatch to write them to your own configuration file (or 'ttdpatch.cfg' for that matter) by using the '-W' switch. With this, TTDPatch will create a commented file that has all the switches set as they are when the '-W' is encountered on the command line.

If you need a short reminder of all options, run 'ttdpatch -h' which will show a short summary of all command line switches. If it's too much to fit on your screen, try 'ttdpatch -h|more'.

A few examples to explain how the command line works:

```
ttdpatch -an - i 90 - v
```
will start TTDPatch will all switches enabled ('a') except for the new non-stop handling  $({\bf n}^{-})$  which is turned off. The default service interval is set to 90 days  $({\bf -i \ 90})$ , and before running TTD, all switches will be displayed to verify they are the way you want  $(2-\mathbf{v})$ .

```
ttdpatch -C mycfg.cfg
```
will use the file 'mycfg.cfg' instead of the default 'ttdpatch.cfg' to set the patches.

```
ttdpatch -C mycfg.cfg -f- -W mycfg.cfg
```
This will read 'mycfg.cfg', disable train refitting, and write the new configuration back to 'mycfg.cfg' and then run TTD.

### 2.9 Multiplayer Games

One of the more fun aspects of TTD is playing a multiplayer game against an actual human opponent, which is a nice change from the brain-damaged computer players. Now the question is, how does this work with TTDPatch?

For the most part, TTDPatch works well in network games if you pay attention to these issues:

- Both versions of TTDPatch must be identical.
- Both configurations of TTDPatch must be identical
- Some options of TTDPatch may be unsafe in multiplayer games
- Multiplayer mode is very unstable under Windows 2000/XP

In practice, it's easiest to set up TTDPatch on one of the computers, and then copy both the 'ttdpatch.exe' and 'ttdpatch.cfg' files (and also 'newgrf.cfg' and all the new '.grf' files, if you use them) to the other computer without changing them. If both copies aren't exactly the same, it's very likely that the multiplayer game will become desynchronised, and basically split into two separate games that are not linked anymore (and playing a desynchronised game will very likely lead to a crash). There are few switches (listed below) that may work even if they're not set identically on each computer, though.

Note that under Windows 2000/XP, the game may become desynchronized much faster than under other operating systems. The cause of this is not clear, and therefore it is difficult to fix. However, the Tools page on the TTDPatch site (http://www.ttdpatch.net/tools.html) has a program called 'sv2flip' which may help in resynchronizing savegames.

Additionally, it is impossible to use most of the patches that require the  $\mathcal{C}tr1$  key, because this key cannot be transmitted via the networking protocol TTD uses, and therefore two different things would happen on the two computers. Therefore TTDPatch should not even recognize the Ctrl key in multiplayer mode (and if it does, it's a bug). The only exception to this is using the Ctrl key for selecting the station size when placing a new station.

Here is tentative list of which switches do, and which do not work in multiplayer, supplied by Marcin Grzegorczyk. It is based mostly on a crude analysis of the internal working of TTD's multiplayer mode (and a few tests), but since I've never tried it myself I can't vouch for the correctness. Peruse at your own risk. . .

- Switches that do not affect the way TTD works, and are therefore 100% safe: forcerebuildovl, verbose
- Switches that *might* work right even if they're set differently on each machine
	- (they only apply to the local player): diskmenu, enhancegui, errorpopuptime, keepsmallairport, morecurrencies, morehotkeys, morenews, moretownstats, moveerrorpopup, showfulldate, showspeed, signalsontrafficside
- Switches that *should* work well, as long as they're set identically on both machines: autorenew, bribe, bridgespeedlimits, buildoncoasts, buildonslopes, cheatscost, curves, disasters, electrifiedrailway, enginespersist, eternalgame, extradynamite, forceautorenew, fullloadany, generalfixes, gradualloading, largertowns, largestations, loadallgraphics, loadtime, longbridges, lowmemory, mammothtrains, miscmods, moreairports, morevehicles, mountains, newagerating, newplanes, newrvcrash, newrvs, newships, newtrains, noinflation, nonstop,
	- officefood, planecrashcontrol, planes, planespeed, presignals, roadvehs, rvqueueing, saveoptionaldata, selectgoods, semaphores, servint, ships, signal1waittime, signal2waittime, spread, stableindustry, startyear, tgr\*, towngrowth\*, townminpopulation\*, trains, unifiedmaglev, win2k
- Switches that may or may not work right, it's difficult to tell since they're complicated: aiboost, experimentalfeatures, extpresignals, feederservice, gotodepot, manualconvert, morebuildoptions, multihead, plantmanytrees, signcheats, tracktypecostdiff, trainrefit
- Switches that do not work (because of the lack of the  $\text{Ctrl}$  key) and should have no effect: debtmax, fastwagonsell
- Switches that do not currently work, but might be fixed someday: subsidiaries (although "Cht: PlayerID" should work fine)

Marcin was not able to test the above thoroughly, some switches may still cause crashes or loss of synchronization. Also, some switches offer multiple features, of which one may work right while another doesn't. All feedback welcome, please submit corrections or additions if you can!

# 3 The Patches

This chapter contains a detailed description of each patch. At the beginning of each section is a line with the configuration file directive for that switch, followed by the corresponding command line option.

### 3.1 Train Refitting

#### trainrefit, -f

Since a few of the train engines come with a passenger or mail compartment, they were not very useful for other types of cargo because the "Full Load" switch could not be used. This has changed now with the fullloadany switch, but even so, train refitting may still make sense.

By enabling Train Refitting, you can now refit those engines just like planes to carry whatever cargo you choose. Only mail and oil are not an option yet, just like with the planes. (This might change in the future).

If enabled, it replaces the "Reverse Train" button with a "Refit Train" button whenever the train window is opened while the train is in a depot, but only for those engines that really have a cargo capacity. For all others, there is no change. In order to reverse the direction of a train instead of refitting it, just open the window while the train is not in a depot, where the direction cannot be reversed anyway. The status of this button does not change until the window is closed and opened again, even if the train leaves the depot.

Refitting is permanent, and stays even after the option is disabled, until the engine is sold or refitted again.

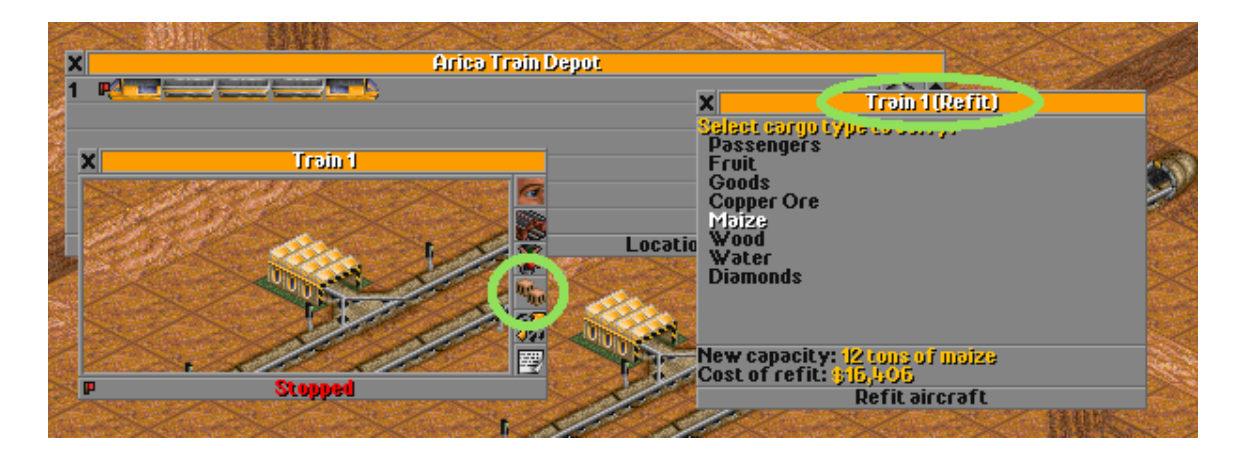

### 3.2 New Default Service Interval

#### servint, -i

If you think that the train behaviour is annoying when it comes to service, because they keep going the wrong way looking for a depot, just set "Vehicle Breakdowns" to "None" in the difficulty settings in TTD, and enable this option. This will set the default service interval to 50 years, and no train will ever try to enter a depot again. You might also want to have a look at the Cht: ServInt sign cheat (see Section 3.4 [Sign Cheats], page 15).

You can give a different number to set all default intervals to 90 days for example, if you'd rather have them go to the depot more often.

Note that this only works for new engines that are bought while the switch is enabled. Use the sign cheat to modify already existing engines.

An alternative solution is to use the 'gotodepot' switch; see Section 3.36 [Go To Depot], page 35.

### 3.3 New Non-stop Handling

#### nonstop, -n

In order to get around the problem of trains not finding their correct routes in an elaborate network, it is useful to give them various "way points" or "checkpoints" along the route. These way points are dummy  $1x1$  or  $2x1$  stations that are then put on the train's schedule. That way you can force a train to take a certain path, when it would normally take a different, probably longer route.

The disadvantage is that normally these checkpoints have to be as long as the train to be efficient, and the train stops at them, which introduces an unnecessary delay.

By using this switch, you can now include these checkpoints in the route, and set them to non-stop. That way, the train will travel to them, but never stop or even just slow down, and will instead continue at its full speed. This even works if the checkpoint is only a single square large.

All stations without "non-stop" will behave as if they had the original "non-stop" set, i.e. the train will stop only at stations on its command list and none it encounters along the way.

This will apply for all trains, so do not use this if you have many routes which make use of the "non-stop" flag, because you will have to remove that flag from all those trains, or if you want your trains to stop at intermediate stations as well and don't want to change all the commands.

Note that there are two sign cheats, Cht: AllNonStop and Cht: NoNonStop which can be used to modify the schedules of all your trains if you decide to start (or stop) using this switch.

With this switch, the regular TTD title screen will break, because the monorail train does not stop at two dummy stations on either side of the road. As a result, the road

vehicles won't stop in time and there will be collisions. To fix this, you can download an improved title screen from the Tools page of the TTDPatch website.

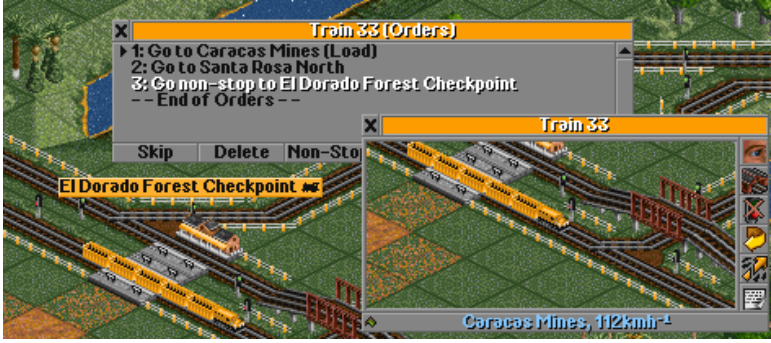

### 3.4 Sign Cheats

signcheats, -s

cheatscost, -Xo

Sign cheats are a number of new in-game cheats which are activated by placing a sign and naming it Cht: <name of the cheat> <parameters>. If the cheat was successful, the sign name will show a tick mark at the end, otherwise it will show an X mark. Instead of the colon ':' you may also use a semi-colon ';' to accomodate players of the French DOS version which cannot generate a colon because of the keyboard mapping.

For a verbose description of the sign cheats, please see Section 4.1 [Sign Cheats (detailed)], page 53.

Normally, the sign cheats do not cost anything, and can be used at any time. With the cheatscost option however, some of the cheats (at this time, only "Tracks", "Renew" and "PlantTrees") will cost the appropriate amount of money. In that case, you can append a question mark to the cheat, in order to see how much it will cost before actually using the sign cheat. For example Cht: Tracks 2 ? will tell you how much it would cost to convert your tracks to Maglev technology.

Once a sign has been placed and activated, i.e. if it has the tick mark or X, you can immediately remove or rename it again, the cheat will still remain active.

A note to international players: The English DOS versions of TTD use a QWERTY keyboard even if your local keyboard layout is different. If you have trouble finding the ':' key, it's to the right of the L key. Press shift and the key right to the L, and there you go!

It may also swap some keys, depending on your local layout. If many cases, y and z will be swapped. So please check if what you've typed is what appears in the sign name.

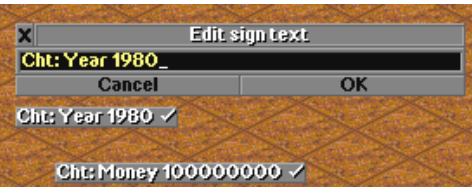

### 3.5 Increased Number of Vehicles

#### morevehicles, -x

In many games, it is easy to reach the maximum number of vehicles at 850. And 160 of these are reserved for other animated objects and steam or smoke plumes, so that the remaining 690 vehicles have to be shared by all human and computer players. And planes even count twice, because they carry both passengers and mail. (Helicopters count as three vehicles, because their rotor is also a vehicle. . .) This means that it is easy to run out of vehicles in games with many opponents.

This switch enables you to increase that maximum number, to more than 40,000 if you like. If you consider that there are only 65,536 squares in the map, it's obvious that this is more than enough. Vehicle memory is allocated in blocks of 850, and you specify the number of these blocks as a parameter to morevehicles. For example, morevehicles 2 allows you to have 2 times 690 vehicles, or 1380 vehicles, plus 320 reserved vehicles. Giving a factor of "1" is the same as not specifying this switch at all, and the maximum factor you can give is 40.

It is usually best to leave this switch set to a value as small as possible. Don't set it to 40 right away! Only increase the factor when you actually run out of vehicles. The reason for this is that this switch is not easily reversible, as opposed to all the other switches, and it will also slow down the game significantly if you use factors larger than 10.

Once a game has been saved with this switch set to a particular number, it should only be loaded with this switch set to the same (or a higher) number. Games saved with an increased number of vehicles will also get a slightly different filename. Normally, your savegames are of the form 'TRT00.SV1', with morevehicles set they will instead be 'TRP00.SV1'. This will prevent them from being loaded by plain, unpatched TTD which would crash anyway.

It is always possible to load a smaller number of vehicles, so your old savegames can still be loaded. The program will simply fill the array with unused slots.

However, if you load a game that had the morevehicles swtich set to a larger number than it is set to now, the patch may have to remove some vehicles in order to load the game. In that case, you will get a warning message that tells you how many vehicles had to be removed. The game will be paused immediately, so that you have a chance to check the game for missing vehicles before resuming to play.

Note that if any special objects or special vehicles were removed, you must check your game, whether it had a zeppelin crashed on an airport, or a UFO landed and waiting for a military plane or helicopter. In that case, the zeppelin or the military vehicles may have been removed, which leaves your airport blocked forever, and the UFO will never get shot down. Otherwise, the removal of special objects is generally safe, and means you will lose some steam plumes, diesel smokes or electric sparks, as well as the steam coming out of some power plants. In that case, you might want to remove and replace the power plant in the scenario editor.

All in all, this switch is pretty powerful, but also somewhat tricky to use. Experiment at your own risk, and keep backup copies of the original games if they are important to you.

### 3.6 New Curve and Mountain Handling

curves, -c

mountains, -m

TTD does not take into account the differences in the various train technologies. For example, the real Maglev trains do not have the same problems in curves and on hills as the traditional trains do; they can have a much smaller curve radius or pass the same curve at a much higher speed. When travelling across hills, they can have more power than on flat land, so that their speed decrease is often negligible. This is why I created this switch to correct that. In fact, this is why I started making TTDPatch, because otherwise you need too many bridges and tunnels and other normally unnecessary stuff to create an efficient network.

It also circumvents another bug, namely that there can be no signals inside tunnels. This makes larger tunnels rather useless, because it interrupts the flow of trains that have to wait until a train has completely left a tunnel. Thus, one has to either level the mountain (if there's no way around) which is ugly and costly, or lay the tracks on top of the mountain, which considerably slows down the trains as well. Until now that is, because now you can set it so that trains have no disadvantage when going over the mountain.

This switch also allows you to enable realistic acceleration of trains. Regular TTD uses a constant acceleration of trains, which is not realistic. In reality, acceleration of trains decreases with their speed. This switch can make trains use a more realistic model of acceleration. For more info on how it works, please see Section 4.5 [Realistic Acceleration], page 72.

The 'mountain' and 'curve' switches allow to select which type of trains will use a higher speed on mountains and in curves, and which ones use realistic acceleration. There are two steps of acceleration; the first one being simply higher speed and the second one doesn't slow down the train at all. This can be especially useful if you have many "clover-leaf" type crossings, where you have to have a few bridges.

The argument to 'mountain' and 'curve' is a four-digit number, one digit for each of the four land-based vehicle types: railroad, monorail, maglev and road vehicles. For each, you specify one digit from 0 to 3 with the following meanings:

- 0 means "normal", i.e. the regular TTD behaviour
- 1 means "faster", the vehicles doesn't slow down as much on mountains and curves
- 2 means "full speed", the vehicles move without slowing down at all
- 3 means "realistic", using a more realistic model for acceleration (see Section 4.5 Realistic Acceleration], page 72).

For example, you might specify mountains 3320, which means: railroad and monorail are realistic (3), maglev is "full speed" (2) and road vehicles are normal (0).

If the 'electrifiedrailway' switch is on (see Section 3.49 [Electrified Railways], page 41), the meaning of the argument slightly changes: the second digit controls electrified railroad instead of monorail, and the third digit controls the combined monorail/maglev system.

For curves, setting 3 ("realistic") is implemented by limiting the speed of trains in a curve. It's slower the more curving segments the train is on currently. For road vehicles, the speed is limited to 75% of the top speed.

Note that if you're using realistic train acceleration, it is possible to make a train that is too heavy. If the engine is not powerful enough to overcome the initial friction, the train will not be able to leave the depot. What's even worse is that the engine may be powerful enough for an empty train, but as soon as the train is full, the increased weight may mean that it'll be unable to leave the station.

In addition, it may happen that a train gets stuck on a mountain, again because the engine is not powerful to pull the train's weight uphill. If this happens, you will either have to remove some waggons, or add more heads to the train using the multihead feature. Note that if the engine is too weak to move the train at all, it will still be able to move exceptionally slowly. This will allow you to send it to a depot to rearrange the train even if it really shouldn't be able to move at all.

Finally, note that realistic acceleration assumes trains propelled by wheels. That means it's not appropriate for maglev systems, for which you should use either the "faster" or "fastest" settings.

### 3.7 More consists

planes, -p roadvehs, -r ships, -b trains, -t

The total number of trains and road vehicles allowed per company in one game is arbitrarily limited to 80, ships to 50 and planes to 40. These limits are "soft" limits, meaning that they are enforced by counting the trains and making sure you don't have too many. The "hard" limit is 255-15=240, which cannot be exceeded because of the way consists are numbered. The soft limit is probably only there for performance reasons, or maybe a silly design decision.

With this switch, each company can have up to 240 trains, planes, ships and road vehicles of its own.

Note that the total number of schedule orders is not increased, nor is the total number of customised consist names. There can in total only be 5000 orders, which in the default configuration translates to 20 orders per consist. However, if you set all limits to 240, you can on average only have about 5 orders per consist, including the "End of orders" markers. An individual consist can have up to 25, but then some have to have less than 5. The game will not allow to have more, so that you might run out of orders instead of trains.

The same limit applies to the consist names, but it is not as important, unless you can't live without your trains all having their own name. The maximum total number of custom strings is 500; this includes manager's name, company name, custom vehicle type names, signs etc.

This switch is reversible, and only applies to new vehicles. If you turn it off while you have 150 trains, you will still be able to keep those, but you won't be able to buy any new ones.

Note that on the command line you can specify the values for all switches at once using -trpb 240 for example.

### 3.8 Larger Station Spread

#### spread, -e

Use this to get rid of that pesky "Station too spread out" message. Usually the maximum distance between any part of a station is 11 squares, which can be too small if you try to combine a large airport with a large train station (especially an extended one). A more useful number is 20 for example, and the upper limit is 255, which is the size of the world, to make it work just like in the original TT.

This also makes it possible to have several detached station facilities, by "walking" them away from the main terminal. For example, you could build a train station, and attach a bus station. Then, you attach a truck loading bay to the bus station, away from the train station. When you now remove the bus station, your station will be in two separate pieces. The next step is to place the bus station on the opposite side of the truck loading bay, and repeat this process for as long as you like. Then, you can build an airport that belongs to the same station as the train terminal, but is in fact many squares away from it.

### 3.9 Longer Stations/More Platforms

#### largestations, -l

When you use this, you don't have to bulldoze stations anymore to add extra tracks. Just select the same platform length, move your cursor with the new platforms next to the old station, and place them. That way you can even get up to 7 platforms.

The length can also be increased, to up to 7 squares length, using the same process, but choose the same number of platforms and the additional length, to get platforms up to 7 squares long.

Note that you should also turn on the Section 3.61 [Enhanced Graphical User Interface], page 47 feature to be able to directly select longer and more platforms. Without the enhanced GUI, you can have a full size station of  $7x7$  squares by holding down the  $\mathcal{C}tri \, \text{key}$ when clicking on the number of platforms or their length. Note that it *looks* like the wrong button has been pressed, but that's because larger numbers can't be displayed without the enhanced GUI. Simply look at the station's footprint before you place it to make sure that it is the desired size.

Because the added parts will look as if they were placed alone, the station design is now up to you. You can have a two-platform station that looks like two one-platform stations, or alternate roofed and non-roofed sections, if you like that. Just alternate between adding 1 and 2 platforms to the station to get this.

And most importantly, this allows you to have different kinds of trains in one station. Just add a platform of a different type to have railroad, monorail and maglev platforms in a single station.

Note that if either the platform length is different, or the total number of tracks would be greater than 7, or the position doesn't match then you will see the old message "Too close to train station", not a more appropriate message.

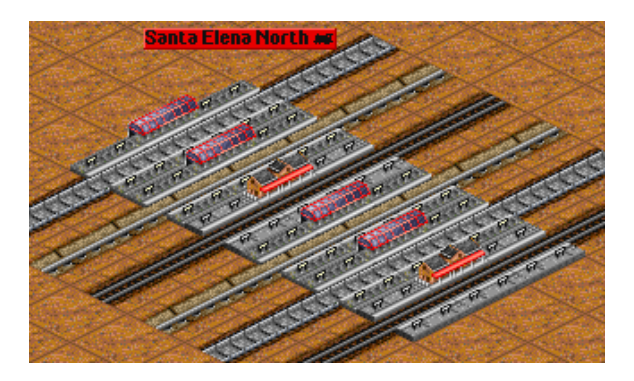

### 3.10 New load/unload time calculation

#### loadtime, -q

(Note that this switch has been mostly superceded by the gradual loading feature, see Section 3.40 [Gradual Loading], page 37.)

In the original algorithm used to calculate how much time a trains spends in getting loaded/unloaded, there are two major bugs.

First, while loading time depends only on the amount of cargo, unloading depends on the type of cargo as well. Passengers will be unloaded instantly, while valuables will take forever. This does not make sense, it must be a bug.

Second, this time is multiplied by the number of cars sticking out of the station. If there are four cars sticking out, you'd have to wait five times as long, which doesn't make any sense either.

In this improved calculation, unloading time is again based on the amount of cargo and takes the same time as loading it. The bigger change though, is that the program assumes that for example a length four station can serve up to eight cars at the same time. This would mean that the time it takes to load/unload two cars is the same as for four or eight cars. This makes sense, because why would you want to build a large station if it can't effectively handle more than one car at the same time?

Also, the problem with cars sticking out is alleviated in two ways. The reasonable assumption behind them is the following: the train enters the station and gets as many cars loaded/unloaded as possible in one go. The engine will in most cases not be a part of this and can be ignored because it doesn't carry any cargo. If not all cars were able to fit in the station, the train will move the next set of cars in and have those unloaded. This will continue until the train is done.

A short summary:

- Engines don't count if they don't carry any cargo
- First part of cargo gets loaded, and the time is independent of number of cars involved
- If there are more cars than station can handle, the second set is loaded, and takes the same time

• If there are still some cars left, those get loaded, and so on until everything is loaded.

To make it even clearer, here is a list for a length three station which can handle up to six cars at the same time. The engine is assumed not to be a cargo-carrying engine:

Train length Load/unload time (arbitrary units)

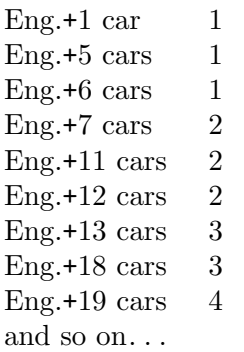

I find this to be a very reasonable calculation that makes sense and is realistic. If you don't, then you can always turn it off.

The unit time depends only on the average amount of cargo in each car. For example, if all cars are only half full (on average), it will only take half as much time.

However, the time it takes now for one single car is longer than previously. This switch was not meant to speed up loading/unloading but rather make it more sensible. "1" load time here is approximately the time it previously took to load six to eight cars.

### 3.11 Mammoth Trains

#### mammothtrains, -z

If you use this switch, there is no real limit to how many cars your trains can have. Well, there is a limit, but 127 cars is just so much that it won't matter. Really. Trust me. Especially since it would take ages to buy such a train. . .

This is meant to be able to fully use length five (or seven) stations with the above switch. Now you can have a double-headed engine *and* ten cars and still load it without penalty. If you intend to buy really long trains, you should really enable the improved load time calculation or the train will be in the station forever.

You will still only see a limited number of cars in the depot. With 'enhancegui' (Section 3.61 [Enhanced Graphical User Interface], page 47) you'll see 14 or 18 wagons and engines, depending on the setting. Without 'enhancegui', you'll see ten wagons as usual. This means that if you want to rearrange your train, you'll have to work in reverse, adding cars at the front of the trains.

The depot also behaves slightly different, because when a new train only used to attach at most nine cars to it, now it will take all that are available (up to 127). This means that you shouldn't try to upgrade two trains at the same time, because one of them might get all the cars which could cause a headache.

Another thing is that this can make the layout process of a station very challenging. Even though you may not get a penalty (or at least not as much) for a bit of train sticking out of the station, the cars will still be there and block tracks and cause signals to remain red. If you don't leave enough space at the entrance of a station, there will be a major traffic jam.

And, most importantly, if you have a *really* long train, try not to make it go atop any mountains. Although, surprisingly, even a fully loaded 126 car train, at a total weight of around 7000 tons, made it. It was only moving with a few MPH, but it's still amazing (and not very realistic) that it made it eventually. However, if you're using realistic train acceleration, it is possible to make a train that is too heavy and will take ages to move (see Section 3.6 [New Curve and Mountain Handling], page 17).

So, I suggest you don't go over about 20 cars or so, except maybe for a bit of fun. You can even make a train go through itself without crashing. . .

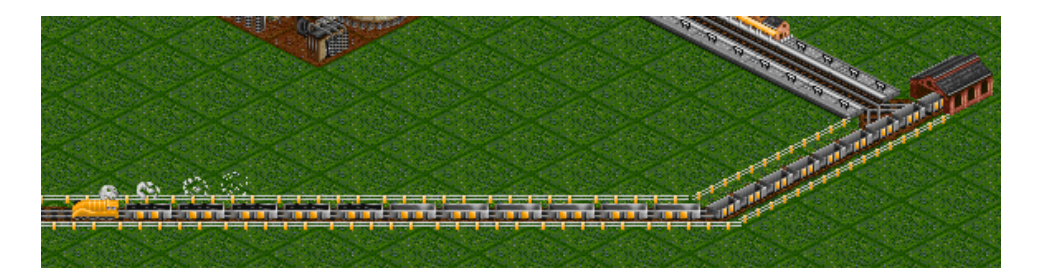

### 3.12 Pre-signals

#### presignals, -w

#### extpresignals, -Xw

These switches introduce a new type of signal to TTD, the "pre-signal." This signal is in some sense similar to an advance signal, but it's not quite the same. For a detailed description of how pre-signals work and in what cases they are useful, please see Section 4.2 [Pre-signals (detailed)], page 60.

Note that you need to load 'signals.grf' to be able to distinguish pre-signals from regular signals. See Section 4.3 [New Graphics], page 65 for more details.

The idea of pre-signals is quite simple: a pre-signal shows a green light if, and only if, one of the exit signals from the block behind it shows a green light. This means that trains will only enter the pre-signal block if there is a green exit. As a result, the block will only be entered for short times and trains will leave it immediately, allowing for a very efficient layout. This is particularly useful for station entrances, but can also be applied in other cases.

The presignals switch activates automatic pre-signal configurations. Using this options, your signals will be converted to pre-signals and pre-signal exits whenever a train enters a block that qualifies as an automatic pre-signal block. For a definition of what this needs to look like, please see Section 4.2 [Pre-signals (detailed)], page 60. Whenever you modify the block (i.e. add rails, remove them, etc.), the automatic signals will revert to regular signals. Note that in no case will your manual settings (see below) be modified.

With extends extended will be able to manually modify each signal, and force it to be either a pre-signal or a plain signal, no matter whether it is in a valid automatic pre-signal block. The way to change them is the same as switching between one-way and two-way signals, but you hold down the Ctrl key while doing so. That is, you select the "buy signal" option from the railway menu, press the  $\mathcal{C}tr1$  key, and click on the signal you want to change. Its appearance should change as a result, and you can verify the setting by using the query tool.

You can also remove your manual selection by choosing "buy signal" and the bulldozer, and then clicking on the signal while holding Ctrl. In other words, you do as if you would remove a signal from the track, but with the Ctrl key pressed.

You can also specify both options, in which case you will get automatic signals but can override them using the manual selection.

Please read Section 4.2 [Pre-signals (detailed)], page 60 for a more detailed description of how pre-signals work and what types of setups are useful.

### 3.13 Turn off inflation

#### noinflation, -I

This switch turns off inflation. However, it only works from the point it was turned on into the future, and doesn't undo any previous inflation. Prices stay at their current amount, but they won't increase anymore. This affects everything, income, purchases and maintenance/running costs, and for all players too.

Use this if you frequently have too much money, because without inflation you'll get much less money.

Note that you still pay the same amount of interest, so now interest is much more important than if inflation is turned on.

### 3.14 Faster Debt Management

#### debtmax, -L

When borrowing or repaying a loan, you can hold down the Ctrl key to borrow/repay the maximum amount possible, as opposed to having to click the button 1001 times. This is only limited by the amount of cash you have or the maximum loan possible.

### 3.15 Persistent Engines

#### enginespersist, -P

There are some problems with engines becoming obsolete. For example, there are no more helicopters available after about 2030 so heliports become obsolete too, or you might want to have a particular engine even though there are newer ones, maybe because it is relatively cheap but sufficient for a certain purpose.

Or perhaps you want to be able to buy steam engines in 2000, which would cruise along scenic mountain ranges. . . (thanks to Wolfgang Preiss for that idea!)

What this patch does is not to let any engines in use become obsolete. Any engine that exists in the game can always be purchased. With this and Cht: Year, you can basically continue a savegame playing forever.

Also, the reliability remains at the peak, with the reasonable assumption that if you still have it, you'll also have some engineers who know how to repair it, right? An engine doesn't just get less reliable because it has been designed a hundred years ago. It might not be up to par in all the specifications, but why should it suddenly start to deteriorate even if you just bought it?

Only after the last of its kind have been sold will it start to deteriorate, and eventually disappear, because nobody knows how to build and properly repair them anymore. If you really want to hang on to some engine, make sure you always have one in stock, maybe in a depot somewhere. It just needs to exist, it doesn't have to run at all.

This patch will also re-enable the purchases of engines that you still have but can't buy anymore.

### 3.16 Full load for any type of cargo

#### fullloadany, -F

Basically fixing the same problem as the train refit option does, this makes full load behave a bit differently. Instead of waiting for every car to be full, now if there's any type of cargo that's full will mean that the train leaves the station.

So, if you have a train that transports passengers, mail and valuables, you can set it to full load and it will leave when any of those reach their maximum capacities. This also works for planes, so that they leave when either mail or passenger compartments are full.

However, it is no longer possible to enforce a complete full load for mixed cargo trains.

### 3.17 Selectable station cargo

#### selectgoods, -G

Sometimes you may want to build two stations at a busy factory, one for deliveries of steel etc. and one to pick up the goods. The problem is that normally goods will appear at both of the stations, making this setup rather useless.

With this patch, no goods will appear until a carrier for that particular type of cargo has arrived.

Think of the factory manager being very mistrusting. He won't send any cargo to your station until he's sure it'll be picked up, because he's afraid that it might spoil. This means that you have to prove your capabilities by showing him your carrier.

So, if you just make sure that no goods trains ever enter your delivery station, you'll never see any goods there, and you won't get bad ratings for not picking them up. This is easier to do with the new non-stop handling, because that way no train will stop at the station if it isn't on the schedule. On the other hand, the pickup station will only ever see goods, even if there's a coal mine nearby, which might have its own station.

However, if only a single train tries to pick up goods at the delivery, or coal at the goods station, they'll continue to appear forever, so be careful. The only way to reset this is by using the Cht: ResetStation cheat.

### 3.18 Office towers accept food

#### officefood, -O

In the tropic and arctic climates, the office towers by default accept passengers, mail and goods. This sometimes prevents a city from growing further, because it doesn't accept food at all.

With this switch, all the office towers accept an amount of food that is calculated by (passengers+goods)/4, rounded down. So an office tower accepting 4/8 passengers and 1/8 goods would accept 1/8 food too.

Note that this doesn't show up in the query tool, but it is taken into account when determining what a station will accept.

### 3.19 Extra Dynamite

#### extradynamite, -D

This switch makes your dynamite more powerful. With it, you can remove more things from the map:

- All of the city roads, even those that the city normally forbids you to destroy
- City bridges, if your rating is at least "excellent"
- Bridges and tunnels owned by nobody (which happens when they are built in the scenario editor)
- Your company statues

The "forbidden" roads are the ones that connect to more than one other piece of road, i.e. the middle piece in a longer street or intersections. You can also remove city bridges as well as bridges and tunnels owned by nobody else.

You can remove the forbidden roads if your rating is at least "mediocre", otherwise the city will refuse to let you bring dynamite anywhere near the roads.

Of course, going against the local authorities' wishes does not exactly endear you to them. In fact, your rating will go down by an amount equivalent to the removal of a few trees if you destroy a road that is not an end piece, and by even more if you destroy a city bridge. So you should only do this if you must, and try to remove as few forbidden roads as possible by carefully planning ahead what you want to tear down.

### 3.20 Keep Small Airports

#### keepsmallairport, -k

With this option, you can always build small airports, even if you don't have any planes that can land there anymore. But at least helicopters can land safely, and it can hold more helicopters than a heliport, as well as being able to service them in the hangar.

Computer players do not get this benefit, because they aren't smart enough to use it properly. They'd build large planes and try to land them on small airports, causing an untold number of crashes. This option only applies to human players.

Note: In versions of TTDPatch earlier than 2.0 this option affected computer players as well as human players. In the games saved with those versions, computer players will retain the ability to build small airports after 1960 until the end of a month, or forever if the year is already 2050 or later.

### 3.21 Long Bridges

#### longbridges, -B

With this switch, it is possible to build bridges up to 127 squares long. At a steep price of course. This is possible for all bridges that could previously be built with a maximum length of 20. These are the wooden bridges, steel suspension bridges and the tubular steel bridge. The other bridges aren't extensible and keep their maximum length.

### 3.22 AI Boost

#### aiboost, -A

This switch is deprecated, and does not work as intended. Do not use it.

With this switch it is possible to try and make the AI ('artificial intelligence', i.e. computer players) slightly more intelligent. However it is currently of limited use, and large values (greater 5 or so) can make the game very sluggish, or in fact even stop it completely. Don't activate this unless you know that it can lock up the game.

This works by modifying the so-called "recursion factor" in the game. This determines how far ahead a computer tries to look. However, the time spent doing this increases exponentially with that factor, and that's why you should be very cautious in increasing it.

If a too large value is selected, it may easily happen that the computer stops responding, because a route evaluation is suddenly taking several hours when normally it would be done in a few milliseconds. And since these evaluations happen frequently, even reasonably small increases are noticeable in small, but frequent pauses.

This switch is more of an experiment than it is useful, since any reasonable changes doesn't seem to affect the computers' stupidity, they still build they same brain-damaged routes no matter what you try. So, feel free to play with this switch, but don't expect any large effects to happen.

### 3.23 Multi-headed Engines

#### multihead, -M

This switch makes it possible to add extra engines to a train. This can be especially useful in the early game, or in mountainous terrain. The extra engines increase the total power available to accelerate the train, but of course they also add weight. This means that extra engines only make sense if they weigh much less than the total weight of the train, otherwise they are a waste of money.

Another small benefit of additional engines is that they increase the maximum speed slightly, because there is some excess power available to accelerate the train to a higher speed. The first additional engine adds 20%, the next one 10%, and a third extra engines add another 5%. After that adding more engines will not increase the speed any more. The amount of this increase (in percent) is an option to the switch, the default is 35% in total. If you want the game to be more realistic, you should probably disable the speed increase using multihead 0. Otherwise, the parameter can be anything between 0 and 100, in which case the additional engines add  $4/7$ ,  $2/7$  and  $1/7$  of that amount, respectively.

Now the big question is, how do you buy these additional engines? Here, the answer is once more the magic Ctrl key. Simply open a depot with a train in it, and select the engine to buy. Now, before you click on the "Purchase" button, hold down the  $\mathcal{C}tr1$  key, then click the button. This creates a new engine that behaves sort of like a carriage, in that you can place it anywhere on the train. If you have the train info window open, you can see how the train power and speed changes if you add or remove engines.

A slight complication arises for the engines that normally come with two heads, like the Asiastar for example. In this case, when you buy an engine, you'll only buy a single one and not both. Then, using the  $Ctrl$  key, you can buy a second or even a third engine. Note that the maximum speed given in the purchase window is the one for a dual-engine train. This means that if you only buy one engine of the Asiastar, it will actually be slower than what is stated in the window. Only adding a second Asiastar engine will raise the maximum speed to the normal value.

The Ctrl key also has another function. It selects which way an engine faces. If you move an engine around in the depot while holding down  $\mathcal{C}tr1$ , it will face one way. If you move it without holding Ctrl, it will face the other way.

In multiplayer games, the Ctrl key doesn't work. Here, you buy additional heads if there is already an engine in the depot. This means that the first engine you buy is a regular one, all other engines are additional heads. You can therefore only have one train in a depot when buying engines, and to buy a new train, you must not have another train in the depot..

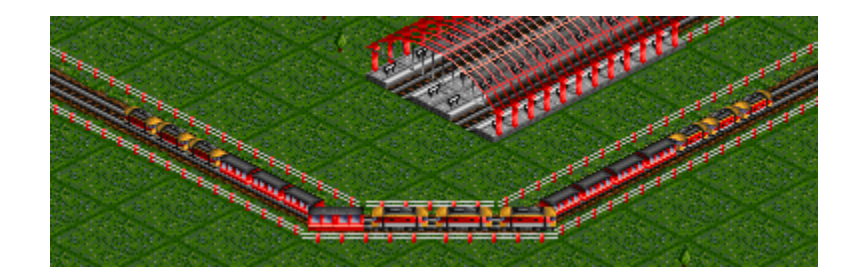

### 3.24 Road Vehicle Queueing

#### rvqueueing, -R

Have you ever wondering why these stupid truck drivers just turn around when they arrive at a busy station? Why don't they just wait till it's their turn?

In order to fix this behaviour, simply enable this switch. Now trucks (and buses) will wait at the entrance of the station, and enter the station as soon as a loading bay is available. This has two advantages. First, it means that the trucks don't go and run around in loops. Second, it makes a station much more orderly, and actually reduces the amount of traffic jams that occur at a station's entrance. This will also help you gauge how many trucks you

need on a certain route. If too many trucks are waiting at a station, that means that you should remove some from this route.

One problem with this is that vehicles may still "stack up" if they wait too long, making several vehicles occupy a single piece of the road. This might cause a traffic jam, and will also mess up the order in which they arrive at the station. To avoid this, make sure that you don't send too many vehicles to a loading loading bay or bus station.

This patch was contributed by Marcin Grzegorczyk.

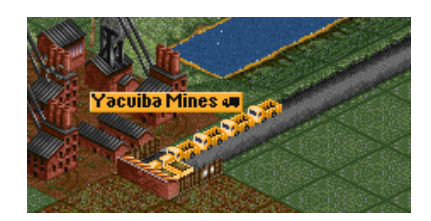

### 3.25 Low Memory Version

### lowmemory, -Z

Using this option, it is now possible to run TTDPatch on computers that have as little as 4 MB of memory. Without it, TTDPatch needs at least 9 MB to run. The only disadvantage of this option is that it makes it impossible to load savegames with a larger vehicle factor than specified.

You have to try how large a vehicle factor you can get, depending on how much memory you have, and how many new graphics you are loading. If you run out of memory, the game will not start.

This option has no effect on the Windows version of TTDPatch.

### 3.26 General Fixes

#### generalfixes, -g

This setting is a combination of many small patches. They are combined because there is only a limited supply of command line letters, so that things that are unlikely to be turned off by anyone are all included in this option.

Here's what this option fixes in the current version of TTDPatch:

Fixes contributed by Marcin Grzegorczyk:

- Oilfield acceptance bug. In TTD, all oilfields should accept passengers and mail, however some don't, and this is fixed now.
- Oilfield stations will be removed when the oil rig closes down, unless the station has other facilities.
- Vehicle listing with more than 129 vehicles. It used to be impossible to select any vehicles with higher numbers, instead TTD was opening the vehicle window for the first vehicle. (Note, the same bug still exists in the depot train list, but who has more than 129 trains in a single depot?)
- Airplane crashes no longer make one of the terminals unusable.

• The "Play Scenario" option used to crash TTD if the loaded scenario contained running road vehicles. This is fixed now. (Such scenarios are now easy to create by importing saved games into the scenario editor; see Section 3.34 [Load Entry in the Disk Menu], page 34.)

Note that although you may be able to change the side of road for vehicles to drive on while they're already running, it is not a good idea since this may confuse TTD's road vehicle movement code, and some vehicles may get stuck at stations. Make this choice in the main menu, before playing the scenario.

- Food and fizzy drinks subsidies work now (proviously they did not go to a town, but to an industry such as a coal mine, which didn't work)
- Active subsidies to stations that have been temporarily removed (the grey sign still exists) are now shown with " $N/A$ " as the owner, instead of showing "Cannot remove obstacles on land" or crashing TTD
- Active subsidies are deleted if their corresponding station is deleted permanently (the grey sign disappears)
- If the maintenance time comes when an airplane is taking off, it will head for the hangar at the destination airport. Previously, it would take off and then land back on the same airport.
- Bridges and tunnels owned by nobody can be removed. This particular fix is also applied when the 'extradynamite' switch (see Section 3.19 [Extra Dynamite], page 25) is turned on.
- Fixed incorrect internal number of city buildings if building under construction was removed. This particular fix is also applied if any of 'towngrowthlimit', 'towngrowthratemode', or 'largertowns' switches (see Section 3.52 [New Town Growth Switches], page 42) is enabled.
- Towns can now build on coasts or riverbanks, as they do when a new random game is started. This particular fix is also applied if any of 'towngrowthlimit', 'towngrowthratemode', or 'largertowns' switches is enabled. (\*)
- Wooden bridges are always available (otherwise the game might lock up when a town would try to build a bridge in years before 1930)
- Make sure there are always houses that can be built (otherwise the game might lock up in years before 1930)
- Custom vehicle type names are now properly removed (and reloaded from 'vehicle.dat', if that file is present) when a scenario is started
- Amounts in litres are displayed correctly (1000 litres per tonne, not 100)  $(*)$
- In the Windows version of TTD too many things (e.g. parts of tunnels and industries) could be destroyed when a large UFO was blown up; this is fixed now
- In the Windows version of TTD the period key "." worked as backspace, and the backspace key would sometimes trigger a 'replay' of the key buffer; this is fixed now. This particular fix is also applied if the enhanced keyboard handler (see Section 4.6 [Enhanced Keyboard Mapping], page 74) is active.
- Population and the internal number of buildings in a city could be wrong when a new town is created in the scenario editor; this is now fixed. This fix is also applied if the

extended town data are collected; see Section 3.62 [More Town Statistics], page 48 for the list of switches that enable extended town data.

- The list of available local authority actions no longer becomes empty if the player's cash is close to the maximum possible value
- TTD will no longer create temperate-climate banks in the sub-tropical climate. This will apply to new games only.  $(*)$
- Shops and offices in the snow areas are no longer shown as a church sometimes  $(*)$
- TTD will now show a more detailed error message when placing a bridge fails (without this patch, it would show detailed message only after tubular bridges were introduced)
- The maximum amount towns are allowed to spend for raising/lowering land is now affected by inflation, so that towns will not become eventually unable to modify the  $land (*)$
- Ships no longer get stuck if a bridge is built over them parallel to the line of their movement
- Using the query tool no longer can cause loss of synchronization in the multiplayer mode
- It's no longer possible to place 'ghost' buoys in the north corner of the map

Fixes contributed by Norman Rasmussen:

• Screenshot hotkeys (Ctrl-S and Ctrl-G) work now in the Windows version and the screenshots have a correct colour palette. In addition, you no longer get hundreds of screenshots if you hold the key combination for a bit too long. This particular fix is also applied when the 'win2k' switch is turned on.

Fixes contributed by Csaba Varga:

- Zeppelins will not crash on heliports. If bit 8 of the 'miscmods' switch is set, they will not crash on large airports either.
- Sound no longer pans always to the left in the Windows version of TTD
- TTD will no longer mix commas  $(3, 3)$  and periods  $(3, 3)$  as thousand separators in initial loan size in the Difficulty Settings window with some currencies. This fix is also applied when the 'morecurrencies' switch (see Section 3.59 [More Currencies and Euro], page 47) is enabled.

Fixes done by Josef Drexler himself:

- It's now possible to make a giant screenshot at another zoom level than the default
- TTD will no longer crash when creating a bubble (from a bubble generator in the toyland climate) if the reserved part of the vehicle array is full
- Last maintenance dates (and other absolute date values) are properly updated when the current date is set one year back at the end of 2070 (note that this behaviour of TTD may be changed, see Section 3.46 [Eternal Game], page 40)
- The monorail and maglev tunnel icons are now correct, previously TTD had them switched
- The company value will no longer become negative when the player has too much cash. Also, the individual income statistics will still be correct in that case.
- The game now remembers the previous selection of railroad track system and uses it as default (\*)
- The company graph windows are now rescaled when a company is deselected in the legend key (\*)

(\*) These specific fixes can be disabled with the miscmods switch, see Section 3.53 [Miscellaneous Modifications], page 43.

In the future, more fixes may join this category, but that's all for now (in case it's not enough for you).

### 3.27 More Airports

#### moreairports, -J

Normally, you can only build two airports within a city's area of influence. Lobbying by powerful Transport Tycoons has led the politicians to allow this option, though. However, the population is still upset by all the noise so you cannot build an unlimited number of airports, even with this option.

So how many can you build then? The basic idea is the concept of "noise units". In total, you are allowed to have up to nine noise units per city. And here's how many noise units the different types of airports use up:

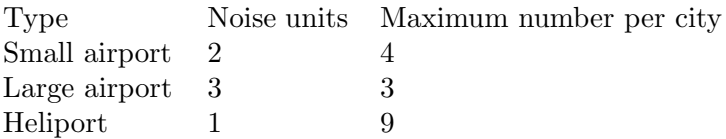

Of course you can also combine the types, and just add up the noise units. For example, you can now build one large airport, two small ones, and still two heliports, because that adds up to exactly nine noise units.

### 3.28 Plane Crash Control

#### planecrashcontrol, -Xc

Using this switch you can determine under what circumstances planes may crash, as well as the probability of this happening.

The switch is a bit switch. To find out how that works, see [Bit Switches], page 9, or simply add up the values of the options you want:

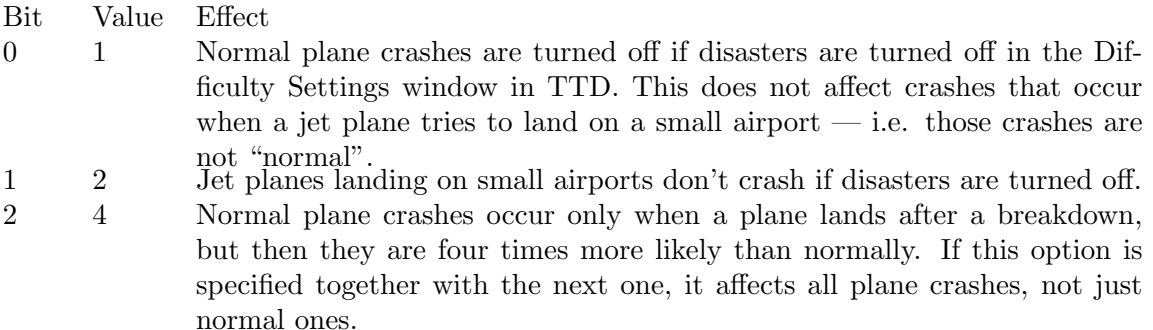
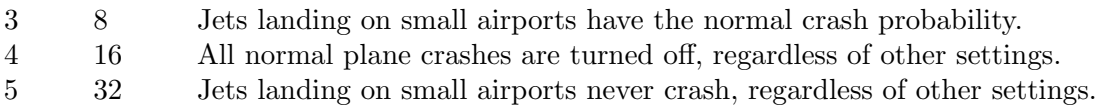

For example, with planecrashcontrol 5 normal plane crashes occur only when a plane is broken down, and only if disasters are turned on; planecrashcontrol 48 disables plane crashes altogether.

With this switch turned off, the normal crash probability is about 1 in 1500; for jet planes landing on small airports, the probability of a crash is 1 in 20.

(This patch provided by Marcin Grzegorczyk.)

## 3.29 Bribe Option

#### bribe, -Xb

This switch adds a bribe option to the local authority menu. Using this option will increase your local authority rating by one level, unless the rating is very appalling, in which case it might take several bribes. There is a 7% chance of getting caught by a regional investigator, which will reduce the rating to "poor", and bar you from interacting with the local authority for six months.

The cost of the bribe depends on various factors. If you have lots of cash, it will be more expensive, as it will be for a larger city. However, if you already provide a good service to the citizens by transporting lots of passengers and mail, the cost of the bribe will be reduced.

Using this option causes extended town data to be collected; see Section 3.62 [More Town Statistics], page 48 for more information.

### 3.30 Show Vehicle Speed

#### showspeed,  $-Xs$

With this switch, the vehicle window will show the current speed in the status bar. This is not really useful, but it is nice for comparing two engines with respect to power and maximum speed. For example, if you have a hilly terrain, this might help you choose between an engine with a high speed but low power, and one with a lower speed but more power.

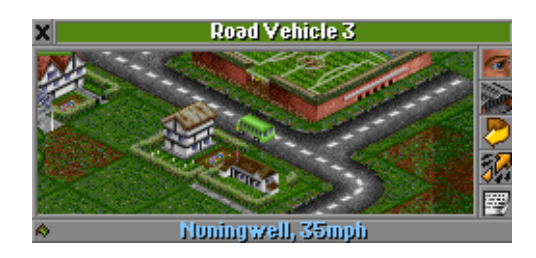

## 3.31 Autorenewal of old vehicles

autorenew, -Xa

#### forceautorenew, -XA

Using the switch "autorenew", all vehicles will be automatically renewed the given number of months before (or after) they reach the maximum age. Note that they will be replaced by an identical vehicle, it is not (yet?) possible to change the engine type. Vehicles with an obsolete engine will not be renewed.

Normally, with "autorenew", the vehicles will be renewed at the next service, or whenever they enter a depot. If you also enable "forceautorenew", they will be sent to a depot and renewed immediately, as soon as they are too old. Setting "autorenew" without "forceautorenew" will not work properly if you are also using the new service intervals, in which case a vehicle will never go to the service where it would be renewed.

The value given with either of these switches determines the number of months *after* the maximum age when they are renewed. This value can be negative, in which case vehicles will be renewed *before* they reach the maximum age. Since you get the first warning of a vehicle getting old a year before it reaches the maximum age, you have the following options for the value of this switch:

- less than -12 months: you will get no messages, all vehicles are renewed
- between -12 and 0 months: you get the message once, so that you have time to manually replace a vehicle
- more than 1 month: you get several messages warning you to replace the vehicle

The default value is -6, which means that after the first warning, you have half a year to manually replace the vehicle, otherwise it will be renewed with the same vehicle type. If you do get the second warning, it means that something is going wrong: the vehicle could not be renewed and you should pay more attention to it.

The way this renewal works is that when it is time to renew a vehicle, and if you have enough money to actually do the renewal, it will start looking for a depot, as if it were going for a standard maintenance. However, in addition to the maintenance, the vehicle (actually, the entire consist) is also renewed automatically, and the cost is deducted from your account. Afterwards, the vehicle continues its regular schedule, it even keeps the cargo if it had any.

## 3.32 Rebuild ttdpatch.ovl on every run

#### forcerebuildovl, -Xr

This option causes TTDPatch to always rebuild the 'ttdpatch.ovl' file from scratch, even if it is already valid. This is useful if you modify the TTD executable regularly, for example using TTD Alter (see Section 5.4 [Other Tools], page 97). With this option, the changes will be integrated into the version that TTDPatch uses, without the need for a batch file to clear 'ttdpatch.ovl' or manually deleting it.

## 3.33 Windows 2000/XP compatibility

#### $win2k, -2$

This switch applies some patches that make the Windows version of TTD compatible with Windows 2000/XP. It was contributed by Norman Rasmussen.

With this switch turned on, you simply run TTDPatch under Windows 2000 or XP, and it should work. You may have to delete the 'ttdpatchw.ovl' file if you tried to run an earlier version of TTDPatch.

To play on Windows 2003, you need to turn on this switch, and copy the file 'dplay.dll' to 'dplayx.dll', or get a copy of 'dplayx.dll'. Search for this file on your computer if you don't know where it is.

Additionally, this switch enables the use of 'dxmci.dll', a DLL that changes TTD's music routines to use DirectMusic, instead of the outdated MCI functions. To use it, simply install 'dxmci.dll' (available from the TTDPatch tools page (http://www.ttdpatch.net/tools.html)) in your TTD folder, and turn on the 'win2k' switch. Now TTD will use DirectMusic to play its music. This may make the music sound slightly differently than what you are used to, because DirectMusic will use its own instrument definitions for the MIDI music.

Note that some computers running Windows 98 experience a crash when exiting TTD, if 'dxmci.dll' is used. The cause of this crash is not clear, nor does anyone know how to fix it. It is benign however, aside from writing a crash log ('crash###.txt') every time you quit TTD.

## 3.34 Load Entry in the Disk Menu

#### diskmenu, -Xm

This switch will change the gray bar in TTD's disk menu to show a "load game" entry. This way, you don't have to quit the current game to be able to load a new game.

It also changes the scenario editor to show a "load game" option in the disk menu as well. In addition, this entry will change to "save game" when you hold down the  $\mathcal{C}tr1$  key. This way, you can load a savegame in the editor, make some changes, and save it back as a savegame. Note that there are some minor problems that can occur if you do this, such as towns taking over ownership of all road-railroad level crossings. To correct this afterwards, you have to use the "OwnCrossings" sign cheat.

Note that it is not possible to save a scenario as a savegame unless it has been played as a savegame before. The reason for this is that otherwise, no companies have been founded, and effectively you are not a player in the game. Even your mouse is disabled! So, only save a game as a savegame that you actually loaded as a savegame too!

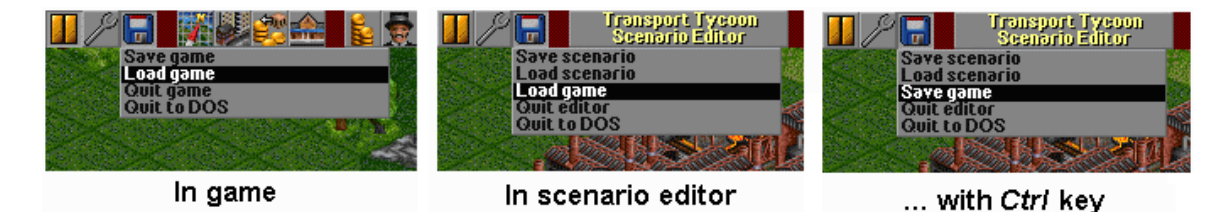

## 3.35 Feeder Service

#### feederservice, -Xf

This switch allows you to operate a feeder service, that is a service which transports cargo from one station to another, where it is not delivered but rather left for another carrier. An example would be a bus that transports passengers from the city to an airport, where they are then picked up and transported to a different city by a plane.

To make use of this switch, you have to select the "unload" option in the first carrier's orders, which will force it to not deliver its cargo but rather add it to the station's cargo list. This works with as many carriers in a chain as you would like.

In addition, this patch improves how carrier profit is calculated. Normally, all carriers in such a chain contribute to the revenue, but only the final carrier gets credited with positive profit, all others get negative profit through their running costs. With this patch, all carriers get appropriate profit depending on how fast and how far they transport cargo.

This also works with a chain of more than two carriers, although in that case the final carriers get less and less of their fair share of the profit, because the cargo is on its way for a longer time, leading to smaller profit.

Note that only the very last carrier in a chain will actually generate income. Only a successful delivery will give you money, the profits in-between are only for accounting purposes, they do not actually contribute to your bottom line. The main reason for this profit calculation is the company performance ratings, which take into account the carrier with the *least* profit. If you have feeder services without this patch, that will of course mean the least profit of all but the last carriers in the chain is negative, even though every carrier actually does help generate revenue.

If you temporarily take over another company using the subsidiary management or Cht: PlayerID, the feeder service option is only active in your original company, and not in the computer company you're managing temporarily. The reason for this is that computer players turn on the "Unload" option in almost all of their services, which means they would all be considered feeder services and not earn any money.

## 3.36 Go To Depot

#### gotodepot, -Xd

This switch allows you to add depots to a vehicle's orders. When adding a new order, you can simply click on a depot (or hangar) to send the vehicle there as part of the schedule.

You can use this to force servicing at a station entrance, so that trains are less likely to break down inside the station. You can also use depots as crude waypoints by sending trains to a specific location. This is also very useful for ships, where you can now use depots instead of buoys.

These depot orders come in two variations: always or only after the service interval. You choose between the two variations by clicking on the "Full load" button in the vehicle orders. If a vehicle is ordered to always go to a certain depot, it will go there everytime it comes to that entry in the schedule. However, if you choose the "service only" option, the vehicle will ignore that order unless its service interval has expired. Note that it will skip the order as soon as it leaves the previous station, so if the service interval expires while the train is on the way, it won't go to the depot until the next rotation of the schedule. You can work around this by placing a waypoint station (see Section 3.3 [New Non-stop Handling], page 14) just in front of the depot.

Additionally, whenever a vehicle has any depot on its order list, it will never try to go to any other depot. It will always go to that particular depot, which means it won't get lost looking for another depot or run around in circles.

## 3.37 New Vehicle Graphics

```
newships, -S
newtrains, -T
newplanes, -XP
newrvs, -XR
loadallgraphics, -XG
```
If you're bored with the selection of vehicles that TTD has to offer, this switch is right for you! It allows the use of new graphics files to modify the existing vehicles. You can have new trains, ships, planes and road vehicles.

For a list of available graphics sets, please go to the TTDPatch New Graphics page (http://www.ttdpatch.net/newgrf.html).

Each of these switches enables new graphics for that particular vehicle type, except for "loadallgraphics", which makes TTD loads all new graphics into existing savegames. Normally, only those graphics are loaded that were active when the game was saved. See Section 4.3 [New Graphics], page 65 for more information on how to enable and use them.

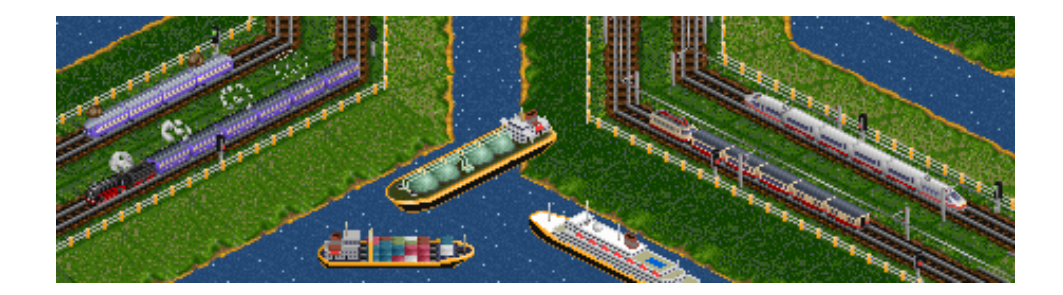

## 3.38 Subsidiaries

#### subsidiaries, -XS

Normally, there is little incentive to buy shares of another company, except for buying it out entirely. Even if you own 75% of the shares, you get none of the profit, you get no control over the company and it's as if you didn't own any shares at all.

Using the new subsidiary management however, you can manage a company that you own 75% of. Once you own 75% of a company, you can open its player info window, and the usual "View HQ" button will become a "Manage" button instead. If you click this button, you temporarily switch companies, and can now build new services, remove services or do anything else you want.

When you're done managing the subsidiary, you can open your own player window, and click the "Manage" button there to return control to your own company.

Note that after you manage another company, the computer AI will take over the management of that company, and it may do with it what it wants as well. This means that you should try not to build confusing (to the AI) train routes or services, because it may decide that they are unprofitable and remove them again.

### 3.39 Move Error Popups

#### moveerrorpopup, -E

If you are annoyed by the red error messages always popping up in the middle of the screen where you are working, you can enable this switch, and it will move error messages to the top left corner of the screen, where they will be less intrusive.

## 3.40 Gradual Loading

#### gradualloading, -Xg

Normally, when a consist arrives at a station, all of its cargo is unloaded and the new cargo is loaded instantly, and then it sits there waiting for a few seconds.

With this switch, all loading and unloading processes are changed so that they occur gradually. Instead of loading or unloading everything at once, only 5-10 units of cargo per vehicle are loaded or unloaded at a time. This means that you can watch your train window and see how the cargo gets loaded or unloaded. This is especially useful for the new ship graphics, which are capable of showing different loading states. Without this switch, you'll probably never see how the ships are being loaded or unloaded.

Another useful property of this switch is that trains can have some carriages being loaded while others are still being unloaded. This can sometimes speed up the loading and unloading in a train station. Also, a vehicle will not leave the station while there is still cargo available for loading, no matter what the setting of the "full load" option is. This is true even if the new cargo appears when the vehicle is already being loaded, the new cargo will just be loaded as well, until the consist is full or no more cargo is available for loading.

Note that the gradual loading switch requires that the loadtime switch is active too, and will always activate it if you haven't already done so. It also changes the loading time by making it cargo type specific, meaning that one type of cargo can be done with loading but another still has more cargo to be loaded or unloaded. Because of this, sometimes train can take a bit longer to load if you have an uneven number of carriages for each cargo type.

Normally, gradual loading loads or unloads all wagons of a train at the same time. This may have some side effects if the train has multiple destinations, for example if it loads coal from several stations. In that case, the coal that's added at the last station causes the entire load to be considered to be from that station. This means you'll get less money than you should have. You can use the "miscmods" switch to choose to have the wagons loaded separately. See Section 3.53 [Miscellaneous Modifications], page 43 for more details.

## 3.41 Disaster selection

#### disasters, -XD

This switch allows you to select or deselect specific types of disasters that may occur in the game. It only applies if disasters are enabled in the difficulty settings. For example, you can use this to turn off UFO disasters because they're unrealistic.

The switch is a bit switch. To find out how that works, see [Bit Switches], page 9, or simply add up the values of the options you want:

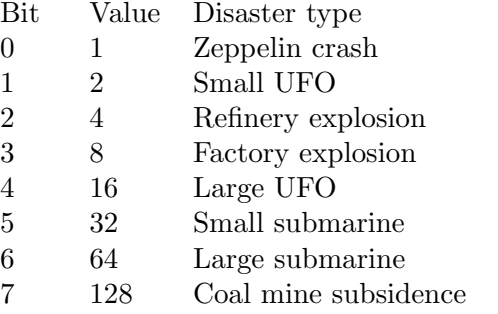

Plane crashes are not affected by these settings, for changing them please see Section 3.28 [Plane Crash Control], page 31. Also, the submarines are not really disasters, they are just handled by TTD in the same way so they are included here for completeness sake.

Note that for each disaster type TTD has a range of years in which the disaster may occur. For example, refinery explosions are possible only between 1960 and 1990, after 2009 only large UFOs may show up, and before 1930 (see Section 3.50 [New Starting Year], page 41, Section 4.1.2 [Year Cheat], page 53) or after 2099 (see Section 3.46 [Eternal Game], page 40) no disasters will occur at all. These year ranges may be changed using TTD Alter (see Section 5.4 [Other Tools], page 97).

Also note that if you disable some disaster types, the others are more likely to occur. When TTD decides it's time for a disaster, it always generates one, unless there are none to choose from. . . .

This patch was contributed by Marcin Grzegorczyk.

### 3.42 Signal wait times

```
signal1waittime, -X1
```
signal2waittime, -X2

These two switches allow you to select how long a train waits at a red signal, either a one-way signal or a two-way signal. Both take a parameter between zero and 254 that is the maximum number of days to wait, or the value 255 for waiting indefinitely.

Normally, a train waits approximately 41 days at a red one-way signal and 15 days at a red two-way signal, after which it turns around and tries to find an alternative route. If you are sure that the signal will turn green eventually, you can tell all trains to wait a longer time, or to wait forever.

This patch was contributed by Marcin Grzegorczyk.

## 3.43 More news items

#### morenews, -N

After enabling this switch, TTD will generate news items for additional events.

In the current version of the patch, these are

- The destruction of a large UFO (disaster category)
- A lumber mill runs out of trees (economy changes category)
- An airport is cleared of a crashed plane or zeppelin (disaster category)

This patch was originally contributed by Marcin Grzegorczyk, but the lumber mill and plane crash messages were coded by Csaba Varga.

## 3.44 Unified Maglev

#### unifiedmaglev, -XM

This switch combines TTD's monorail and maglev track systems into a unified maglev system. The rationale behind it is that Transport Tycoon's monorail seems to be modelled after the German "Transrapid", which is actually a maglev (magnetic levitation) system as well.

This switch works differently, whether the 'electrifiedrailway' switch (see Section 3.49 [Electrified Railways], page 41) is on or off. For 'electrifiedrailway off', it can take the following parameters:

- 'unifiedmaglev 1': Convert all maglev engines to monorail
- 'unifiedmaglev 2': Convert all monorail engines to maglev
- 'unifiedmaglev 3' (default): No conversion, keep two seperate systems

The conversion of the engines only applies to new games, or if you use Cht: ResetVehicles.

In all of the three cases, you can buy monorail engines in maglev depots and vice versa. Wagons are not affected.

In the first case however, the maglev construction option will not appear, because there are no maglev engines (but if it appeared before, it'll stay). In the second case, the monorail construction option will not appear.

If 'electrifiedrailway' is set to 'on', all monorail engines are converted to maglev (like option 2 above) and monorail wagons are made unavailable. In this case, the parameter selects how the maglev system will *look* like:

- 'unifiedmaglev 1' (default): Use TTD's monorail graphics to display the maglev system
- 'unifiedmaglev 2': Use TTD's maglev graphics to display the maglev system

With 'electrifiedrailway on', if you set 'unifiedmaglev' to '3' or 'off', TTDPatch will change it to 1 internally.

This patch was contributed by Marcin Grzegorczyk.

## 3.45 Bridge Speed Limits

#### bridgespeedlimits, -XX

One annoying thing about bridges in TTD is the speed limit they impose on maglev trains. In the standard TTD set of vehicles, the fastest maglev engine can go at 400 mph, but the best bridge (the tubular steel bridge) has a speed limit of 200 mph, whether it carries road or maglev track. And if you need to build a bridge 3 tiles long, you can't use the tubular one, you can only use a steel girder bridge with its speed limit of 160 mph.

With this switch, you can raise the speed limits of these two bridge types, if they carry monorail or maglev track. The new speed limit will be a percentage of the top speed of the fastest engine for the appropriate railway class (monorail or maglev). If the 'unifiedmaglev' switch (see Section 3.44 [Unified Maglev], page 39) is enabled, monorail and maglev engines are treated as a common railway class, so monorail and maglev bridges get the same speed limits.

By default, the percentage value is 90%, but you can specify it as an additional parameter, in the range 25% to 250%.

For example, if the percentage is 98%, and the fastest monorail vehicle (the Millennium Z1) has a top speed of 210 mph, the speed limit on monorail tubular bridges would be set to 98% of 210 mph, or 205.6 mph. However, the limit has to be a multiple of 10 mph, so it is rounded up to 210 mph. For the steel girder bridges, the limit is always 90% of the limit for tubular bridges, also rounded to a multiple 10 mph; in this case it would be 190 mph.

However, if the resulting speed limit would be slower than that of the bridge without this switch, the speed limit is not changed. This means that this switch is mostly useful for the maglev track system, unless you use the 'unifiedmaglev' switch, or use an alternative train set with faster monorail engines (see Section 4.3 [New Graphics], page 65).

This patch was contributed by Marcin Grzegorczyk.

### 3.46 Eternal Game

#### eternalgame, -Xe

Normally, the game will never go past the year 2070. On December 31, 2070, the following day is again January 1, 2070.

With this switch, that will not happen, and instead time will continue running, and you can keep playing the game virtually forever, although in many places the year will seem to stop at 65535 (if you have enough patience to play for that  $\log \ldots$ ).

### 3.47 Show Full Date

#### showfulldate, -d

In TTD, you can normally see the full date with the current day only while the game is paused. With this switch, the full date is displayed all the time.

## 3.48 Signals on Road Traffic Side

#### signalsontrafficside, -Ys

With this switch, rail signals are displayed on the same side as the one road vehicles drive on. If road vehicles drive on the left side, signals will be on the left side of the track, and same to the right side.

If you are using semaphores, this and the road traffic side will also determine whether you get the British style semaphores (on the left side) or German style semaphores (on the right side). Note that the selection of graphics only happens when a game is started or loaded, so if you change the road traffic side during a game, it will show the wrong signals until you save and reload the game.

This patch was contributed by Marcin Grzegorczyk.

## 3.49 Electrified Railways

#### electrifiedrailway, -XE

One of the most common track systems in the world is now available for TTD too. With this switch, the second track system (monorail) is replaced by electrified railways. Monorails and maglev merge together in the third track system (see also Section 3.44 [Unified Maglev], page 39).

This electrified rail system works the same way as the regular track, and the track itself looks the same. However, if you've loaded the new graphics, it will display a catenary system with pylons and overhead wires.

If turned on, electric engines such as the SH 40 can only run on electrified track, but steam and diesel engines can run on both regular and electrified track.

Note that if you should have a train composed of mixed engines (both diesel and electric engines), it's only the first engine that matters, it determines what track the whole train can run on. Realistically, electric engines would just not contribute any power when over regular track, but that is currently not built into the patch.

This patch was contributed by Marcin Grzegorczyk.

### 3.50 New Starting Year

#### startyear, -XY

This switch allows you to choose the starting year of new games. It does not apply to existing savegames and scenarios, which have the year set.

The range of possible values is 1921 (the first year TTD will work correctly) and 2030, with the default if turned on being 1930.

The switch also increases the range of years that can be selected in the scenario editor. Previously, you could only set it between 1950 and 1975, now all the years from 1921 to 2030 are available. Once set in a scenario, this starting year applies even if the game is played without startyear turned on.

Note that years before 1930 have very few vehicles available, so your options for new transport services are very limited. If you choose years before 1930, the patch also turns on 'generalfixes', to ensure that the game will not lock up when you start it (see Section 3.26 [General Fixes], page 28 for more information).

This patch was contributed by Marcin Grzegorczyk.

## 3.51 Error Popup Time

```
errorpopuptime, -YE
```
With this switch, you can control how long an error popup is displayed before it disappears. Sometimes you want more time to read, or you find them so annoying that you want them to disappear quickly.

The parameter sets the number of seconds that an error popup is displayed, between 1 and 255 (about 4 minutes). If you set it to 0, the popup is not going to disappear at all unless you close it yourself by right-clicking the mouse for example.

This patch was contributed by Marcin Grzegorczyk.

## 3.52 New Town Growth Switches

```
towngrowthlimit, -Xt
largertowns, -XT
townminpopulationsnow
townminpopulationdesert
towngrowthratemode, -YT
towngrowthratemin
towngrowthratemax
```
tgr\*

These switches allow you to modify how fast, how much, and in what conditions cities grow. Because there are so many switches and so many possibilities of setting up town growth, they are explained in more detail in the next chapter, see Section 4.4 [New Town Growth Mechanism], page 67. A short description is provided below.

'towngrowthlimit' sets how far from the central point of a town (where you see the town name) new houses may be built. You can set the limit to anything between 12 and 128; with this switch turned off, it is 20. The effects of this switch are most visible when you expand towns in the scenario editor.

In TTD, activity at nearby stations boosts growth of towns, but not if a town has more than 71 buildings. If 'towngrowthlimit' is turned on, this limitation is removed.

'largertowns' makes each one out of a specified number of towns grow twice as fast as others. For example, 'largertowns 4' (the default) makes every fourth town grow twice as fast. If you create a scenario, you can control which towns will grow faster: the doubled growth will always apply to the first town you create, then (assuming the switch is set to 4) to the 5th, 9th, 13th, and so on (this can get messy if you start deleting towns, so try not to do it). In random games, you cannot control to which towns this will apply.

If 'largertowns' is enabled, 'towngrowthlimit' is also enabled, but the parameter of the latter will apply only to towns that have the growth rate doubled; other towns will have growth limit of 20, the TTD default.

'towngrowthratemode' controls how the growth rate of towns is calculated. Briefly, use mode 0 (or turn the switch off) if you're traditionalist and want the original TTD algorithm (with bugs fixed, of course); use mode 1 if you want a slightly enhanced version of the TTD algorithm; or use mode 2 if you want the full power of all the new switches. . .

In TTD, towns above the snow line in the sub-arctic climate require delivery of food, or they don't grow at all. Similarly, towns in desert areas in the sub-tropical climate require food and water. If such town happens to have too few buildings to accept food, there's no way to make it grow. As a remedy, you can use the switches 'townminpopulationsnow' and 'townminpopulationdesert' to define minimum town populations, below which towns will grow even without food or water supplies, so you get a chance to transport food to them eventually. To use these two switches, you also have to enable at least one of the three switches mentioned above in this section ('towngrowthlimit', 'largertowns', 'towngrowthratemode') or the 'generalfixes' switch. The "on" defaults for these switches are 90 for 'townminpopulationsnow' and 60 for 'townminpopulationdesert'. If you don't want this feature, set both to zero; setting them to 'off' won't work.

All the other new town growth switches are active only if 'towngrowthratemode' is set to '2'. Again, specifying 'on' as the parameter sets them to their default values, but specifying 'off' has no effect.

All patches contributed by Marcin Grzegorczyk.

## 3.53 Miscellaneous Modifications

#### miscmods, -Yo

This switch doesn't introduce any new feature, but rather changes some aspects of other features.

It is a bit switch. To find out how that works, see [Bit Switches], page 9, or simply add up the values of the options you want:

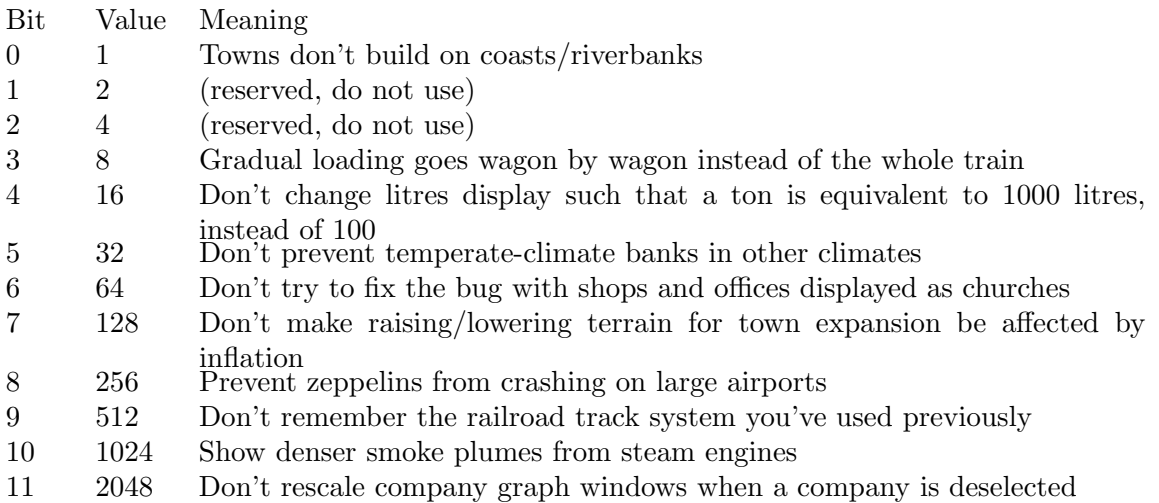

Bit 3 modifies gradual loading (see Section 3.40 [Gradual Loading], page 37), other bits modify 'generalfixes' (see Section 3.26 [General Fixes], page 28) except for bit 10, which works on its own.

Note that bit 10 causes the generation of quite a bit more steam. Each stume plume however counts as a special effect object, and those are normally limited to 160 objects. This means that if you have many steam engines, the amount of steam you say may not actually be more because of this limitation. You can increase this limit using the 'morevehicles' switch, see Section 3.5 [Increased Number of Vehicles], page 16.

This switch was originally contributed by Marcin Grzegorczyk; some features have been added by Josef Drexler and Csaba Varga.

## 3.54 Save Optional Data

#### saveoptionaldata, -Xx

In order to function properly, the patch has to save extra data in savegames in certain cases (for example if the extended town data are collected, see Section 3.62 [More Town Statistics], page 48).

However you can also tell the patch to save more information that isn't actually required. This includes for example the vehicle data. If enabled, the patch will store and load back the current values of all vehicle data, e.g. the top speed, power, weight, capacity and so on. This is especially important and useful if you use new graphics files, which change the vehicle data. With this switch on, TTDPatch will record which graphics files were active in the game, and then use this information to prevent activation of incompatible graphics sets. See Section 4.3 [New Graphics], page 65 for more information.

It is recommended that you turn this switch on unless you have a good reason not to use it.

This patch was contributed by Marcin Grzegorczyk.

### 3.55 More Build Options

#### morebuildoptions, -YB

Are you annoyed that you can only have one industry of each type per city? Or that you cannot place an oil rig in the middle of a large bay you crafted in the scenario editor? Then this option is for you.

It is a bit switch. To find out how that works, see [Bit Switches], page 9, or simply add up the values of the options you want:

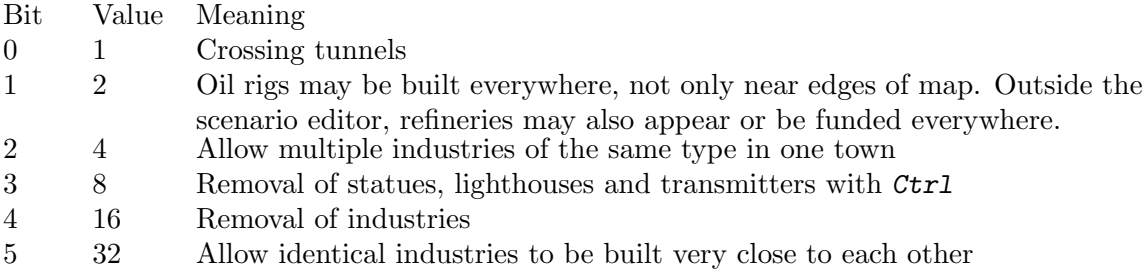

The default value is 15, meaning bits 0 through 3 are enabled by default.

With the "crossing tunnels" switch, you can build tunnels that cross, but the tunnels are independent, so that trains can pass by without collisions.

Note that with bit 2 set, you can build more than one industry per town, but cargo delivered to a station always goes to the nearest industry, so it's not a good idea to build industries of the same type too close together. Bit 2 is required for bit 5 to work.

Normally you can't remove company statues, lighthouses and transmitters. When you enable bit 3, you can hold down  $\mathcal{C}tr1$  while using the dynamite tool to remove them. You can even build things over them, but keep in mind that the Ctrl key may affect other building actions, too. The removal of these objects doesn't affect the local authority ratings in the town. You don't benefit from the removal and rebuilding of statues.

If you remove all statues of a company in a town, the bonus for that company's station ratings disappears.

The 'extradynamite' switch makes it possible to remove company statues without the Ctrl key, but not to build over them.

With bit 4 set, you can remove industries like normal objects, again with holding down the Ctrl key. Removing industries is very costly.

This patch was contributed by Oskar Eisemuth.

## 3.56 Semaphore Signals

#### semaphores,  $-YS$

Transport Tycoon (original) had semaphore signals in the earlier years, and light signals in the later years. TTD normally only has light signals, but this switch reintroduces semaphore signals.

If enabled, the signals you build before 1975 are semaphore signals, and signals after 1975 are light signals. Note that you need the signals.grf graphics to be able to see semaphores.

If you have also turned on 'signalsontrafficside', the road traffic side determines what kind of semaphores you will see, British style (left side) or German style (right side). You have to make this choice before starting the game, or save and reload for the change to take effect.

To place a semaphore after 1975, or a light signal before 1975, you can hold down the Ctrl while building the signal. Note that after a signal has been built, the Ctrl key is used for pre-signal selection, not semaphores, so this only applies when the signal is first built. However you can remove and then rebuild the signal of course.

To switch all signals to light signals or semaphores, use the Cht: Semaphores sign cheat.

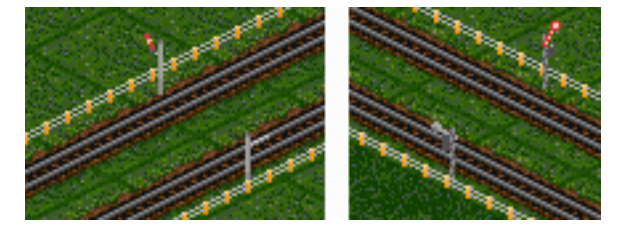

## 3.57 Plant Many Trees

#### plantmanytrees, -Yp

It is a bit switch. To find out how that works, see [Bit Switches], page 9, or simply add up the values of the options you want:

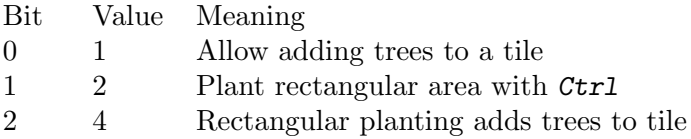

The first option allows you to plant trees on a tile which already has trees. However, currently this does not impress the local authority; for that you need to plant trees on empty tiles. Also, the new trees have to be fully grown (due to an internal restriction of TTD), so they cost more.

The second option allows you to plant a large rectangular area with trees. First, you plant a tree in one corner of the rectangle. Then you hold down Ctrl, and plant a tree in the opposite corner of the rectangle. Now all empty fields in the rectangle will be filled with trees. If the tree type is the same in both corners, the whole rectangle will be filled with that type of tree. If the tree types differ, the rectangle will be filled with random trees.

If you enable the third option, this rectangular planting will add trees to tiles which contain trees already, whereas otherwise it only plants on empty tiles.

This patch was contributed by Csaba Varga.

### 3.58 More Hotkeys

#### morehotkeys, -YH

Normally, hotkeys only work for the four railway track types, and the two orientations of roads. With this option, everything in the railway and road construction menu can be activated by hotkeys.

In addition, you get hotkeys for all display options, such as transparent building and station and town signs.

For the construction menu, keys 1 to 4 choose the track or road orientation as usual. The keys from 5 to the end of the top row of keys activate the other tools, and the key to the left of  $1$  (usually ' or  $\tilde{\ }$ ) toggles the bulldozer on or off.

For the display options, t toggles transparency, and  $\text{Shift-1}$  (!) to  $\text{Shift-5}$  (usually %) to toggle the other display options.

Note that you can modify the hotkey list using the 'ttdpttxt' mechanism, for more information see Section 4.12 [Custom in-game texts], page 84.

Note that the DOS versions of TTD have hardcoded keyboard mappings (which can be a little strange sometimes), while Windows versions follow the Windows keyboard layout. This may make it difficult to determine the key code to use for a certain key. To help with that, you can use the 'ttdpttxt' mechanism to turn on the display of key codes to make your own hotkey list.

Or, you can use the enhanced keyboard mapping feature (see Section 4.6 [Enhanced Keyboard Mapping], page 74) to remap all keys in the DOS versions the way you like it. . . .

This patch was contributed by Oskar Eisemuth.

## 3.59 More Currencies and Euro

#### morecurrencies, -XC

This switch adds more currencies to TTD. It adds the Hungarian Forint, Polish Zloty, Austrian Shilling, Belgian Franc, Danish Krone, Finnish Markka, Greek Drachma, Swiss Franc, Dutch Guilder, Italian Lira, Swedish Krona, Russian Rubel and, after 2002, the Euro. If you're using DM, FF or Pt as your currency in 2002, the currency is changed to the Euro and the national currencies become unavailable. This happens to the Forint in 2008 as well.

You can fully customize each of the new currencies, see Section 4.12.2 [Currency Entries], page 87.

This switch is a bit switch. To find out how that works, see [Bit Switches], page 9, or simply add up the values of the options you want:

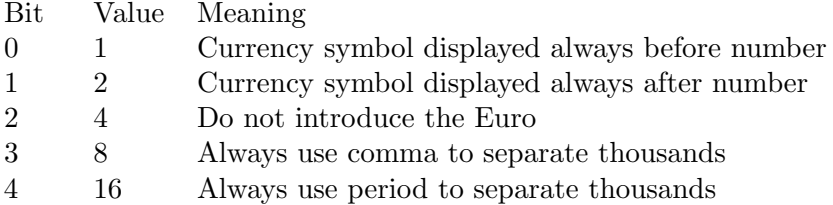

Bits 0 and 1 are of course mutually exclusive. If either is set, it applies to all currencies. The same is true for Bits 3 and 4.

This patch was contributed by Csaba Varga.

## 3.60 Manual Track Conversion

#### manualconvert, -Ym

If this switch is active, you can convert a piece of track to another type simply by building over it, instead of having to remove it first. Conversion of stations, depots, bridges and tunnels is also done by building a piece of track (*not* a station, depot etc.) over them.

For depots, if you convert the depot, any vehicles that are in the depot won't be converted. You'll have to replace the engines and wagons manually. You can't attach the old wagons to newly built trains either, because they would be of the wrong train class, and therefore unable to run on the new tracks.

This patch was contributed by Csaba Varga.

## 3.61 Enhanced Graphical User Interface

enhancegui, -YG

This switch makes some changes to the graphical user interface in TTD. For example, it modifies the station construction menu if 'largerstations' is active and shows buttons for all 7 lengths and all 7 numbers of platforms. It also makes the depot window slightly larger, to accomodate 14 wagons instead of just 10.

It is a bit switch. To find out how that works, see [Bit Switches], page 9, or simply add up the values of the options you want:

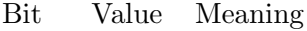

0 1 (reserved, do not use)

1 2 Make depot window even larger (18 wagons)

2 4 Dragging a railway vehicle outside the depot window sells the vehicle (i.e. acts as dragging to the trashcan)

3 8 Show horizontal trashcan bar instead of the standard vertical one

The improved station construction menu and 14-wagon depot window are always activated, other bits are off by default.

This patch was contributed by Oskar Eisemuth.

### 3.62 More Town Statistics

#### moretownstats, -Yt

When active, this switch collects and displays information about how much cargo is accepted by stations belonging to a particular town. Normally, TTD counts and displays only how many passengers and how much mail is transported away from the town; it also counts how much food and water is delivered to it, but does not display this information anywhere. With this switch, you will know how many passengers and how much mail, goods, food, water, sweets and fizzy drinks (if applicable) have been transported to the city.

Other switches that enable collection (but not display) of the additional statistics and other extended town data when turned on include 'towngrowthlimit', 'largertowns', 'towngrowthratemode', and 'bribe'.

If the extended town data are enabled town populations are not limited to 65535.

This patch was contributed by Marcin Grzegorczyk.

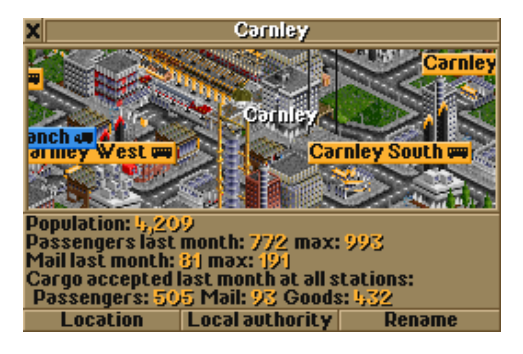

# 3.63 New Wagon Age Rating

newagerating, -Ya

TTD's station ratings depend on the age of the last vehicle transporting the cargo in question. For trains, this only regards the last wagon, for all other vehicle types, it's the vehicle itself. The rating will be highest if the vehicle is less than a year old, and will be lowest three years later. However, it is unreasonable to expect players to replace their vehicles far more frequently that every three years, or even to just replace the last train wagon.

Therefore, with this switch active, the maximum rating is maintained for the first five years, then it slowly drops to the minimum, which it reaches at the age of 21 years.

This patch was contributed by Csaba Varga.

## 3.64 Build on Slopes

#### buildonslopes, -Yb

Normally, what you can build on slopes (sides of a mountain) is very limited, tracks and roads can only be parallel to the incline, not in any other direction.

With this switch, you will have more options for things to build on sloped tiles:

- Depots and truck and bus loading bays can be built facing towards the mountain or sideways, but not downhill
- Tracks, railway stations and roads can be built perpendicular to the slope
- Railway stations can be built over small "holes" in the ground, if they are at most one height level deep
- Edges of airports and company headquarters can be one height level lower than the rest
- Heliports can be built on sloped tiles
- Lighthouses and transmitters can be built (in the scenario editor) on sloped tiles, including coasts
- Inclined tracks and roads with inclined foundations on tiles with one raised corner
- Bridge heads on tiles with one raised or one lowered corner (but the ground under the bridge itself must still be flat)

Note that it is always impossible to build on so-called "steep slopes", which have a height difference of two levels between opposite corners. You can only build on slopes that have a height difference of at most one level. You also can't change the altitude of a tile corner on which there is a foundation.

One very useful side effect of this is that you can now build stations over several height levels. See the picture below for an example. Simply place for example one or more train station platforms, then add other platforms or other station facilities next to it, on the higher level. Adding more platforms of course only works if 'largerstations' is on, and only if the lengths and orientations match.

The AI players would be of course unable to connect tracks and roads built on foundations properly, so they're not allowed to use this feature, except for placing their HQs and airports.

This patch was contributed by Marcin Grzegorczyk.

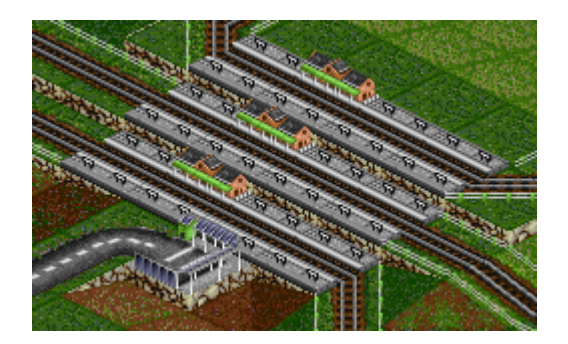

## 3.65 Experimental Features

#### experimentalfeatures, -XF

This switch enables some features of the patch that are still considered to be under development.

It is a bit switch. To find out how that works, see [Bit Switches], page 9, or simply add up the values of the options you want. For TTDPatch version 2.0, you have the options:

- Bit Value Meaning
- 0 1 Slow down trains before road/rail crossings to avoid collisions
- 1 2 Very experimental support for new stations (don't ask how it works yet!)
- 2 4 The TTD newspaper will be in colour starting from the year 2000
- 3 8 Vehicle orders can be shared or copied. See below.
- 4 16 A news message appears when a crashed train is cleared (with morenews on)
- 5 32 Colour-code vehicle profits in the vehicle list, see below.
- 6 64 Don't show company finances on every January 1st.

This switch is not enabled by default or by the  $\dot{\ }$ -a' command line switch, because the features are still under development.

How to use shared/copied vehicle orders:

- 1. Open the vehicle orders window as usual, and click "Go to"
- 2. Hold Ctrl and click on another vehicle instead of a station or depot.
- 3. Now the two vehicles use the same schedule. If you modify the schedule of either of them, the other will change, too.

You can link as many vehicles as you want this way. For example, you can give the orders normally to the first vehicle of the route, then make the others share its schedule, so if you want to change the route later, you have to do it only once. You can tell wheter a schedule is shared by looking at the last entry. If it's "End of orders", it's a normal schedule. However, if it's "End of shared orders", it applies to more vehicles. Shared orders use only one entry in the internal order list, no matter how many vehicles are using it. This means it's a way to conserve the limited number of orders (5000) if you have many vehicles.

If you do these steps without holding  $\mathcal{C}\mathbf{tr}1$ , the orders will simply be copied instead of sharing them. Then you can change the orders of all vehicles independently.

You can reset a schedule (to clear it or to make it unshared) this way:

- 1. Make sure that no orders are selected in the schedule window, or the last one ("End of (shared) orders") is selected.
- 2. Press the Delete button of the window. All orders will be cleared from the schedule.
- 3. If you do this on a vehicle with shared schedule, only that vehicle will be affected, the others will still have the shared schedule.

This way you can unlink a vehicle if you don't want it to use the shared schedule any more.

Unfortunately, this feature won't work in multiplayer, except copying orders without Ctrl.

Colour-coded vehicle profits: TTD uses last year's profits of the least profitable vehicle that is at least two years old to determine part of the performance score. If the profit of the least profitable vehicle is the equivalent of 20,000 pounds or more, you get the full score. If it is zero or less, you get no score for it, and in between you get the appropriate partial score. With this feature, you can quickly see if you have any vehicles that cause you to not have a perfect score. Their profit will show up in red if negative, or in yellow if below 10,000 pounds. Vehicles with 10,000 pounds of profit in the last year will be green. Vehicles that are less than two years old will not be rated, and will be in black. This means that if any of your vehicles in the four categories is yellow or red, your score will suffer.

The first two features were contributed by Oskar Eisemuth, the others by Csaba Varga.

## 3.66 Track Type Cost Differences

#### tracktypecostdiff, -Yc

Normally, all types of track cost the same in TTD. This does not take into account that more sophisticated track is realistically expected to be more expensive.

With this switch, different types will have different costs. Regular railroad will have the same price as before, but more sophisticated track types will be increasingly more expensive.

This patch was contributed by Oskar Eisemuth.

## 3.67 New Plane Speed

#### planespeed, -YP

TTD normally divides a plane's speed by four when calculating how fast it should move across the map. Thus it will seem really slow when compared to fast trains for example.

With this switch, planes move as fast as their speed indicates. This means that they will be extremely fast in the game, and are difficult to click on with the mouse unless the game is paused. However, they do have a speed consistent with all other vehicle types.

This does not affect anything except motion across the map, for example the speed used in the station ratings calculation is still calculated differently for planes.

## 3.68 Build on Coasts

#### buildoncoasts, -YC

This switch allows you to build items on coastal tiles that are partly land and partly water. Normally you would have to bulldoze the tile, and quickly build on it before the water returns. If this switch is active, you don't have to manually bulldoze first.

This option is most useful when the 'buildonslopes' switch is also enabled (see Section 3.64 [Build on Slopes], page 49), as it gives you a much wider choice of things that can be built on sloped tiles like the coastal ones.

Note that you still have to pay for the cost of bulldozing, so building on the tiles can still be very expensive if more than one edge has water on it.

This patch was contributed by Marcin Grzegorczyk.

## 3.69 Sell Entire Trains

#### fastwagonsell, -Yw

It can be very annoying to have to sell each wagon individually when selling a train. With this switch, all you have to do is hold down  $\mathcal{C}tr1$ , sell the engine, and the entire train will be sold.

Alternatively, you can sell all wagons behind a certain wagon, by selling that wagon and holding down Ctrl as well.

This patch was contributed by Csaba Varga.

## 3.70 New Road Vehicle Crashes

#### newrvcrash, -Yr

This switch changes what happens when a road vehicle collides with a train. It has two possible settings:

- "newrvcrash 1" changes it such that the train that was involved in the collision has a breakdown, as well as destroying the road vehicle
- "newrvcrash 2" disables the collisions entirely, trains will just drive through road vehicles without doing any harm to them

This patch was contributed by Csaba Varga.

## 3.71 Stable Industries

#### stableindustry, -Xi

Sometimes, industries can reduce their production and close down. This happens even if a stable economy is selected in the difficulty settings.

With this switch enabled, industries will never close down with a stable economy, as in the original Transport Tycoon.

This patch was contributed by Csaba Varga.

# 4 Additional Reading

## 4.1 Sign Cheats (detailed)

### 4.1.1 Money Cheat

#### Cht: Money <number>

Sets your cash to the number, given in British pounds. For example, with Cht: Money 1000000 as a sign name you will have the equivalent of one million pounds in your selected currency.

### 4.1.2 Year Cheat

#### Cht: Year <number>

Changes the current year, and this works in both directions. Now you can start your game in the year 2030 with all the Maglevs available, or change it back from 2070 when time stops. The year can be anything from 1921 to 65535 if "eternalgame" is on. Without eternalgame, the years can go only to 2098, although years after 2072 or so won't work correctly because time stops somewhere around then. This cheat really sets the date to December 31st of the previous year, so that the year change can be processed properly. That's also the reason why you can't jump to the year 1920, because the date would have to be set to Dec 31st 1919, which doesn't exist in the game.

Note that when jumping to a year before 1930, you must have "generalfixes" on. Otherwise, the game will lock up when a town tries to build another house.

The cheat also updates the age and service intervals of all vehicles, lest all of your vehicles go to the depot after increasing the year, because they have suddenly aged many years in a few seconds.

It's a good idea to activate the "persistent engines" patch, or you might run out of engines to buy, because their lifetimes are too short by default.

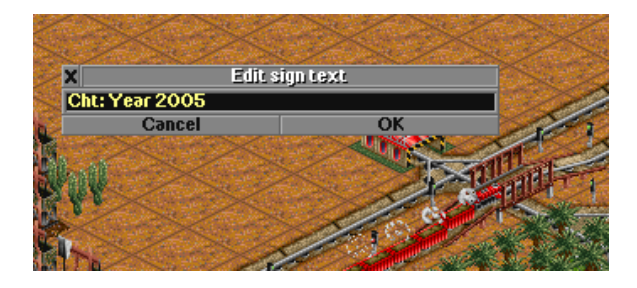

## 4.1.3 Automatic Track Conversion

```
Cht: Tracks <to> [<from>] [?]
```
This will change all the tracks that are currently the 'from' type (or all if 'from' is not given) to the new type set by 'to'. The types are 0=Railroad, 1=Monorail (or Electrified if enabled), 2=Maglev.

So, for example Cht: Tracks 2 1 will change all your monorail tracks to maglevs, or Cht: Tracks 1 would convert everything to monorail.

Also, all the trains of that type will be fitted with a new undercarriage and a new drive system, otherwise they would get stuck because they are on the wrong track. However, if you're using electrified railways (see Section 3.49 [Electrified Railways], page 41), Cht: Tracks 1 0 will convert all regular track to electric, but it will not convert steam or diesel engines.

If the "CheatsCost" switch is enabled, this cheat will calculate the cost for all replacements, and deduct it from your bank account. Use the question mark to inquire about the cost without actually activating the cheat.

### 4.1.4 Cheat Detection

#### Cht: Used

Use this to show which of the sign cheats have been used in the current game. It is intended for competitions where the use of some of the sign cheats is not allowed. The value is a hexadecimal bit mask of the following hexadecimal bit values:

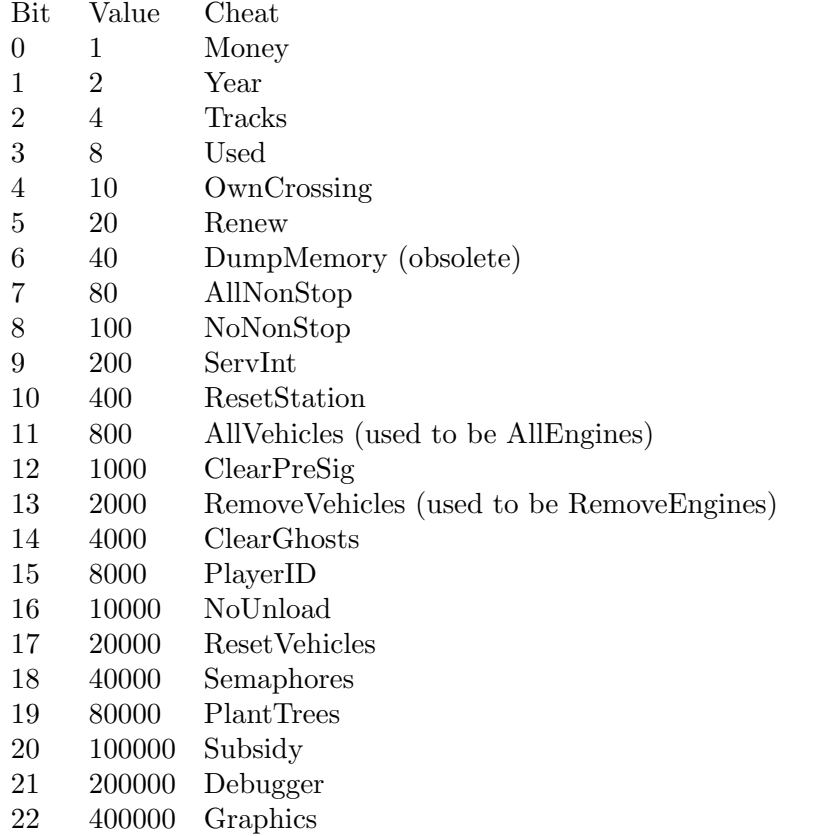

The value 8 for the "used" cheat will always be present because you have to use the cheat to see it, after all.

### 4.1.5 Road/railroad crossing owner bugfix

#### Cht: OwnCrossing

There's a bug in TTD that causes road/railroad crossing to be taken over by the local authorities when you import a savegame to the scenario editor, and then load it back as a savegame, and possibly in other circumstances too.

If this bug occurs, you'll be able to remove the road instead of the tracks. The tracks will belong to the city and can't be removed. The road will belong to the city as well.

Using this cheat, all these crossings will be given back to you, so that you can remove the tracks, but not the road (unless that really was yours, which shouldn't have triggered the bug).

If you've already removed the road, you have to put it back there for this to work. This cheat only affects crossings, nothing else.

The tracks will always be owned by the first human player, because ownership information is lost completely and the correct owner can't be determined. A future version of the patch will fix this by tracing back the railroad track to determine whose tracks they really are.

### 4.1.6 Train car renewal

#### Cht: Renew [?]

It would be a good idea to frequently renew the rolling stock, mostly train cars, because the age of them affects station ratings. (It's the difference between the year they are built and the current year that counts). Problem is that, like upgrading all tracks, it is a very tedious process. This cheat will make this easier. It changes the age of all carriages to zero, sets the "year built" to the current year and updates their value to the current price.

Note that this does not affect the engines, only the carriages. To renew the engines you will still have to send them to a depot.

If the "CheatsCost" switch is enabled, this cheat will calculate the cost for all replacements, and deduct it from your bank account. Use the question mark to inquire about the cost without actually activating the cheat.

### 4.1.7 Train non-stop command modifications

#### Cht: NoNonStop

With this you can remove the "non-stop" flag from the commands of all your trains. It is useful to do when you turn on the new non-stop handling for example.

### Cht: AllNonStop

This switch sets all your trains' commands to "non-stop", when you don't want to use the new non-stop handling anymore.

### 4.1.8 Service interval changes

```
Cht: ServInt <days> [<types> [<ai>]]
```
With this cheat you can modify the service interval of all existing vehicles. It will be set to the given number of days.

If you specify a second number, it will determine what type of vehicle you want to change. It is a bit-coded number, with the bits meaning the following:

- Bit Value Vehicle type
- 0 1 Trains
- 1 2 Road Vehicles
- 2 4 Ships
- 3 8 Aircraft

Simply add all the values for the types of vehicles that you want to modify.

If you specify a third number (and it is not zero), you can tell TTDPatch to modify the other players' vehicles as well.

### 4.1.9 Station reset

#### Cht: ResetStation [<all>]

This sign cheat allows you to reset all stations to a state as if they had just been built. This can be useful if some industries close down and the cargo rating drops to zero, in which case this type of cargo will be removed from the list, along with all others. It is also useful in conjunction with the "selectgoods" patch, because it also resets which goods will appear at a station, in case you want to rearrange the goods across different stations.

If you just name the sign Cht: Resetstation, then only your stations will be affected. However, if you add a "1", as in Cht: Resetstation 1, then it will affect all stations, even those owned by computer players.

### 4.1.10 Purchase list modifications

#### Cht: AllVehicles

#### Cht: AllEngines (obsolete)

This will make it possible to purchase all engines and wagons available in the current climate, if they have been introduced already. Use this if you can't buy some engines because you forgot to turn on persistent engines.

Note that it will not make engines available, which have yet to be introduced. If you want to have those engines too, you need to use the Year cheat first. The AllVehicles cheat is only intended for games in which some of the engines have expired already, not for those where they aren't available *yet*.

#### Cht: RemoveVehicles

#### Cht: RemoveEngines (obsolete)

As the name would imply, this cheat is the exact opposite to the above cheat. Namely, it removes all engines from the list of engines that can be bought, unless the engine is currently in use. In that respect, it behaves a lot like persistent engines, except that the engines are removed immediately and not only after they get too old. Train wagons are not affected.

Those engines that have yet to be introduced will be available at the time of their introduction, that is, the RemoveVehicles cheat does not affect an engine until it was available for purchasing.

### 4.1.11 Reset Vehicle Data

#### Cht: ResetVehicles

#### Cht: ReloadEngines (obsolete)

Normally, it is not possible to change a vehicle's date of introduction or the climates in which it is available in a savegame. All such changes (for example using TTD Alter or the "newships" switch) are only available after starting a new game.

With this sign cheat however, all values are reloaded and all modifications are included in the current game. Note that this may also cause some vehicle types, including those you're using, to disappear from the market. The vehicles you have already bought are safe, though. If a vehicle type disappears that you would like to be available, you may use the Cht: AllVehicles cheat to make all vehicle types available. This, however, will not work if an alternative vehicle set (see Section 4.3 [New Graphics], page 65), in which your vehicle type does not exist, is loaded.

Reliabilities, introduction dates, names and other properties of vehicle types are also reset when you use this cheat.

### 4.1.12 Pre-signal removal

#### Cht: ClearPreSig [<all>]

This clears pre-signal setups and reverts signals back to the normal type. If  $\langle \text{all} \rangle$  is specified and non-zero, the cheat clears all pre-signals, even manual ones. Otherwise, only automatic pre-signals will be reset.

Note that if automatic pre-signals are enabled, the signals will be converted to pre-signals again when a train enters the corresponding block, as long as they are a valid automatic pre-signal block (see Section 4.2 [Pre-signals (detailed)], page 60).

#### 4.1.13 Ghost station removal

#### Cht: ClearGhosts

Previous versions of TTDPatch (before 1.8) had a bug that sometimes caused the creation of "ghost" train stations. These are either station buildings on the map without an associated station sign, or station signs where the train station did not exist.

This cheat will correct both problems. The first case will be converted to plain tracks, so that these can then be removed. (They can't be removed automatically in case there are trains on these tiles.) The second case will lose the train facility, and turn into a gray sign that eventually disappears, if the train terminal was the only facility.

Note: Always save your game before using this cheat, because it might remove stations that look alright, but are in fact ghost stations. If you find a station gets removed that you want to keep, place an additional facility right next to it (e. g. a bus station), and re-build the station after using this cheat.

### 4.1.14 Switching companies/players

```
Cht: PlayerID <num> [<temp>]
```
Note: this sign cheat has largely been superceded by the new subsidiary management.

You can switch control to a different company or player using this cheat. The parameter is the number of the player, ranging from 0 to 7. If the company doesn't exist or is another human player (in multiplayer games), the cheat will fail, otherwise you now own a different company.

If you specify <temp> and it is not zero, the company is only taken over temporarily, and you can switch back using Cht: PlayerID with no parameters, or with your original company ID as the number. Without <temp>, the takeover is permanent, which means that the computer AI will take over your old company.

If you intend to switch back to your old company, make sure that you do a temporary takeover, otherwise the computer may shut down several of your lines, or waste money by building some of its brain-damaged routes.

You may also find it easier to switch temporarily by using the subsidiary management (see Section 3.38 [Subsidiaries], page 36).

### 4.1.15 Clear unload option

#### Cht: NoUnload

When taking over an AI company using either Cht: PlayerID or the subsidiary management, you will notice that most of their services use the unload command on all orders, even though it is unnecessary. As a result, all of these services will be considered to be feeder services (see Section 3.35 [Feeder Service], page 35) if you have enabled them. This means that they will not earn any money and no cargo will ever reach a final destination.

This cheat will remove the unload command from all orders, so that you can take over an AI company without having to go through all orders manually.

### 4.1.16 Change Semaphores

#### Cht: Semaphores 0/1 [tracktype]

This sets all signals to be light signals (if 0) or semaphores (if 1). Optionally you can restrict the conversion to the given track type. Note that to see the semaphores, the "semaphores" option has to be turned on and you must have loaded the semaphore graphics.

### 4.1.17 Plant Many Trees Cheat

#### Cht: PlantTrees [<SizeX>] [<SizeY>] [<type>]

This cheat plants a rectangular area of trees around the location of the sign. It is especially useful to plant trees for a lumber mill, just place a sign with Cht: PlantTrees on top of the lumber mill.

If SizeX is given, it specifies the size of the rectangle in the X direction. By default the size is just right to cover the range of a lumber mill (40 squares).

If SizeY is given, it specifies the size of the rectangle in the Y direction. If not given, the size in Y direction is the same size as in X direction.

Finally, you can specify the tree type as a number from 0 to the maximum tree type. If not given, random trees are planted.

### 4.1.18 Remove Headquarters

#### Cht: RemoveHQ

This cheat removes your company headquarters. For example this is useful if you want to move the headquarters to a different city, or if they're in the way of your railway tracks.

## 4.1.19 Switch Climate

#### Cht: Climate <newclimate>

This cheat switches to the given climate: 0=temperate, 1=arctic, 2=tropical, 3=toyland.

It is somewhat dangerous, because it means that the existing industries and vehicles are for the wrong climate. This means that some of your transport routes may be useless and need to be adjusted. It is advisable to keep a backup savegame from before using this sign cheat in case something goes wrong.

This cheat may be useful for example to buy vehicles that are not normally available in the current climate.

Note that the climate-specific graphics will not change until you save and reload the game.

#### 4.1.20 Subsidy Cheat

#### Cht: Subsidy

This cheat forces the offer of a new random subsidy. Note that it may fail if TTD is unable to find any sources with cargo in need of a subsidy, or if the maximum of 8 subsidies has been reached.

### 4.1.21 Debugger Cheat

#### Cht: Debugger

This cheat shows the window of TTD's built-in debugger. It shows some statistics about the game, for example how much memory is used, how many vehicles there are and other things.

### 4.1.22 Graphics Cheat

#### Cht: Graphics [<ID> [0/1]]

With this cheat, you can selectively activate or deactivate specific new .grf files.

If entered without any parameters, all graphics will be activated if they can.

If you say "Cht: Graphics  $\langle ID \rangle$  [0/1]", you can activate or deactivate a specific graphics file, identified by the GRFID. If you leave off the 0 or 1, it will be activated by default. To find out the right graphics IDs for a certain .grf file, you can use Shadow's Graphics Manager, available from http://www.ttdpatch.de.vu/. Note that for these activations/deactivations to be permanent, "saveoptionaldata" must be on.

Note also that you can't for example activate the tempset if the dbset is already active, because these two sets are mutually exclusive. You have to turn off the first one, then turn on the second one if you want to switch.

Here's a list of some GRFIDs:

- arcticset: 6D620104
- dbset: 6D620400
- newships: 6D620004
- tempset: 6D620204
- cargoset: 6D620305

Finally, this switch forces the vehicle list to be reset, so that new vehicles are available and have the correct stats. In effect, this is the same as Cht: ResetVehicles. See the description of that cheat for more details.

## 4.2 Pre-signals (detailed)

Usually, making an efficient station where all trains can go to all platforms is very difficult, because if all platforms are in use, the trains randomly choose one and wait till the train occupying it leaves. If that train is set to "full load" this may take a long time, the station will be blocked until that train leaves. One workaround is to have "overflow" tracks, where the train goes if everything is full. While this works, it makes the train run all the time while waiting for a platform. This is very inefficient, and it takes up a lot of space which might be an issue especially for a city station.

These new pre-signals on the other hand work similar to what is also often called "home signals" or "entrance signals". The regular TTD signals are called "block signals", because they always indicate whether the block protected by them is occupied, no matter where the train actually wants to go.

### 4.2.1 How pre-signals work

TTDPatch's pre-signals work differently, more like most real-life station signals, or similar to advance signals. They state whether a train can enter a station by looking if there is a free platform, not just by looking if the entrance is clear.

The basic principle is very simple: a pre-signal shows a green light if, and only if, there is a green exit from the block behind it (or if there are no exits at all). In the context of a station entrance, for example, this means that trains will enter the entrance only when there is at least one platform it can go to. If there isn't, it will wait in front of the pre-signal, and not block the station entrance.

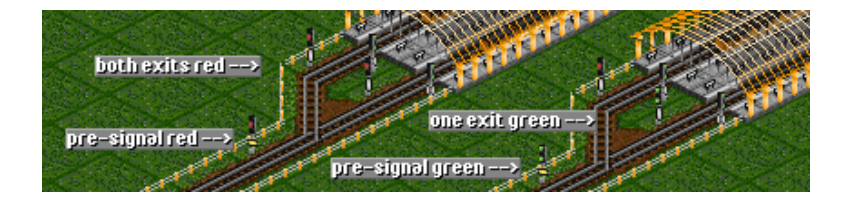

This simple principle can allow you to build very efficient yet simple stations, but first you have to understand how. The next few sections attempt to explain in more detail what the different types of signals are.

With these signals, is quite easy to have a small and yet very efficient station without the usual problems you get with busy stations, because now trains will be able to queue in front of a station, and get to the platforms in the order that they've arrived in.

Note that pre-signals do not change where a train goes, only when. You cannot use them to tell trains where to go, instead you should use waypoints for that (see Section 3.3 [New Non-stop Handling], page 14).

### Types of signals

In the context of pre-signals, there are four different types of signals: plain signals, pre-signals, pre-signal exits, and combo signals.

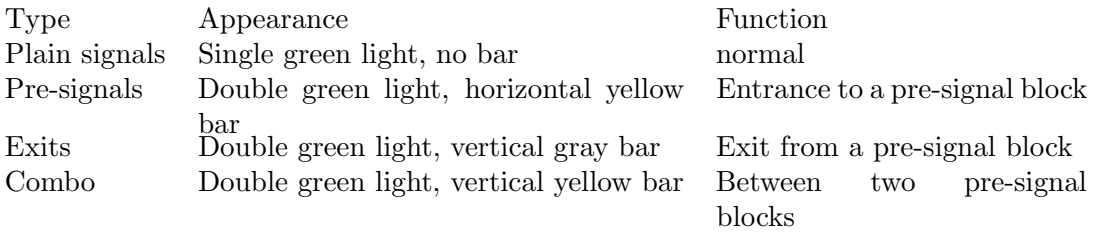

Pre-signals and combo signals are the only signals that really behave differently, the exits only affect how the other signals behave.

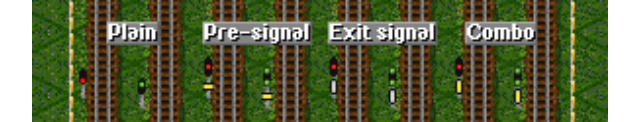

Pre-signals will show a green light if any of the exits or combo signals behind it show green. They prevent a train from entering a block unless it can leave it quickly. A pre-signal with no exit signals will behave as a normal signal, to allow the use of two-way pre-signals (where the other direction would usually lead to a route serviced by one train only). The pre-signal only considers actual exit signals when deciding whether to go green or remain red, even if there are other, non-exit signals that would allow a train to leave the block. Pre-signals can be either one-way or two-way signals, but will usually be one-ways.

Pre-signal exits are signals leading away from the pre-signal block, and should normally be two-way signals, so as to give the train a choice. If they were one-way signals, the trains would all attempt to go to what they consider the "best" choice, even if there are other green signals they could go to as well. Therefore, an exit will in almost all cases have to be a two-way signal.

Combo signals are a combination of both pre-signals and exits. They serve as exit to a prior pre-signal, but are a pre-signal themselves. As such, they are to be placed between two pre-signal blocks, so that trains can go to the additional exits behind a combo signal if they need to, but the blocks are still separate and allow a train in each block. Please see below for a specific example. Note that combo signals are not as useful as they should be,

because they currently have some limitations. In the case where all exits are blocked, and trains are waiting at both pre-signal blocks, both trains will start moving when one exit becomes available, but of course there is only one platform, so one train ends up waiting in the pre-signal block.

Unlike pre-signals, combo signals with no exit signals always show red.

### 4.2.2 Automatic pre-signal blocks

With automatic pre-signal setups enabled (see Section 3.12 [Pre-signals], page 22), all signal blocks that satisfy the following conditions will be converted to pre-signal blocks:

- 1. At least one one-way signal going in
- 2. At least two two-way signals
- 3. At least one of these two-way signals leads to a block with another one-way signal going out, or an end-of-line.

If these three conditions are met, the one-way signals from condition 1 will be turned into a pre-signal, and the two-way signal(s) satisfying condition 3 will be turned into pre-signal exits. All other signals are left as they are, in particular, non-conforming two-way signals will not be converted.

### 4.2.3 Specific examples of useful pre-signal setups

### 4.2.3.1 The through station

(sometimes called "roro" or roll on/roll off station)

Such a station should be built like this:

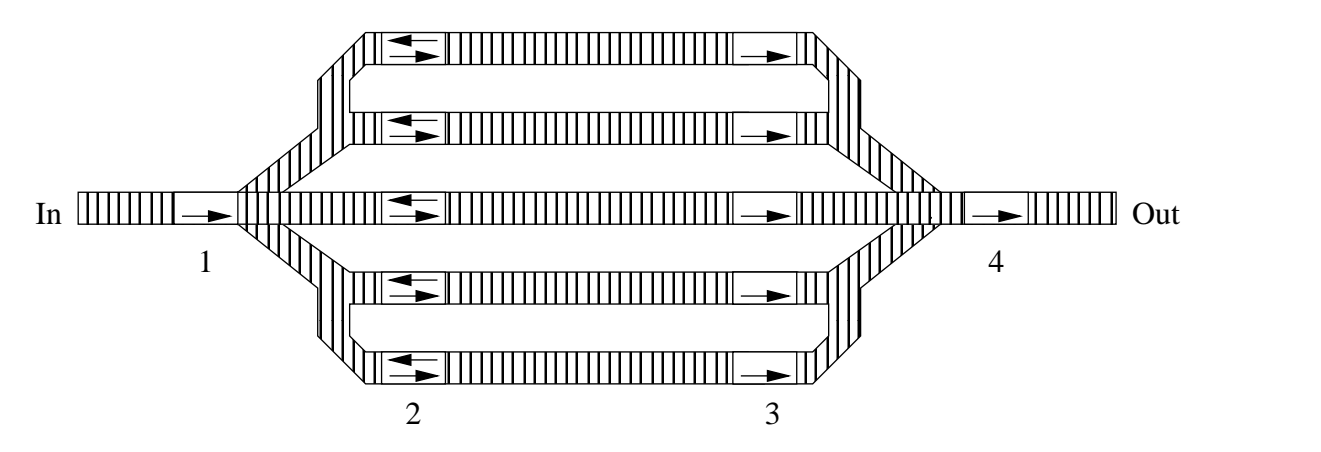

There are four sets of signals involved, labelled 1 to 4. Signal 1 is the pre-signal, and only go green if any of the exit signals 2 are green. Signals 3 are those letting the trains out of the station. Finally, signal 4 terminates the exit block.

The following conditions have to be met for this to qualify for automatic conversion. Note that if you convert it manually, it will work like you might expect.

- 1. Signal 1 must be a one-way signal leading into the station. This is the pre-signal.
- 2. All of signals 2 must be two-way signals. There have to be at least two of these. (Otherwise pre-signals are useless.)
- 3. All of signals 3 must be one-way signals leading out of the station

Also, even though not shown in the figure,

- There can be more than one of signal 1
- There can be more than one of signal 4 (or none, or a two-way)
- You don't have to follow the actual track layout, it can go in any direction you like. It doesn't even have to be at a station.

If conditions two and three are only met for part of the signals, it will work neither as it should, nor as it did before pre-signals. Those signals will not be converted to exits, so the pre-signal will not consider them when deciding to go green.

To repair a signal stuck at red, you'll have to modify its pre-signal setup with the Ctrl key, or remove and replace it.

## 4.2.3.2 The terminus station

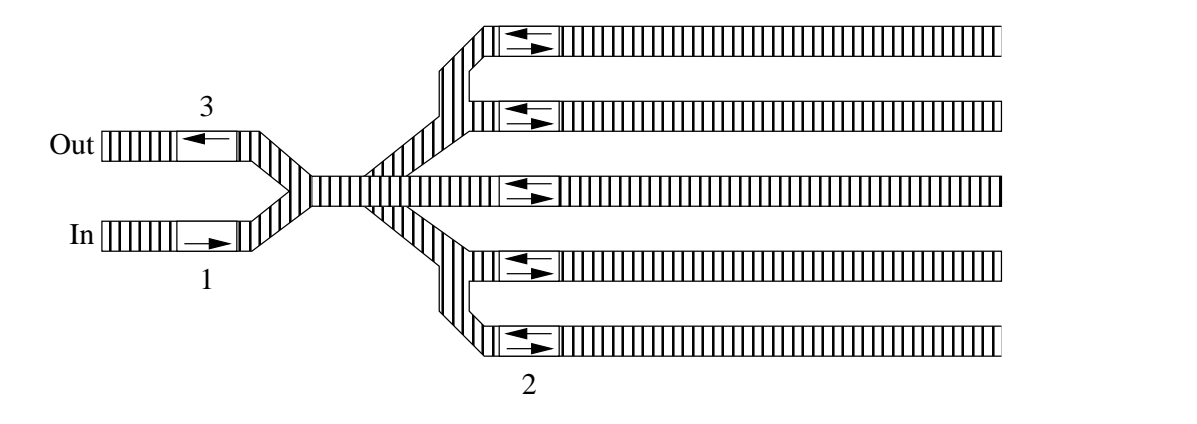

This very compact layout of a station is often useful in a city, where there is not enough space for a full roro station. Here, the same conditions apply as in the previous case, and there can also be more than one of signals 1 and 3.

You can even combine both types of stations, i.e. have some of the platforms go through and others end.

### 4.2.3.3 Improved overflow loops

These improved overflow loops are useful at the entrance of a busy station, where you need to prevent traffic backup into the main line.

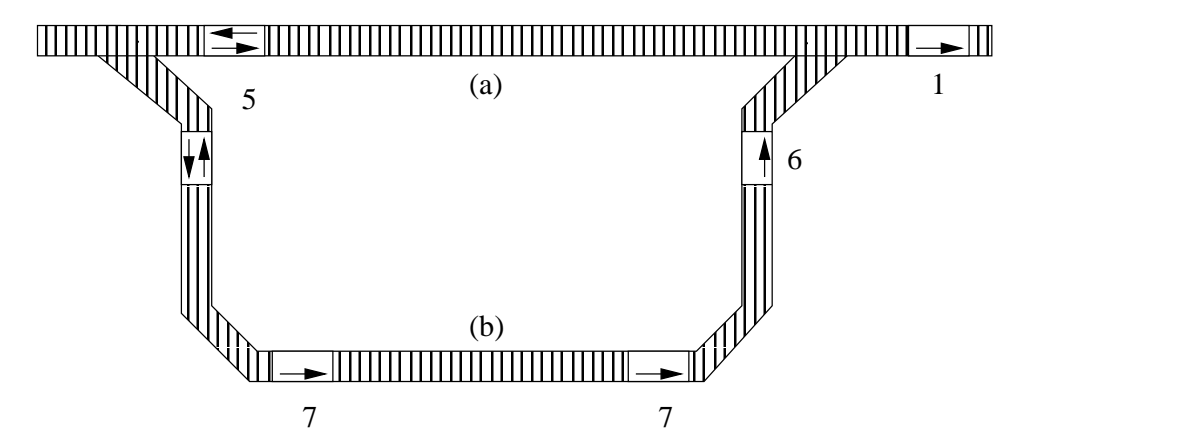

Here, (a) is the usual way to the station, and it's used if there's no train waiting. Make sure that your longest train will fit entirely on (a) to make this work. If there is already a train waiting, other trains will take route (b) and line up at signal 6. You can make (b) as long as you like. It should have a few one-way signals 7 along the way to allow several trains to line up.

A few important points:

- Signal 1 is the pre-signal leading into the station
- Signals 5 have to be two-way, or all trains will want to use route (a)
- Route (b) can either cut into route (a) before signal 1, or lead directly into the station. I recommend the above setup (connecting before signal 1) because that way all trains will use the overflow if it is in use. Otherwise trains will be able to take the shortcut even though they should line up at the end of route (b).
- Signal 6 has to be a one-way signal, as does signal 1.
- If you put a one-way signal before signal 5, it will be a pre-signal

This has a few advantages over a regular overflow loop. First, the trains only have to use it once before lining up at signal 6 and don't continue to loop until a platform is available. Also, even if the station is full, at least one more train will not have to use it, only if two or more trains are waiting will it be used. Third, one of the waiting trains will enter the station as soon as a platform is free, without having to complete a loop because it already is waiting at the station entrance. And lastly, the trains will be served in the order that they arrive in. In an overflow loop, there is no guarantee that a train will not loop indefinitely at a very busy station, just because newly arriving trains steal into the platforms.

### 4.2.3.4 Example savegame

Many aspects of pre-signalling can be confusing to those new to it. To help with the understanding, I have created a demonstration with a small savegame that you can download (http://www.ttdpatch.net/presig.zip). Please make sure that it won't overwrite one of your savegames. The save file is 'trt56.sv1', so if you already have that file, make a copy of it. It features both a through station and a terminus station, and has two improved overflow loops.

I encourage you to test this savegame with the pre-signal switch disabled, too, so you can see the difference it makes, and try different numbers of trains (as low as 7 maybe) by sending them to the depot, and more or fewer platforms at both stations.

## 4.3 New Graphics

### 4.3.1 New Graphics Installation

Here's the executive summary:

- 1. Download the graphics
- 2. If you don't have it yet, create a new folder called 'newgrf' in the TTD directory
- 3. If the files are in '.zip' format, unzip them. Make sure the '.gr f' files go into the 'newgrf' folder
- 4. Add the new '.grf' files to either 'newgrf.cfg' (DOS) or 'newgrfw.cfg' (Windows) in the TTD folder. Create that file if it doesn't exist.
- 5. Start a new game in TTD, or see the instructions below on how to import new graphics into existing savegames

Here is an example of a 'newgrfw.cfg' file, in this case for the Windows version of TTD. For the DOS version, simply remove the "W" or "w" at the end of each name.

```
newgrf/newshipsw.grf
newgrf/cargosetw.grf
newgrf/dbsetw.grf
newgrf/tempsetw.grf
newgrf/signalsw.grf
newgrf/elrailsw.grf
newgrf/arcticsetw.grf
newgrf/trkfoundw.grf
```
You can temporarily disable a graphics file by putting a hash mark, "#" in front of it in the configuration file. Also, some graphics files allow you to modify some of their options by putting numbers behind the graphics file. For more information, refer to the readme file that should have come with the specific graphics file.

For example, the DB set normally replaces all railway crossings with versions that have gates instead of lights. If you don't want that, you can use the line

#### newgrf/dbsetw.grf 2

For other possibilities, refer to the readme files of each graphics file.

### 4.3.2 Use of New Graphics

This section explains how to deal with the multitude of graphics files, some of them being mutually exclusive.

Most of the new graphics sets are designed for a certain climate. They will only work in the right climate, for example you can't use the DB set in anything but the temperate climate. The DB set is also incompatible with the Temperate set ("tempset"), which means only one of the two can be active at the same time.

The most important switches that control activation and automatic selection of graphics are "loadallgraphics" and "saveoptionaldata".

If "loadallgraphics" is off (which is the default), only those graphics are loaded that were loaded when the game was saved. If you later add new .grf files to 'newgrf.cfg', those graphics won't be loaded in your existing savegames. The reason for this is that the new graphics also change the vehicle stats, and could lead to an inconsistent state of your vehicles. If you set the switch to on, all new graphics will be loaded when you load an existing savegame. This switch only applies to *new* graphics, so it should better be called "loadnewgraphics", but for historical reasons it isn't.

The "saveoptionaldata" switch allows TTDPatch to actually save the information about active graphics with your savegames. It is recommended that you always leave it turned on. If turned off, TTDPatch doesn't know which graphics are old and which ones are new, so it assumes all of them are new. In that case, "loadallgraphics" applies to all entries in the 'newgrf.cfg' file.

Additionally, you can use the Cht: Graphics sign cheat to activate or deactivate individual graphics files. See the description of that cheat to find out how it works.

### 4.3.3 Graphics Errors

The following errors can occur when trying to load new graphics. Each error describes the file that caused the error, and the place within the file where the error occured (the so-called "sprite number").

- Out of memory: TTDPatch ran out memory when trying to load more sprites. Make more memory available to it, or remove some entries from 'newgrf $(w)$ .cfg'.
- Wrong .grf version: This .grf file is for a different version of TTDPatch. Download the correct version of either the graphics, or the patch.
- Cannot load more sprites: The total number of sprites that TTD can handle is limited at 11484 active sprites. You must deactivate or remove some entries from 'newgrf(w).cfg' to get below that limit.
- File not found: The specified file does not exist. Check to make sure that it is installed in the 'newgrf' folder, and that you haven't made a typo when entering it in  $'$ newgrf $(w)$ .cfg'.
- More sprites than specified: This is an error caused by a corrupt .grf file. It has to be fixed by the author of the graphics file. It means the first entry in the graphics file's info file is wrong.

• File has invalid sprite: This is an error caused by a corrupt .grf file, or by an invalid parameter in 'newgrf(w).cfg'. If you have one or more numbers after the filename in 'newgrf(w).cfg', remove all numbers and try again. If the error still occurs, it's a problem in the graphics file, and needs to be fixed by the author.

## 4.4 New Town Growth Mechanism

TTDPatch version 2.0 introduced a host of new switches that control how fast and when towns can grow, thanks to Marcin Grzegorczyk who wrote the feature. This section attempts to explain all the details and intricacies about town growth, first by explaining how it works in regular TTD, and then how the new switches modify this.

There are two sets of town growth switches. The first one makes small modifications, but keeps TTD's general town growth algorithm as explained in the next section. The second one allows you to fine-tune the town growth conditions and rates.

The first set includes 'towngrowthlimit' and 'largertowns'. 'towngrowthlimit' sets (roughly) the maximum radius to which towns can grow. 'largertowns' allows a certain fraction of towns to grow twice as fast. For example, 'largertowns 5' doubles the growth rate of every fifth city, but the selection of cities for which this applies is random. If 'largertowns' is enabled, 'towngrowthlimit' affects only towns with doubled growth rate; if 'largertowns' is disabled, 'towngrowthlimit' affects all towns. Both these switches also apply some small modifications and bug fixes that are explained in the next section.

The rate at which towns grow is controlled by the setting of 'towngrowthratemode':

- towngrowthratemode 0 or off: TTD's original algorithm, unmodified except for a bugfix
- towngrowthratemode 1: Improved town growth rate calculation
- towngrowthratemode 2: Custom town growth algorithm

To fully understand how both the improved and custom town growth rates work, read the following sections.

The executive summary for modes 0 and 1: Town growth is boosted by activity (loading or unloading) at stations in the town's transport zone, the size of which depends on the number of buildings in the town. Up to  $4$  (in mode 0) or  $5$  (in mode 1) stations can contribute to the growth. If the "Fund new buildings" action was carried out in the town within the last 3 months, stations either do not affect the growth rate (mode 0) or affect it weakly (mode 1). The 'largertowns' option does not double the growth rate of towns which have no active stations in their transport zones.

For mode 2, there is no executive summary. All switches whose name begins with "towngrowthrate" or "tgr" are used to control and fine-tune town growth rate. See the Section 3.52 [New Town Growth Switches], page 42 for the detailed description.

### 4.4.1 TTD Town Growth

This is very technical, and only required if you want to fine-tune your town growth. Otherwise, you can skip over this and the next section.
The basic time unit in TTD is a "tick". In the following, it will be used to describe how often something happens. A tick of the simulation engine takes ca. 27 ms, if your computer is fast enough, otherwise it takes as long as necessary. One TTD day is ca. 74 ticks, which is about 2 seconds of real time on fast enough computers.

The "expansion state" of a town is determined by two fields in town structure: bit 0 in the word at the offset  $0x12$  (I'll call it the growth flag) and the byte at  $0x0A$  (idle countdown):

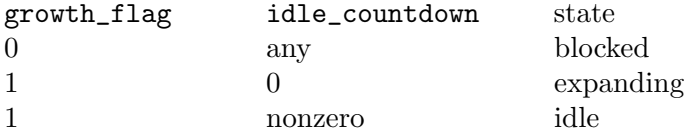

Town status update (including expansion) is performed on every tick in a round-robin fashion; since the town array can hold 70 entries, the main town status update procedure is called every 70 ticks for each town. If the town is blocked, nothing happens. If it's idle, idle\_countdown is decremented. If it's expanding, an attempt to place a new building or a piece of road (or a bridge) is taken; if it succeeds, the expansion state is changed to idle by setting idle\_countdown to the byte at 0x39, from now on referred to as growth\_delay (extension of an existing road usually doesn't change the state to idle). Therefore, growth\_ delay determines how often the town will be in the expanding state, and thus is the inverse growth rate of the town. Smaller values of growth\_delay mean faster growth.

growth\_delay is reset each month, and depends on the number of "active" stations within town's transport zone as follows:

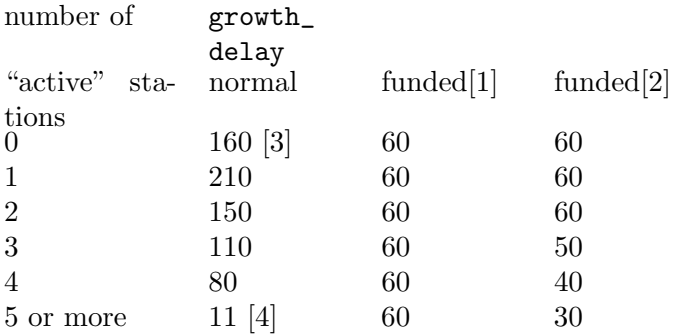

Footnotes:

- [1] When a town building fund is active (i.e., up to 3 months after using the "Fund new buildings" option).
- [2] When a town building fund is active and "towngrowthratemode" is set to 1.
- [3] In this case the town is blocked with a 11/12 probability, so the effective mean growth\_delay is 1920.
- [4] This is a bug in TTD (array overrun). TTDPatch now fixes this if any of "generalfixes", "towngrowthratemode" or "towngrowthlimit" is active. If "towngrowthratemode" is 0 or off, growth\_delay is set to 80 (which seems to be the original programmer's intention); if "towngrowthratemode" is 1, it's set to 55.

Apart from the random blocking in the case [3], town growth is also blocked:

• in the sub-arctic climate, if the central tile of the town is above the snow line, and no food has been delivered to the town in the last month;

• in the sub-tropical climate, if the central tile of the town is in desert, and no food or no water has been delivered to the town in the last month.

The switches 'townminpopulationsnow' and 'townminpopulationdesert' may be used to prevent blocking of towns with population less than some threshold, so they get a chance to grow enough to accept food.

If "largertowns" is active, growth\_delay is halved for selected towns, making them grow twice as fast (except in the case [3] above, so transport is still necessary to make towns grow; this is different if "towngrowthratemode" is 2, as explained in the next section).

A station is "active" if any cargo has been picked up or accepted there within the last 50 days. The type of cargo is irrelevant, so if there's a coal mine in the middle of a town and you're picking up coal there, it will contribute to the growth of the town. This also means that many single-facility stations make a town grow faster than one multi-facility station, as long as they're serviced regularly.

The town's transport zone is a circular area around the town's central tile. Its radius (in tiles) is a function of the number of town buildings as follows:

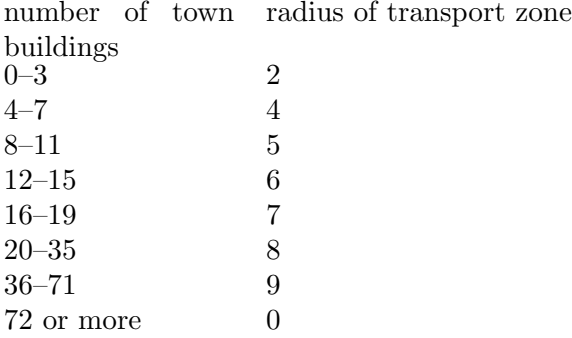

Notice the last row. If there are more than 71 town buildings, the transport zone vanishes and stations no longer contribute to the growth. However, if "towngrowthlimit" is enabled, TTDPatch changes this by extrapolating the function for larger values.

Also note that the internal number of buildings may be incorrect in games save under old versions of TTDPatch or without TTDPatch, due to the bugs mentioned in Section 3.26 [General Fixes], page 28. However, this is not a big problem since TTDPatch recalculates these numbers (and populations) if the extended town data are enabled (see Section 3.62 [More Town Statistics], page 48) and the game without those data is loaded, and all the new town growth switches do enable the extended town data.

The function called if a town is in the expanding state starts by searching for a piece of road in the vicinity of town's centre. If no road is found, an attempt is made to create it. If a road piece is found, the function randomly 'walks' along the roads trying to find a place to create a new house, or possibly branch out a new street or extend an existing one. Normally, this walk is limited to 20 steps (where a tunnel counts as one step), which limits the maximum possible extents of a town. The "towngrowthlimit" switch modifies this value.

Regardless of all the town growth processing mentioned above, each town building's status is updated periodically (every 256 ticks). This includes construction progress and "production" of passengers and mail. If the town the building belongs to is not blocked, this also includes destroying the building (and, with 61/64 probability, immediately building a new one in its place) at random intervals. This process is not controlled by growth\_delay or any of the new town growth switches, althought is does indirectly affect the growth of a town.

#### 4.4.2 New Town Growth Switches (details)

This section describes the switches that apply in "towngrowthratemode 2". They fine tune and control every detail of town growth.

As described in the previous section, TTD internally uses an inverse growth rate, i.e. the number of 70-tick time units between attempts to build a new house. However, the enhanced rate calculation uses a direct growth rate, defined as the average number of new town buildings per 38400 time units, which is approximately 100 years. At the end of calculations this rate is converted to the inverse growth rate. If the inverse growth rate is greater than 255, it's reduced and town growth is blocked randomly to have the same effect on the average.

For comparison, with "towngrowthratemode 0" (TTD's original calculation), the rates are:

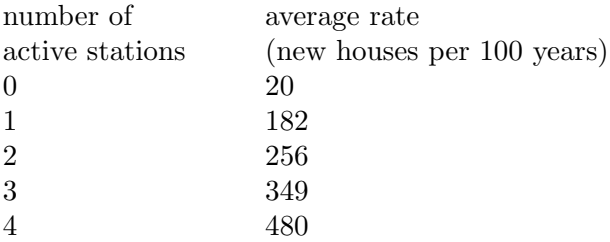

or, if a building fund is active, the rate is fixed at 640 new houses per century. These rates are as they're normally in TTD, except that a bug with 5 or more stations (see the previous section) is fixed.

For the new growth rate calculation, we have the maximum and minimum rate, the 'towngrowthratemin' and 'towngrowthratemax' switches. Let ratediff be the difference between the maximum and the minimum, i.e.

```
ratediff = tournamenthratemax - tournamenthratemin
```
Then the base rate delta multiplier (BRDM) is calculated as follows:

```
BRDM = (AS*ASW + PQ*POW + MO*MOW + PI*PIW + MI*MIW + GI*GIW + FI*FIW + WI*WIW + SI*SI*S/ (ASW + POW + MOW + PIW + MIW + GIW + FIW + WIW + SIW + DIW)
```
where the two-letter abbreviations represent growth boost components (explained in detail later in this message) depending on, respectively:

- AS the number of active stations
- PO percentage of passengers transported ('passengers out')
- MO percentage of mail transported ('mail out')
- PI incoming passengers ('passengers in')
- MI incoming mail (you get the picture...)
- GI incoming goods
- FI incoming food
- WI incoming water

SI incoming sweets/candy

DI incoming fizzy drinks

Each component is a number between 0 and 1, so the result (BRDM) is also between 0 and 1. The rest are weighting factors, represented by the following settings in the configuration file:

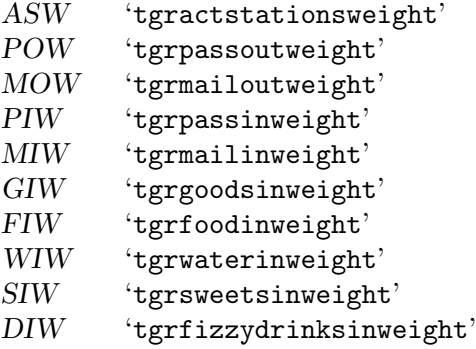

The higher the weighting factor for some component is relative to the other weighting factors, the more influence the asociated growth boost component has on the final growth rate. Note that it's the relation betwen weighting factors that matters; for instance, if all the other weighting factors are zero, the following set

```
tgractstationsweight = 10
tgrpassoutweight = 5
```
yields exactly the same results as

 $tgract stationary weight = 2$  $t$ grpassoutweight = 1

The growth boost components are calculated as follows:

```
AS = ((NAS * \text{tractions}) + \text{tractions}) * 10 / \text{ratediff}
```
except:  $AS = 0$  if  $MAS = 0$ , and  $AS = 1$  if the above term > 1, where  $NAS$  = number of active stations. If 'tgractstationsweight' is the only nonzero weighting factor, then the default values, 'tgractstations=10' and 'tgractstationexist=5' result in an approximation of the standard TTD behaviour. Note that 'tgractstationexist' can be negative.

PO, MO These are simply percentages of passengers and mail, respectively, generated by this town and transported within the last month.

#### $PI = PILM/tgrpassinmax$

 $PI = 1$  if  $PILM >$ tgrpassinmax,

where  $PILM =$  number of passengers 'in' (i.e accepted at all stations belonging to the town) last month. The rationale is that incoming passengers boost growth of a town, but only up to a point.

#### $GI = (GILM*trgrmailinoptim)/(P*2)$

 $GI = 1$  if  $GILM > (P*2/tgrmailinoptim)$ ,

where  $GLM$  = number of crates of goods 'in' last month and  $P =$  population of the town. The rationale is that incoming goods boost growth of a town, but only up to some 'optimum', which is directly proportional to the population of the town; in a sort of way, each inhabitant can consume only up to some amount of goods each month. This 'optimum' is defined as population per 2 crates of goods. For example, if tgrgoodsinoptim=20, then a town with population of  $400 \text{ needs } (400/20)^*2 = 40 \text{ crates of goods each month; more goods will be still}$ accepted but will not contribute to the growth of the town.

#### MI, FI, WI, SI, DI

These are calculated the same way GI is, except that each uses its own 'tgr\*optim' setting. Any cargo type not available in the current climate is omitted from the calculations, as if its weighting factor were zero.

An additional calculation is done for towns in snow and desert areas. It is presumed that towns above the snow line (or in desert) need some minimum food to grow at all. This is defined via 'tgrfoodinmin', again as population per 2 tonnes of food. Before FI is calculated,  $RFI = (P*2)/tgrfoodinmin$  is subtracted from FILM (which is, remember, the number of tonnes of food 'in' last month); if the result is negative, the town will not grow at all. Similarly,  $RWI = (P*2)/tgrwaterinmin$  is subtracted from WILM for towns in desert.

The base rate delta multiplier is then used to calculate the rate delta multiplier:

 $RDM = BRDM * ((NTB / tgrtownsizebase) * TSF) + (1 - TSF))$ 

where NTB is the number of buildings in the town and  $TSF=$ tgrtownsizefactor/255 (i.e. it's a value between 0 and 1, which determines how much of the growth rate depends on the town size, in percent). This can be used to add a bit of 'exponentiality' to the growth of towns (remember, the growth rate is expressed in new buildings per time unit, so with a constant rate larger towns will appear to grow more slowly).

Then the real growth rate is calculated:

RGR = towngrowthratemin + ratediff\*CRDM

where CDRM=RDM if RDM  $\leq$  1, and CRDM=1 otherwise.

Then, if a town building fund is active in this town, 600 is added. Then, if the town is one of those supposed to be larger (see the 'largertowns' switch), the rate is doubled. And *this* is the final growth rate, in new houses per century.

As a final note, the real growth of towns is a second- or third-order effect of the final growth rate, so don't expect towns to grow exactly at the rate you've calculated from the formulae above. . . . But on the average it shouldn't be far off.

### 4.5 Realistic Acceleration

Here you'll find out how exactly the train acceleration is calculated if you enable realistic acceleration (see Section 3.6 [New Curve and Mountain Handling], page 17).

This realistic model takes into account physical properties of the train, such as engine weight, total train weight, power and tractive effort. It is of course not 100% realistic, because it doesn't support details such as a realistic torque curve, powered wheel arrangements (bogie types), and other things that TTD knows nothing about. It had to work within the description of engines offered by TTD. As such, it assumes that the engines always operate at optimum torque, and ignores the differences between steam, diesel and electric propulsion (for example that usually not all wheels of a steam engine are powered, unlike most electric engines).

The result is thus not perfectly realistic, but it is reasonably close. It's certainly close enough that the train acceleration "feels" more realistic. For example, effects such as friction and air drag (enhanced in tunnels) are taken into account. Therefore very heavy trains may not reach their stated top speed at all, or be able to make it up a steep hill. The acceleration also decreases the faster a train is, so that it will accelerate very quickly in the beginning, but then take a long time to reach its top speed.

The basis of the calculation is the maximum force that can be generated by the engine. This is using an idealistic model of constant power, or equivalently, constant torque, which is close enough to reality though, for most real engines:

$$
F_{\text{max}} = P/v
$$

 $F_{\text{max}}$  is the maximum force in Kilonewtons, P is the power in Kilowatts and v is the speed in m/s. Of course the patch has to do a conversion from TTD's units.

After this, the patch calculates the maximum tractive effort that the engine can exert on the rails. This depends on its weight (or rather, the total adhesive weight of all engines) and the coefficient of friction on steel:

$$
TE_{\text{max}} = \mu W_{\text{adh}}
$$

 $TE_{\text{max}}$  is the maximum tractive effort in kN,  $W_{\text{adh}} = 9.8m_{\text{adh}}$  is the total adhesive weight in kN, and  $\mu = 0.30$  is the coefficient of friction for steel on steel as used by TTDPatch.

The actual tractive effort is then the lower of the two values:

$$
TE_{\text{eff}} = \min(F, TE_{\text{max}})
$$

This is the tractive effort shown in the vehicle speed window if you have enabled that, see below.

From this, the patch subtracts the loss forces of static/kinetic friction, rolling friction and air resistance, and any tangential forces from an inclined track to arrive at the net force:

$$
F_{\text{net}} = TE_{\text{eff}} - c_0 W - c_1 W v - c_2 v^2 - F_{\text{incl}}
$$

 $F_{\text{net}}$  is the net force in kN, W is the total weight of the train in kN,  $c_0$  is the coefficient of static/kinetic friction,  $c_1$  is the coefficient of rolling friction,  $c_2$  is the coefficient of air resistance and  $F_{\text{incl}}$  includes the tangential forces of inclined track.

For  $c_0$  and  $c_1$  the patch uses the same values for all trains. These values were chosen to give a realistic feeling to the acceleration, and not strictly derived. The reason for that is that TTD doesn't have a consistent time scale, so that it is impossible to calculate the values of such constants.  $c_2$  depends on the top speed of the engine, to account for the fact that faster engines are usually streamlined. Roughly speaking, an engine that has twice the top speed than another engine is considered to have half the air resistance.

The incline forces are calculated as a sum over all train vehicles:

$$
F_{\rm incl} = \sum_i W_i \sin \theta_i
$$

 $W_i$  is the weight of the i'th vehicle and  $\theta_i$  is the slope of the incline for that vehicle.

The slope is taken to be either  $-5\%$ ,  $0\%$  or  $+5\%$ , depending on whether the vehicle is moving downhill, flat or uphill.

Finally, once the net force is known, the patch can calculate the train acceleration:

$$
a = F_{\text{net}}/m
$$

a is the acceleration in  $m/s^2$  and m is the total mass of the train in kg.

And that's the final acceleration value used to calculate the increase in train speed from one engine tick to the next.

If you are interested, you can see the resulting values for tractive effort and acceleration by using custom patch texts, see Section 4.12.1 [Detailed Information], page 84. You need to modify the "headingfor" entries to have them show tractive effort and acceleration. For example, use the following format:

headingfor="\95\80, \84, TE=\7c kN, a=\7c\00"

This shows the tractive effort (TE) in Kilonewtons, and the acceleration (a) in  $\text{cm/s}^2$ . The unit of acceleration is  $\text{cm/s}^2$  because it is usually very small, and TTD cannot easily show decimals. It is only used if "showspeed" is on. Note that this can sometimes make the status bar text too wide to fit in the window, if that annoys you, you will have to remove these displays again.

### 4.6 Enhanced Keyboard Mapping

TTD uses its own character set, which is a modification of the ISO-8859-1 (also known as Latin-1) character set with some less useful characters replaced with special symbols. For the most part, this set matches the Windows Western code page (Windows-1252), so e.g. accented letters may be entered directly in the Windows versions of TTD as long as your keyboard layout supports them. However, it doesn't work that well if you want to translate TTD (see Section 4.11 [Translating TTDPatch], page 83) to a language not covered by the Western set, like Czech or Polish, and you're going to modify TTD's character set to support characters that occur in those languages. Non-Western Windows code pages are, unfortunately, more or less incompatible with TTD. For instance, some letters that occur in Czech are mapped by Windows to character codes that TTD uses to change color of text.

A similar problem occurs with the Euro character (see Section 3.59 [More Currencies and Euro], page 47), which in most Windows code pages is mapped to the code 128; but that code has special meaning in TTD, so no character may be mapped to it, and therefore TTDPatch maps the Euro glyph to the unused code 158. Unfortunately this means you have to resort to key combinations like  $Alt-0158$  if you want to enter the Euro character into e.g. the name of a savegame, even if the Euro character is directly supported in your keyboard layout.

The problem is even more severe in the DOS versions of TTD, which have hardcoded and sometimes very restricted keyboard mappings (in particular, the French version is notorious

for missing the colon  $(.)$  key mapping), and have no support for key combinations involving the right Alt key, common in many European locales.

Therefore, since version 2.0 TTDPatch supports keyboard remapping. To enable this feature, first you have to get (or create yourself) the keyboard remapping file, 'ttdpatch.kbd' for the DOS version or 'ttdpatchw.kbd' for the Windows version. Simply place that file in the TTD directory, and TTDPatch will load it and enable its enhanced keyboard handler.

The keyboard remapping file is a binary file; the DOS version and the Windows version use a different format. You may download a sample file from the TTDPatch website at http://www.ttdpatch.net/kbd-sample.zip, which contains a detailed description of the file formats as well.

DOS versions of TTD feature its own low-level keyboard handler, so TTDPatch's enhanced keyboard handler is more powerful in the DOS version, allowing the user to remap virtually any key or key combination. Windows versions of TTD rely on the Windows keyboard driver to map keys to characters, so the Windows version of TTDPatch offers a more simple character-based remapping.

When the enhanced keyboard handler is active, some bug fixes are activated even if the 'generalfixes' switch is disabled (see Section 3.26 [General Fixes], page 28), and some aspects of the keyboard interface change, which is explained in detail in the sample file mentioned above.

In the DOS versions, if the enhanced keyboard handler is active, the three Lock keys (Num Lock, Caps Lock, Scroll Lock) toggle the LED indicators on the keyboard, as they normally do in DOS and Windows. This works even if 'ttdpatch.kbd' is empty; however, TTD normally ignores the states of the Lock keys anyway, so if proper key mappings are not defined in 'ttdpatch.kbd', this feature is rather useless.

The enhanced keyboard mapping can work together with the 'morehotkeys' switch (see Section 3.58 [More Hotkeys], page 46) and the 'ttdpttxt' mechanism (see Section 4.12 [Custom in-game texts], page 84). The keyboard remapping file defines which keys (or combinations) translate to which characters, while the 'ttdpttxt' mechanism decides which characters trigger which functions if 'morehotkeys' is turned on.

### 4.7 Debug switches

Debug switches are not useful for most people, but they can sometimes help fixing odd problems in the patch. They are mostly intended to be used by developers when testing the patch.

To use them, they must be the first switch on TTDPatch's command line, and start with an exclamation mark, "!". After the exclamation mark follows the list of debug switches, each of them possibly trailed by a "+" or "-" to choose two different modes of operation. Currently if neither "+" nor "-" is specified, "+" is assumed. An example:

#### ttdpatch.exe -!v+T+w-

This would run TTDPatch to collect new version information and terminate before even starting TTD. If any warnings occur, they are ignored.

Here's the complete list of debug switches:

Switch Meaning

- v- Ignore TTD version info stored with TTDPatch (i.e. do not recognize TTD version)
- v+ Collect TTD version info and write to a file
- s- Never swap out the real mode code when starting TTD (DOS only)
- s+ Always swap out the real mode code when starting TTD (DOS only)
- c This switch is very special: if specified, TTDPatch will not process the command line options as usual, instead it will treat the rest of the command line as name and arguments of a program to run. This feature can be used to analyze TTDPatch's memory usage in the DOS version.
- t- Assume 'TTDLOAD(W).OVL' exists and is correct, don't process it or try to locate the original files. Currently this is useful only if combined with the 'c' debug switch, otherwise it'll prevent TTDPatch from working and may cause a crash.
- m- Run even if there's not enough memory to start TTD (DOS only)
- f- Don't read or create the default 'ttdpatch.cfg'
- a- Don't check dependencies between switches. If used, TTDPatch will not correct illegal combinations of switches. Warning: some switch combinations are dangerous. For example, if 'startyear' is set to 1927 and 'generalfixes' to off, TTD will probably hang when you try to start a new random game. Normally, i.e. without this debug switch, TTDPatch would prevent that by turning 'generalfixes' on. See Section 3.50 [New Starting Year], page 41 for more information.
- w- Do not wait for a key after a warning message, just continue
- w+ Do not wait for a key after a warning message, just abort
- o+ Reorder switches alphabetically when writing a configuration file
- T+ Terminate TTD immediately after collecting version information (see  $(y+)$
- L+ Load language data from the file named 'language.dat' instead of the TTDPatch executable. Useful in debugging because many debuggers fail to load symbol information with those data appended to the executable.
- C+ Load patch code from 'ttdprotd.bin' for DOS or 'ttdprotw.bin' for Windows. Useful in debugging because many debuggers fail to load symbol information with that code appended to the executable.
- I- Prevent the enhanced keyboard handler from updating keyboard LED indicators. The Lock keys will still toggle internal flags, though. (DOS only)
- S+ Dump information about all supported switches (non-debug, nonspecial ones) to swtchlst.txt and abort

### 4.8 Help

So, you have tried TTDPatch and it didn't work like it should? You need some help getting it to work?

You've already found a good way to get help, namely this manual itself. If you can't find what you're looking for, a good place to start is the [Index], page 99. Just try to find a keyword that might relate to your question.

Also, you might try reading the FAQ section just below, it has answers to many common questions.

There are also a few ways of asking other people for help:

- Mailing list: If the FAQ or the manual don't answer your questions, you can post to the mailing list, see Section 4.9 [TTDPatch Mailing Lists], page 77 in the next section.
- Official TTDPatch forum: You can ask your question on the official TTDPatch forum (http://www.tt-forums.net/).
- Newsgroup: If you have access to Usenet, ask your question on the Transport Tycoon newsgroup alt.games.microprose.transport-tyc.
- IRC: There's the #tycoon channel on Quakenet as well

Finally, if all else fails, you can of course contact the author, see Section 5.1 [Contact Information, page 95. Note that this is usually the *slowest* way to get answers, because Josef is very busy working on the patch. . .

### 4.9 TTDPatch Mailing Lists

The TTDPatch mailing lists are email lists that allow you to discuss TTDPatch with other list subscribers, as well as ask questions about the patch and keep up to date with the latest developments of the patch.

Note that if you have questions about the patch or need help, there are other ways than the mailing lists described in the previous section. Use whichever you find the most convenient.

There are three mailings lists for TTDPatch:

ttdpatch The general topic list for questions, comments, general discussion and so on. Anyone who is subscribe can contribute. All messages to the announcements lists are copied to this list as well. This is a high volume list, with on average about 5-10 messages per day.

ttdpatch-announce

TTDPatch announcements only. A message is posted to this list whenever a new version of TTDPatch comes out, as well as general news and announcements about the patch and related utilities. This list is moderated, which means that only messages which are genuine announcements will be posted. It is low volume, with usually no more than one message per week.

#### ttdpatch-digest

Digested version of the above lists. All messages sent to either the general or the announcements list will be digested, and a digest is sent out on average every 30 messages, or three days after the first message in the digest, whichever comes first.

The lists are archived at http://lists.ttdpatch.net/. It is often a good idea to search or browse the archive to see if your question has been answered already.

If you want to ask a question or contribute to the lists, you need to subscribe to them. To do that, send a message to Majordomo@ttdpatch.net, with the following in the message body:

subscribe <list name> end

Here, the list name can be any of the above lists. For example, to subscribe to the digest list, put the following in the email body:

subscribe ttdpatch-digest end

You only need to subscribe to one of the lists, because all announcements are copied to the "ttdpatch" list as well, and the digests contain message from both lists too.

All emails to the announcements list are tagged so that you can filter the already infrequent messages you're not interested in. The subject line will look like this:

Subject: Beta: TTDPatch 2.0 beta 4 released

Here's a list of the possible tags:

Alpha

Beta

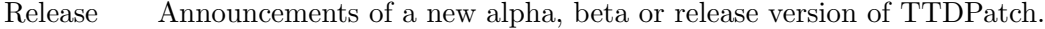

- Related Messages regarding programs related to TTDPatch, such as configuration utilities
- Announce A general announcement about changes in the mailing lists; about policies, new lists etc.

News General news about TTDPatch

### 4.10 Frequently Asked Questions

For the following questions you'll find answers in this section.

```
Running TTD or TTDPatch and configuration issues:
           How do I run TTD/TTDPatch on Windows NT, 2000 or XP?
           What version of TTDPatch do I need?
           How do I make a configuration file?
           How do I change the configuration?
           I get the message: "Unable to access Transport Tycoon Deluxe CD!"
           I get an error message about opening a COM port.
           I get an error message saying that 'ttdload.ovl' or 'tycoon.exe' or
           'gamegfx.exe' could not be found.
           I installed TTDPatch but none of the patches work!
           Why don't the new graphics work?
           Why can't I play multiplayer games in full-screen mode?
Questions about features of the patch or how it works:
           Why does something suddenly not work?
           Why does the game not behave like it used to?
           Why is the service interval set to 16000 days and can't be changed?
           Why doesn't any cargo appear at my stations?
```
Why don't my trains make any profit? The cargo is delivered but it just stays "en-route" at the station.

How do I place a sign for sign cheats?

Why does TTD stop for a few seconds when changing songs?

Why is the game so slow suddenly? How can I speed it up?

General questions:

Can you please fix the multiplayer problems? Are you still working on TTDPatch? When is the next version going to come out?

#### How do I run TTD/TTDPatch on Windows NT/2000/XP?

Please read Section 3.33 [Windows 2000/XP compatibility], page 34

### Which version of the patch do I need?

TTD comes in two different versions, an older one from 1995 that runs in DOS, and a newer one from 1999 that only runs in Windows and uses DirectX. The gameplay is identical, the only difference is what operating system they need. Also, only the Windows version of TTD runs on Windows NT, 2000 and XP.

To find out which version you have, look at the title screen of your game. The Windows version has a large "Fish UK" logo on the screen, whereas the DOS version does not have that logo. If you see this logo, you need the TTDPatch file that ends in a 'W', i.e. 'ttdptxxxW.zip', where  $xxx$  is the version number. Conversely, if you don't see this logo, download 'ttdptxxx.zip' without the  $W^{\prime}$ .

Another clue is the executable file. The DOS version uses 'TTDX.EXE' or 'TYCOON.EXE', whereas the Windows version uses 'GameGFX.exe'. Simply by finding which of these files you have, you can determine your version.

#### How do I make a configuration file?

Since TTDPatch version 1.8, a default configuration file is created if you run TTDPatch without any options and no 'ttdpatch.cfg' file exists. Then you can simply edit this file and set the options as you like.

Other ways of making a configuration file:

- Get a configuration tool from the TTDPatch website, choose the switches you want, and then save it as 'ttdpatch.cfg'.
- Have TTDPatch make one for you. In a command prompt, enter the following:

For the DOS version:

ttdpatch -a -W ttdpatch.cfg

For the Windows version:

ttdpatchw -a -W ttdpatch.cfg

This will also run TTDPatch with the new configuration, so that you can test whether it works.

#### How do I change the configuration?

If you already have a configuration file (if not, see above), you can simply edit it in any text editor. In Windows, run Notepad and open 'ttdpatch.cfg' in your TTD directory. In DOS, run Edit and do the same. Then simply change what you like, and save the file again.

#### I get the message: "Unable to access Transport Tycoon Deluxe CD!"

If this is the Windows version of TTD, please read Section 3.33 [Windows 2000/XP compatibility], page 34.

If, however, you have the DOS version, this means that you have not told TTDPatch where to find the TTD CD. The most likely reason is that you have not set up a configuration yet. To correct this, please follow the steps in the FAQ above, "How do I make a configuration file?"

If you do have a configuration file and this error persists, it means that you need to modify the configuration file to set the CD path. To do this, either use one of the configuration tools or simply go to your TTD directory, and open ttdpatch.cfg in a text editor like Notepad. Go find the line that begins with cdpath, and change it to read cdpath  $D:\ \mathbb{R}$  where  $D$ : is your CD drive.

One more way to solve this is to copy all missing files from your CD to the TTD directory. Simply copy everything that's not already on your hard disk and it should work. Then you can play TTD even without the CD.

#### I get an error message about opening a COM port.

This error message means that you have the DOS version of TTD, and are trying to run it on Windows NT, 2000 or XP. Currently there is no known way of doing that, only the Windows version of TTD runs on these operating system, and only if you enable the 'win2k' switch See the question "Which version of the patch do I need?" above. Unfortunately the Windows version is very hard to find in shops, so you may have some trouble trying to buy it.

#### I get an error message saying that 'ttdload.ovl' or 'tycoon.exe' or 'gamegfx.exe' could not be found.

This probably means that you have the wrong version of the patch. You might have the DOS version of TTD, but the Windows version of the patch, or vice versa. The versions must match, or the patch won't work. Another possibility is that you don't actually have Transport Tycoon Deluxe, but rather some other game, or that you've installed TTDPatch in the wrong folder (it must be in TTD's folder).

#### I installed TTDPatch but none of the patches work!

There can be several reasons why this would be the case.

- You are still running the unpatched TTD. If that's the case, you have to run TTDPatch instead. Remember, TTDPatch has to do the patching every time it is started, simply installing it is not enough. Check that the title of the main game window mentions the version of TTDPatch. If it doesn't, you're not actually running the patch, but rather the unpatched TTD.
- If you run TTD from a batch file (e.g. 'ttdx.bat'), simply edit that file to run 'ttdpatch.exe' instead of 'ttdx.exe'. If, on the other hand, you have a Windows shortcut, edit that shortcut to run 'ttdpatch.exe'.

• You have not set up a configuration yet. By default, all of TTDPatch's switches are turned off. To correct this, please follow the steps in the FAQ above, "How do I make a configuration file?"

#### Why don't the new graphics work?

There are several checks you should do to find out why the graphics don't work.

- Do you have the right name for the configuration file? It should be 'newgrf.cfg' if you have the DOS version of TTD, or 'newgrfw.cfg' for the Windows version.
- Did you enable the switches for new graphics? See Section 3.37 [New Vehicle Graphics], page 36 for a list.
- Do you get any error messages after starting TTD or loading a game? If so, see Section 4.3.3 [Graphics Errors], page 66 for what they mean.
- Did you start a new game? By default, new graphics are loaded only in new games, although you can use Cht: Graphics to activate them in existing games.

#### Why can't I play multiplayer games in full-screen mode?

(This applies to the Windows version only.) When initiating or joining a multiplayer game, TTD switches back to the Window interface to display the multiplayer game selection dialogs. After the game has been set up or selected, the game should return to fullscreen mode. However, this doesn't work correctly on many (most?) graphics cards, and the game cannot be resumed at all. If this happens, your only option is to choose windowed mode in TTD's configuration program, and not play in full-screen mode at all. It's not clear what exactly causes this problem, or how to fix it.

#### Why does *something* suddenly not work?

#### Why does the game not behave like it used to?

This is probably because a feature of the patch changes the way the game works. If you want to find out why it does this, and how you're supposed to take advantage of the changes, you'll just have to find the entry in the manual that explains it.

The easiest way to do this is to look in the index for key words (see [Index], page 99) that might relate to your question, or perhaps look through the table of contents for hints.

If you can't find it at all, try turning off all switches in 'ttdpatch.cfg' until the problem disappears.

Finally, if you still can't figure it out, it might of course be a bug in the patch. In that case, please contact the author (see Section 5.1 [Contact Information], page 95) and tell him.

#### Why is the service interval set to 16000 days and can't be changed?

This is an effect of the 'servint' switch, see Section 3.2 [New Default Service Interval], page 13. It is intended for people that play with breakdowns turned off in the difficulty settings. If you don't like that, simply turn off the new service interval or set it to a smaller number, and all new engines will get a better service interval. You can also use the Cht: ServInt sign cheat to change the service interval.

#### Why doesn't any cargo appear at my stations?

This happens if you enable the 'selectgoods' switch, see Section 3.17 [Selectable station cargo], page 24. It allows you to choose what goods you want to appear at each station. To make the cargo show up, you just have to send a vehicle there trying to pick them up first. After that, only the cargo of that vehicle will appear, until other carriers enable other cargo types.

#### Why don't my trains make any profit? The cargo is delivered but it just stays "en-route" at the station.

You have probably enabled the feeder services (see Section 3.35 [Feeder Service], page 35) and are using the "unload" option at the target station. You do not need to use the unload option, unless the station does not accept the cargo you deliver. Simply remove the unload option, and everything will work fine. Alternatively, you can of course turn off feeder services.

#### How do I place a sign for sign cheats?

The sign that you need for using the sign cheats is in the "trees" menu icon. Simply click and hold your mouse button on that icon, and choose the "Place sign" option. Note that this is *not* the same type of sign as the "sign" you get when you purchase land for future use. None of the other types of signs will work.

#### Why does TTD stop for a few seconds when changing songs?

This happens only in the Windows version of TTD, and only under Windows 2000 or XP. The problem is that TTD uses an obsolete interface to the Windows MIDI functions, which don't work very well on these operating systems. The solution is to use the 'dxmci.dll' DirectMusic wrapper DLL. For more information please see Section 3.33 [Windows 2000/XP compatibility], page 34.

#### Why is the game so slow suddenly? How can I speed it up?

First, if you're using the 'aiboost' switch, then stop. It does not work as intended.

The worst offender in terms of slowing down TTD (apart from 'aiboost') is the 'morevehicles' switch. It multiplies the time TTD needs to process all vehicle motions and update their states. If set to a value larger than 5, the game can get really slow, especially on older computers. If you experience slow games, you should first examine your 'morevehicles' setting, and see if it is too large. Usually a value of 2 is enough for all but the most complex games that may require a setting of 3 or 4. Anything above 5 is almost certainly too large. However, before reducing the setting, please read Section 3.5 [Increased Number of Vehicles], page 16, because this can affect the savegames you've already started with too high a setting. In particular, if any consists have to be removed when loading a game, you need to go back to a slightly higher setting.

Other features that TTDPatch introduces to the game can also slow it down, by requiring additional calculations that were not needed in plain TTD. Examples of this are the pre-signals, new vehicle graphics and the realistic acceleration model. However, the slowdown because of these should still be fairly small, but you can try turning them off to see if you can get a faster game.

#### Can you please fix the multiplayer problems?

No, I can't. Seriously, I just can't. I don't even have two computers to play multiplayer games with. Someone would have to buy me another computer, two licences of XP and two licences of Soft/ICE for XP. Until then, I can't even begin to try fixing anything related to multiplayer games.

Besides, even if I had the computers and debuggers and everything, I'm not sure if the problems can be fixed in the first place. It may be that TTD's networking protocol is just fundamentally broken and can't be fixed, short of a complete rewrite of TTD. Who knows. . . I certainly don't.

#### Are you still working on TTDPatch?

#### When is the next version going to come out?

Yes, I am still working on TTDPatch, but only sporadically due to other commitments. I simply find it difficult to find the time to work on TTDPatch, which means that new versions might take a relatively long time to come out. But, eventually they will, so don't lose hope. Don't hold your breath either. If you would like to be notified of new versions by email, please sign up to the TTDPatch Announcements mailing list.

### 4.11 Translating TTDPatch

TTDPatch is available in a variety of languages. To choose a language, please refer to Section 2.6 [Language Selection], page 8.

It is very easy to add more languages. I just need people who are willing to translate either the program texts or the documentation, or both. For translating the program output, download the program texts (http://www.ttdpatch.net/src/ttdptlng.zip) for all languages that TTDPatch has been translated to. Please change only the text that is in double quotes, the comments should remain the way they are, to make things easier for me.

I'm using Texinfo (http://texinfo.org/) for the manual itself, which makes it possible to have a single file that can easily be converted into a pretty-print file (Postscript or PDF) as well as HTML for online documentation and a nicely formatted plain text file. If you want to translate the documentation, it would help if you know Texinfo, but it's pretty easy to figure out, so you shouldn't have a problem translating it.

If you have any questions about this or would like to help translate it, please contact Josef, see Section 5.1 [Contact Information], page 95.

You can get the current version of the manual in Texinfo format from the TTDPatch source code page (http://www.ttdpatch.net/src/manual.zip).

For translating TTD itself, Csaba Varga has written the excellent TTD Translator (http://www.csucsposta.hu/csaboka/ttdtrans.htm).

### 4.12 Custom in-game texts

TTDPatch adds several new messages that are displayed in the game, for example the bribe option. TTDPatch includes translations of these in all languages that TTD is available in. However, you may have used the TTD Translator described in the previous section, in which case your TTD is in a language that is not available with TTDPatch. As a result, the ingame texts will be in English (or whichever language your version of TTD was originally in), not your language.

It is now possible to translate these in-game texts to your own language by using the 'mkpttxt.exe' program distributed with TTDPatch. Simply run this program once, and it will create a file called 'ttdpttxt.txt', which contains all in-game text strings.

To translate it, open it in a Windows editor like Notepad, or any other editor that is capable of using the ISO-8859-1 character set. Follow the instructions at the beginning of the file, and translate the entries. Then, simply run 'mkpttxt.exe' again, and it will create the file 'ttdpttxt.dat', which will automatically be loaded by TTDPatch if it is present in the TTD directory.

If you would like to distribute your translations, please distribute the 'ttdpttxt.txt' and not 'ttdpttxt.dat', because the latter uses an internal format of TTDPatch that may change from time to time. If the format changes, people who have the '.txt' file can simply run an updated version of 'mkpttxt.exe', which isn't possible with the '.dat' file.

### 4.12.1 Detailed Information

This section has a list of all entries in 'ttdpttxt.txt', with the default values, and what they are used for. You should leave the control codes (a backslash followed by two hexadecimal digits, e.g. \7c) alone, they are place holders for numbers, other text strings or colour or font changes. To put a literal backslash, use two backslashes  $(\lambda)$ .  $\lozenge$  marks the end of a string.

```
bribetext="Bribe the local authority\00"
```
Menu entry in the local authority menu for the bribe option

```
bribedesc="\94\80\n"
```

```
"\90 Bribe the local authority to increase your rating, at the risk "
"of a severe penalty if caught.\n"
" Cost: \7f\00"
```
Description of the bribe option in the local authority menu

```
bribefailed1="\94Your attempted bribery has been\00"
bribefailed2="\94discovered by a regional investigator.\00"
           Both lines of the error message shown when a bribe is denied.
headingfor="\95\80, \84\00"
headingfordepot1="\95\80 Train Depot, \84\00"
headingfordepot2="\95\80 Road Depot, \84\00"
headingfordepot3="\95\80 Ship Depot, \84\00"
headingfordepot4="\95\80 Hangar, \84\00"
           Used with "showspeed" in the status bar of each vehicle. The first entry is used
           for stations, the rest for specific types of depots. You can modify the first two
```
entries to show tractive effort and acceleration when the realistic acceleration model is enabled. For details, see Section 4.5 [Realistic Acceleration], page 72.

```
withsignals="Railroad track with \80 (\80)\00"
wplainsignals="plain signals\00"
wpresignals="pre-signals\00"
wpresigexits="pre-signal exits\00"
wprecombined="combined signals\00"
presigautomatic="automatic\00"
```

```
presigmanual="manual\00"
```
Description of track with signals when using the presignal switches, for the four different kinds of signals possible, as well as whether they were set automatically or manually.

```
vehmulttoolow1="\94Warning: Game saved with veh. multiplier \7e.\00"
vehmulttoolow2="\94Removed \7e vehicles in \7e consists and \7e special
objects.\00"
```
Error message shown when a savegame is loaded that had a "morevehicles" setting larger than the current setting. See Section 3.5 [Increased Number of Vehicles], page 16.

```
rchunknotloaded1="\94Warning: Game uses some features of\00"
rchunknotloaded2="\94TTDPatch that are disabled or not present in this
version. "
```
"Data may be lost.\00"

Error message shown when a savegame is loaded that requires certain switches to be enabled. It is not easily possible to tell which switches these are, unfortunately. As of version 2.0, this message is shown when the savegame contains extended town data but they're not enabled in TTDPatch. See Section 3.62 [More Town Statistics], page 48.

```
loadgame="Load game\00"
```
Load menu item in the disk menu

```
gotodepot="Go to \80\00"
gotodepotonly="Service at \80\00"
gototraindepot="\80 Train Depot\00"
```

```
gotoroaddepot="\80 Road Depot\00"
gotoshipdepot="\80 Ship Depot\00"
```

```
gotoairdepot="\80 Hangar\00"
```
Display of depots in vehicle orders with the "gotodepot" switch.

```
cannotcheat="\94Cannot carry out sign cheat action\00"
cheatinvalidparm="\94Invalid parameter\00"
cheatunknown="\94Unknown sign cheat\00"
cheatobsolete1="\94Note: Cht: \80 is obsolete.\00"
cheatobsolete2="\94Use Cht: \80 instead.\00"
          Various error messages about sign cheats.
```

```
managedby1=" (temp. Player 1)\00"
managedby2=" (temp. Player 2)\00"
manage="\98Manage\00"
          Display of current player status and the "manage" button in the player info
          window when using the subsidiary management feature.
newwagoninfo="\98Cost: \7f Weight: \7ct\n"
"Capacity: \80\00"
railwaywagon="railroad wagon\00"
monorailwagon="monorail wagon\00"
maglevwagon="maglev wagon\00"
          Description of wagons when they become newly available.
rvweightinfo="\98Weight: \95\7c.\7dt \98Power: \95\7chp \80\00"
rvweightpurchasewindow="\98Cost: \8a\7f\98 Speed: \8a\84\n"
"\98Running Cost: \8a\7f/yr\n"
"\98Power: \8a\7chp\98 Weight: \8a\7d.\7dt\n"
"\98Capacity: \8a\80\n"
"\98Designed: \8a\7e\98 Life: \8a\7c years\n"
"\98Max. Reliability: \8a\7d%\00"
          Description of road vehicle stats when using realistic acceleration, first in the
          vehicle info window, then the purchase window.
grfloaderror="\94Error loading new graphics:\00"
toomanysprites="\94More sprites than specified (file \80).\00"
outofmemory="\94Out of memory (file \80).\00"
wronggrfversion="\94Wrong .grf version (file \80).\00"
toomanyspritestotal="\94Cannot load more sprites (from file \80).\00"
filenotfound="\94File \"\80\" not found.\00"
invalidsprite="\94File \"\80\" has invalid sprite #\7c.\00"
          Error messages shown when loading new graphics fails.
elecrailconstitle="\94Electrified Railroad Construction\00"
elecrailconsmenu="Electr. railroad construction\00"
          Construction menu entry and window title for electrified railroad construction.
ufodestroyed="\98\0f'UFO' destroyed in huge explosion near \80!\00"
lmilloutoftrees="\98\0f\80 \80 ran out of nearby trees!\00"
eurointroduced="\98\0fMonetary union!\n\n"
"European countries switch from national currencies to Euro!\00"
aircraftcleared="\98\0fRemnants of the recent plane crash have been cleared
from \80!\00"
zeppelincleared="\98\0fRemnants of the recent Zeppelin crash have been
cleared from \80!\00"
traincleared="\98\0fRemnants of the recent train crash have been cleared
near \80!\00"
```
News messages about various events.

```
curr_HUF="Hungarian Forint (Ft)\00\00\00\00\00\00"
curr_PLN="Polish Zloty (zl)\00\00\00\00\00\00"
curr_ATS="Austrian Shilling (ATS)\00\00\00\00\00\00"
curr_BEF="Belgian Franc (BEF)\00\00\00\00\00\00"
curr_DKK="Danish Krone (DKK)\00\00\00\00\00\00"
curr_FIM="Finnish Markka (FIM)\00\00\00\00\00\00"
curr_GRD="Greek Drachma (GRD)\00\00\00\00\00\00"
curr_CHF="Swiss Franc (CHF)\00\00\00\00\00\00"
curr_NLG="Dutch Guilder (NLG)\00\00\00\00\00\00"
curr_ITL="Italian Lira (ITL)\00\00\00\00\00\00"
curr_SEK="Swedish Krona (SEK)\00\00\00\00\00\00"
curr_RUB="Russian Rubel (RUB)\00\00\00\00\00\00"
curr_EUR="Euro (\9e)\00\00\00\00\00\00"
```
Definition of new currencies, see the next section for details.

```
townlastmonthaccepted="\98Cargo accepted last month at all stations:\00"
          Display of more town statistics using "moretownstats".
```

```
endofsharedorders="\01\0a- - End of shared orders - -\00"
          End of a shared order list.
```

```
hotkeylistdos="x !@#$t%1234567890-=\1e\\\00"
hotkeylistwin="x !@#$t%1234567890-='\\\00"
```
List of new hotkeys for the DOS and Windows version. The first four characters are reserved. After this follow six characters which toggle display options, and finally 14 characters for the fourteen construction items in the railway construction menu. If the second character (the first after the "x") is a question mark "?", it will turn on the key code display, meaning that every time you press a key in TTD, it will display what key it thinks that was, so that you can find out what character to use in the hotkey list. Note that the control codes are not placeholders here, but keycodes.

### 4.12.2 Currency Entries

With "morecurrencies", TTD can have up to 19 currencies. All available slots are filled by default, but you can change any of the new currencies to another one simply by overwrititng its data in 'ttdpttxt.txt', see above.

The entries beginning with "curr<sub>-</sub>" specify the data for a currency. Each of them consists of six parts, separated by NUL codes  $(\00)$ . Filling the first part is mandatory, but all other parts can be empty, meaning that the values hardcoded in TTDPatch should be applied. If you specify numbers, you can put spaces before and after them.

The first part is the name of the currency followed by the currency symbol in brackets (For example: "Hungarian Forint (Ft)".) This text will be shown in the currency list in the Game Options window. This part is mandatory.

The second part is the exchange ratio between British pounds and the currency multiplied by 1000. For example, 1 British pound is 375.62 Forint, so this value should be 375620 for the Forint.

The third part defines the thousand separator and symbol placement of the currency. If this isn't empty, the first character will be used for the thousand separator. If a second character is present, and it's a character number one  $(\sqrt{01})$ , the currency symbol will be placed after the number by default. If there is no second character or it's not \01, the currency symbol will be before the number by default. These options can be overridden if the player forces all currencies to have the same separator or placement by modifying the parameter of the morecurrencies switch.

The fourth and fifth parts can't be longer than four characters, these specify the currency symbol. The first symbol is used before the number, the second after the number. If there should be no space between the number and the symbol ("\$100,000"), both of them should be the same and they shouldn't contain spaces. If there should be a space separating the number and the symbol ("\$ 100,000"), the first symbol entry should end with a space, the second should start with a space.

The sixth part specifies when should the currency change to Euro. If it should never change, specify 0, otherwise specify the year when it changes to Euro.

If you simply want to translate the name of the currency, translate the first part and put six NUL codes (\00) after it. If you want to change only some options (for example, you want to lower the exchange ratio), specify only the data you want to change, and leave the other parts empty (the currency name must be specified, though). If you want to change the currency to something else, specify all the parts to override all the hardcoded TTDPatch data.

Here's an example that sets the options of the Hungarian Forint to the defaults used by TTDPatch:

curr\_HUF="Hungarian Forint (Ft)\00375620\00.\01\00Ft \00 Ft\002008\00" Note that each option starts immediately after the preceding  $\setminus 00$  separator.

#### 4.13 Version History

For versions from 1.9 and above, this section lists the versions that introduced new features or sign cheats. It only mentions final release versions, and neither alpha nor beta versions. It also omits all minor changes, bug fixes and small improvements to existing versions. For a full list of changes, check the change log on the source code page of the TTDPatch site.

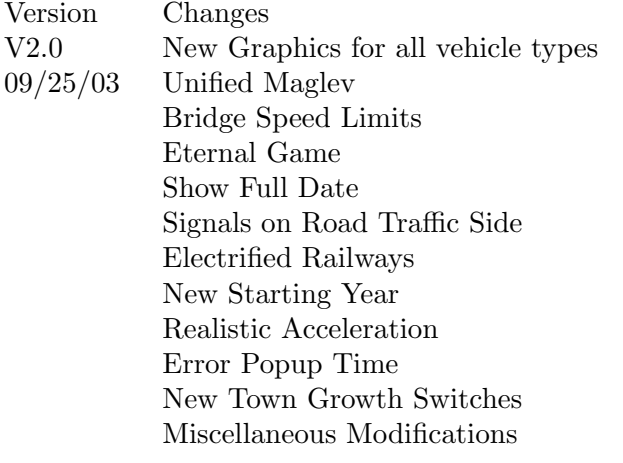

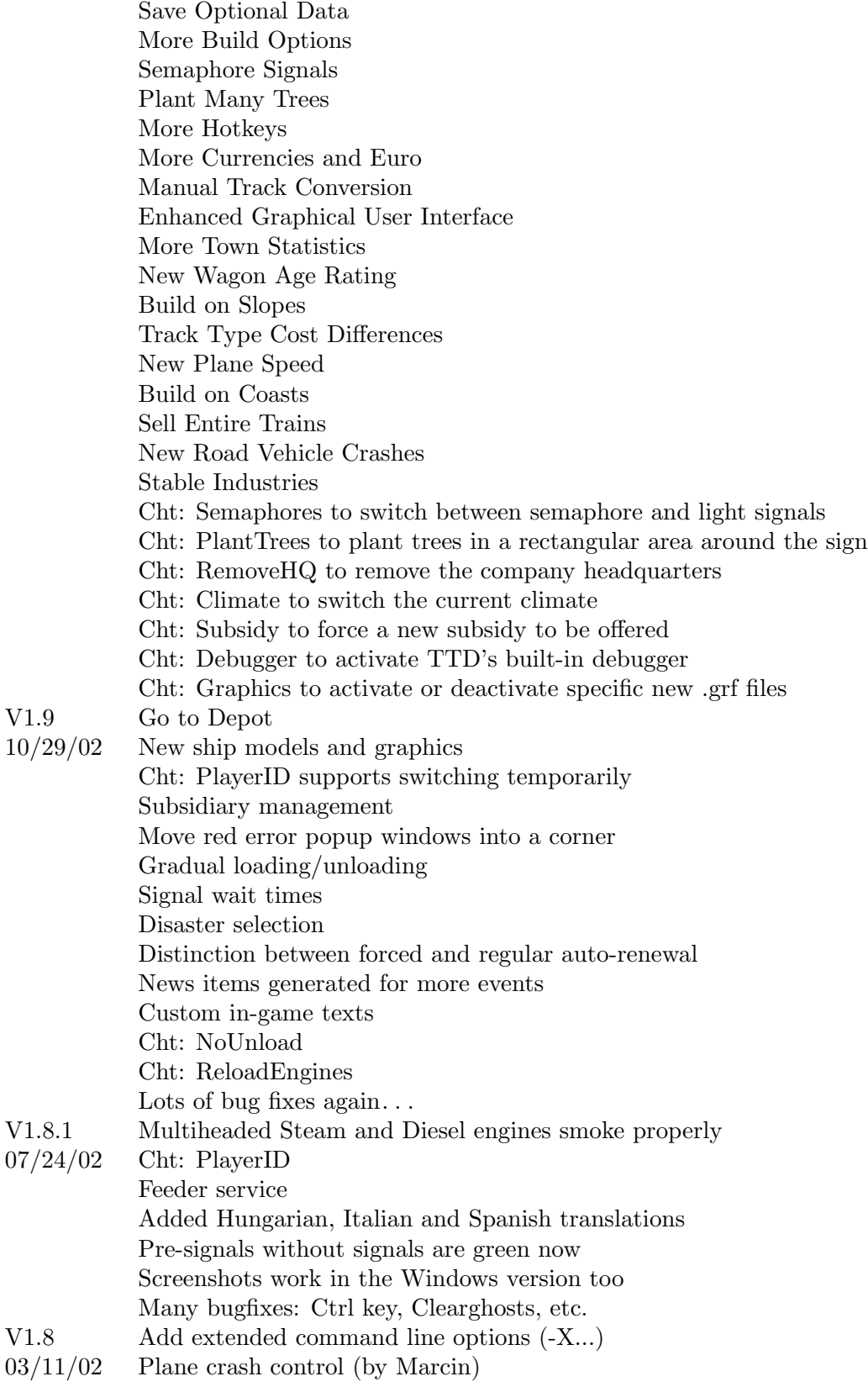

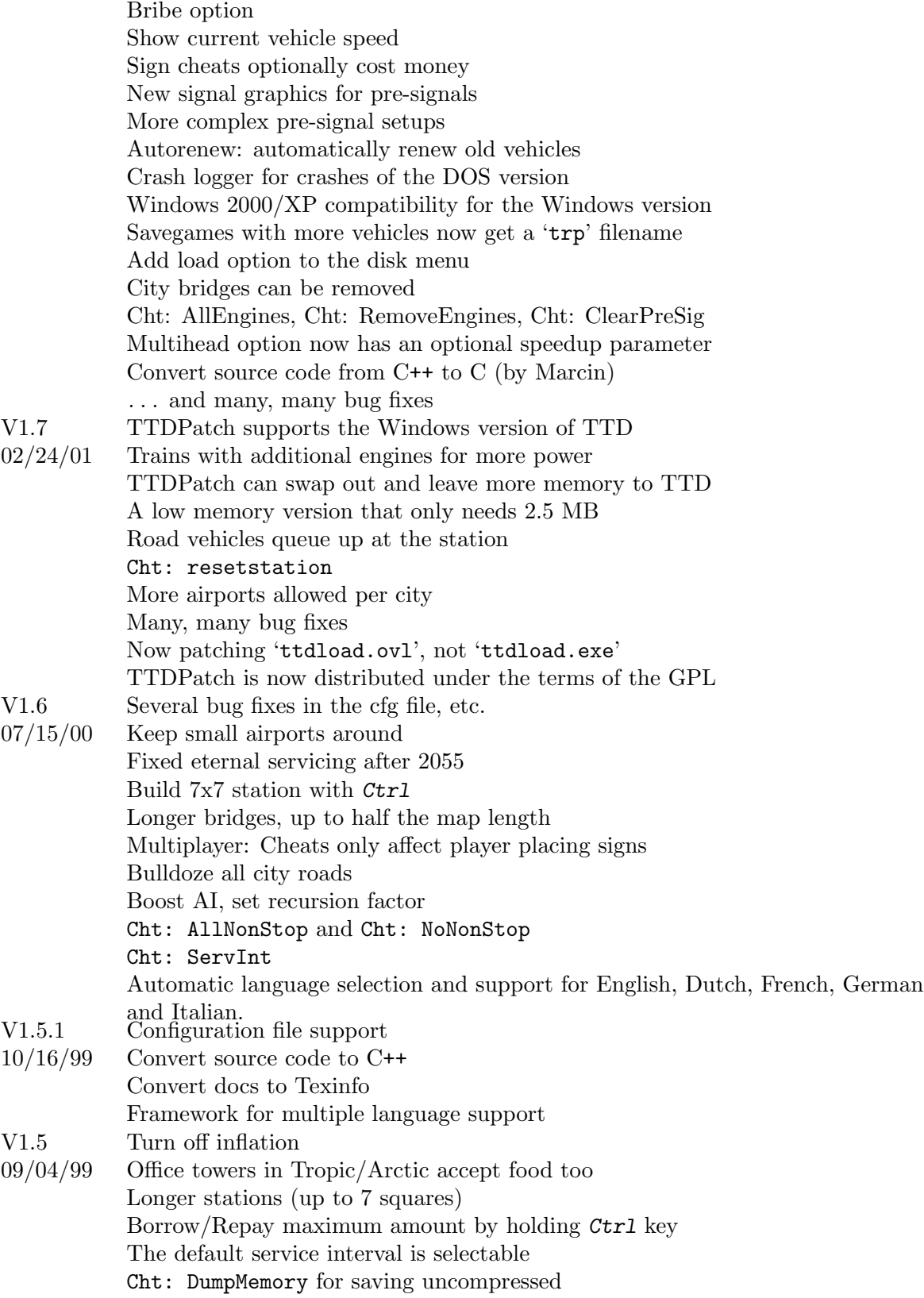

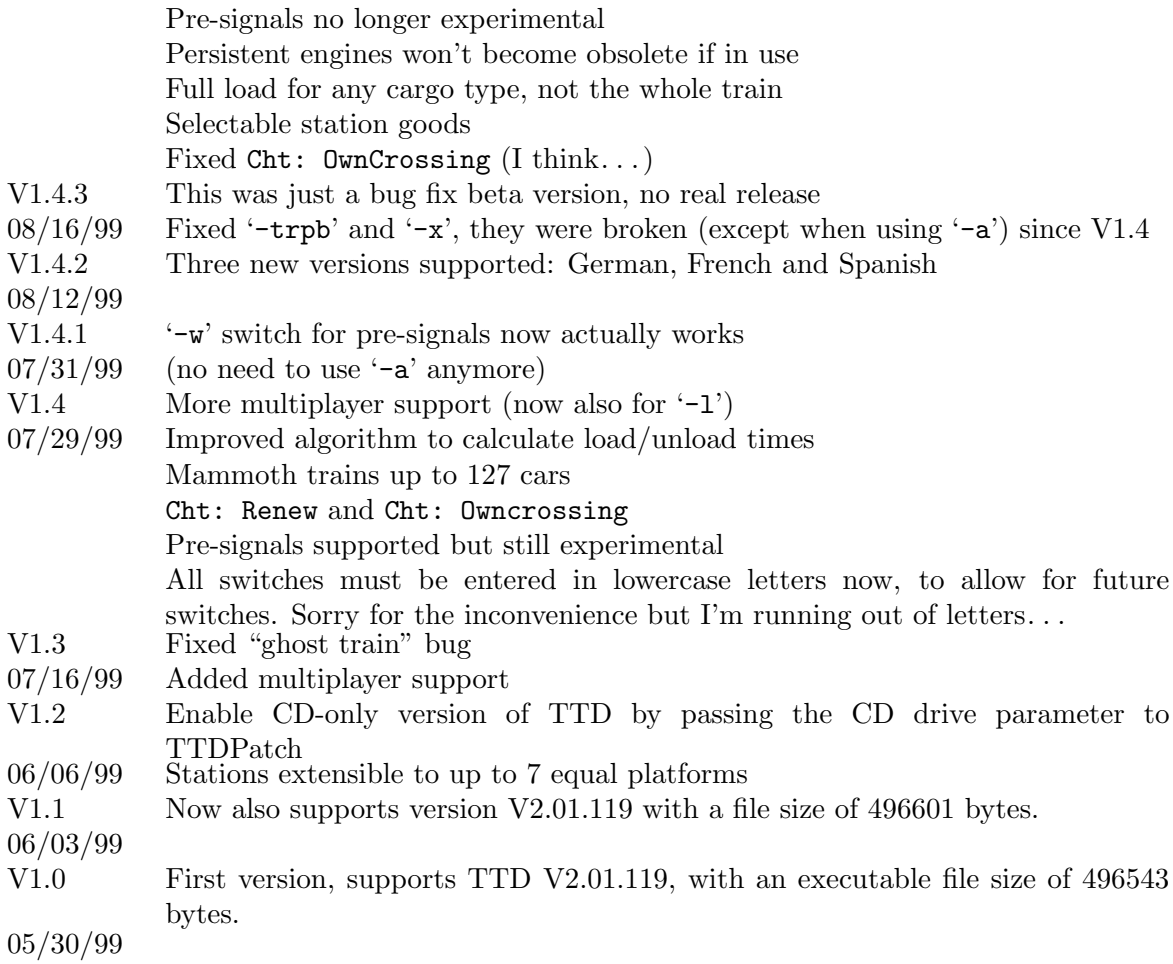

### 4.14 Error Messages

This is a list of all errors and warnings that can occur while TTDPatch is still loading. Messages while inside the game are not covered here.

The messages are sorted alphabetically, ignoring an initial "Warning:" or "Error:" that is not part of the actual message.

```
*** Internal TTDPatch error #[number] ***
```
This message should not occur, it means something went wrong in the patching program. Report this message to the author of TTDPatch.

```
Can't write to TTDLOAD.OVL, is it read-only?
```
This happens after copying the TTD executable to 'ttdload.ovl', when TTD-Patch tries to patch this copy. Most likely it is set to read-only. Remove the read-only flag and it should work.

#### Configuration line is longer than 32 chars, truncated

For some reason, you have a very long line in the configuration file. Only the beginning of it has been considered by the patch.

#### Copy error - file doesn't exist.

When TTDPatch tried to copy the old executable to 'ttdload.ovl', something went wrong and nothing was copied. You can try to copy it yourself and run TTDPatch again. It will then try to work with this copy instead, and not copy the file itself.

#### Could find neither TYCOON.EXE nor TTDX.EXE.

#### Could not find GAMEGFX.EXE.

There are two possibilities. Either you started TTDPatch from the wrong directory, or you have the wrong version of the patch. Make sure that you copied the patch into the TTD folder, and that you didn't mismatch the DOS and the Windows versions.

#### Could not determine program version.

This means that TTDPatch couldn't find out what version of TTD you are using, and thus cannot patch it. This can only be fixed by sending your executable to the maintainer of TTDPatch. It's most likely that it actually isn't TTD but something else.

#### Couldn't execute TTDLOAD.OVL

There was a problem running the game (contained in TTDLOAD.OVL). This message is followed by a more detailed error description that may help you determine the cause of this problem.

#### Couldn't find cfg file <file>. Ignored.

You specified a file with the  $-C$  option or the include directive, but it could not be found. You probably have a typo in the filename.

#### Couldn't install code loader - try deleting TTDLOAD.OVL.

TTDPatch found some problem in 'ttdload.ovl' and couldn't patch it. You can try to delete 'ttdload.ovl' so that TTDPatch creates it again, hopefully correct this time. Otherwise there is some problem with your TTD executable.

#### Create process failed.

This happens in the Windows version of TTDPatch, when it is unable to start TTD. The reason can be that TTD is not installed properly, or that 'ttdloadW.ovl' is outdated. Please try deleting 'ttdloadW.ovl' first, and see if it helps. If not, check whether TTD runs without the patch. If it doesn't, you may have to re-install. One other possibility is a conflict with another program or not enough system resources. Try shutting down all other programs before running TTDPatch.

#### Invalid cfg line '<name>'

You have a switch in the configuration file or on the command line that TTD-Patch does not recognize. Either you have made a typo, or it could be that your configuration file is for a different version of the patch. For example, you may have a configuration tool that makes files for TTDPatch 2.0, but you only actually have TTDPatch 1.9. In that case TTDPatch 1.9 will complain about all switches that are new in version 2.0, because it doesn't understand them yet. Just upgrade your TTDPatch version, or remove the offending line from the configuration file.

#### Invalid original segment length.

This message indicates that something is wrong with the 'ttdload.ovl'. Try deleting that file, so that TTDPatch can create it again, hopefully correctly this time.

#### Not enough memory available, need <number> KB more

The DOS version ran out of memory. You must make more memory available to the patch for it to work.

#### Reading ttdpttxt.dat: Invalid file format. TTDPatch could not read ttdpttxt.dat because it is not in the expected format. You must run mkpttxt.exe to generate this file from ttdpttxt.txt. Do not edit ttdpttxt.dat directly.

Sorry, this version of TTDPatch works only with the DOS/Windows version You have the wrong version of the patch, or the wrong version of TTD. You must get the DOS version of the patch for the DOS version of TTD, and the Windows version of the patch for the Windows version of TTD.

#### TTD is not installed properly (registry error <number>)

This message can occur if you have the Windows version, but didn't install it with its installer program. TTDPatch tried reading the registry entries for the game, but they were either missing or incorrect. Try reinstalling TTD with its installer program.

The specific meaning of the registry error numbers:

- 1. The registry key "HKLM\Software\Fish Technology Group\Transport Tycoon Deluxe" does not exist.
- 2.
- 3. The value "HDPath" does not exist or could not be read from the registry key.
- 4.
- 5. The TTD folder does not have a short (DOS-compatible) name.

Other numbers indicate that the "HDPath" registry value could not be updated.

#### The switch '<name>' (-<option>) is obsolete

You have a switch in the configuration file or on the command line that is no longer valid in this version of TTDPatch. Either it has been replaced by a different switch, or it is no longer required. Simply remove it from the configuration file or command line.

#### This is not Transport Tycoon Deluxe

You are trying to run TTDPatch, but you do not have Transport Tycoon Deluxe. You probably have a version of regular Transport Tycoon, which will not work with the patch.

#### This is not a known executable format

TTDPatch could not determine whether your game is the DOS or Windows version. This probably means that the installation is corrupt; try installing TTD again.

#### ttdpttxt.dat must be remade for this version of TTDPatch

You are using ttdpttxt.dat, see Section 4.12 [Custom in-game texts], page 84. Your file was for a different version of TTDPatch and must be updated. Simply run mkpttxt.exe again to do this.

Unknown switch '<name>' See "Invalid cfg line" above.

Unknown on/off state <name>, set to off You have a line in the configuration file that has a switch setting which the patch does not recognize, so the switch is turned off. Perhaps you made a typo when editing the file.

Unrecognised .EXE format.

'tycoon.exe' is not an executable file. This should not happen, unless you copied or renamed something else to 'tycoon.exe'.

Version has too many numbers!

While trying to find out version of TTD, the program got confused because it found more than the usual three numbers. This can only be fixed by sending your executable to the maintainer of TTDPatch.

Version is unknown!

```
Your program version is not known to this program
```
You are running TTDPatch with an unknown version of TTD, or you told it to ignore its version data. This will usually work fine, but it may take a longer time to start TTD than usual, up to a minute on slow computers.

### 4.15 Version Trouble

This section should now be of no relevance, since all versions of TTD that I know of are supported by TTDPatch. But if you're interested anyway, read on.

TTDPatch will have to know the locations of code that has to be patched. This will usually be a table that has to be compiled into the program to make it work.

If the version of TTD you are using is not known to TTDPatch, it will tell you so and offer the option to try and start anyway. However, this is a bit tricky, and may result in the program locking up, or causing a protection violation. Depending on your operating system, this may lead to complete hang of the computer. So, don't try this if you have any important programs running in the background.

These are the versions that are known to work:

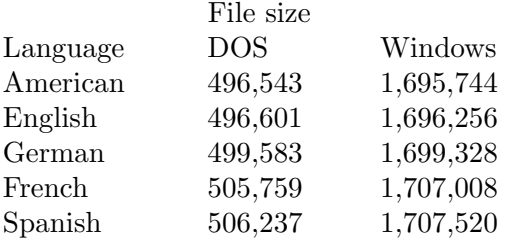

### 5 Other Stuff

### 5.1 Contact Information

For getting help, please see Section 4.8 [Help], page 76 first.

However, do not hesitate to email me your opinion about this program, or any bugs or typos you may find, or suggestions about what to put into the next version of the program. If you have trouble getting it to run please tell me the version number of your TTD (as shown in the "About" box) and of TTDPatch. The output of TTDPatch would also be helpful, as well as your 'ttdpatch.cfg' and 'newgrf(w).cfg' files plus any 'crash\*.txt' crash logs you may have.

To email me, please go to the TTDPatch email page (http://www.ttdpatch.net/email.php). There, you will always find my latest email address.

Note that if you send me email, it can take a couple of days to a week or two before I have the time to reply. I always read all email I get, and usually answer all email, but it takes time.

### 5.2 Future Plans

Here are some things I am considering to include in future versions, in no particular order. For some reason this list keeps getting longer and longer, no matter how much I try to implement, there are always more new ideas than I can handle.

This list is not updated very regularly, for a more up-to-date version check 'todonow.txt' at the source code page of the TTDPatch site.

- Make station coverage depend on size of station, especially increase coverage of large airports
- More options for refitting aircraft, allow changing relative sizes of passengers and mail compartments, refit each compartment individually
- Make combined pre-signals more useful
- Include depots in some useful way in pre-signal setups
- Allow AI roads to be bulldozed to clear up their excessive use of space
- Maximum loan should depend on company value too
- Slow down time and/or make it possible to build during pause
- Load carriers in the order that they arrive at a station
- Cht: Engine to change all train engines into a specific type, or maybe for planes etc. as well. Maybe only change a specific engine? Maybe not at all, because it seems to be rather difficult.
- Even larger stations; maybe there is a way to have even more than 7 platforms and be longer than 7 squares
- Signals in tunnels and on bridges, possibly invisible and/or automatically placed
- Make it possible to restrict which switches may be used in a competition for example
- Modified plane breakdowns: crash instead of becoming slower, but of course much more rarely. Try to crash them not at the airport maybe
- Sort vehicle lists, by number, profit, last year's profit, perhaps even by the schedule
- Better stock market, get part of the profit, get money for selling stock, better company value calculation. When a company you hold at 75% goes bankrupt, only pay 25% to buy it.
- Make faster ships possible (currently max. is 127 km/h)
- Much higher production limits to really make use of the improved rail networks
- Retain names and service intervals when selling an engine and then buying a new one
- Improved path finding for trains and ships
- Hydroplanes that can land on water and use the ship docks
- Faster scrolling with Ctrl-Shift
- Link road signals to train signals, so they go red quicker when a train approaches
- Disable particular vehicle types for the AI, so they can not build road vehicles etc.
- Make tenders for steam engines mandatory
- Make "fulloadany" be optional for each vehicle type (e.g., not planes)
- Link several stations' ratings and cargo, to simulate several facilities of each type in a station
- Cargo payment rates should follow supply and demand rules
- Make economy fluctuations smoother, e.g. changes or  $\pm/-10\%$ , but more often.  $\pm/-$ 50% should be rare.
- Minimum load, specify that a carrier should not leave unless at least  $x\%$  of it is full. This will probably only apply to "full load".
- Make planes have limited fuel supply and limited range, depending on plane size
- Add hotkeys to the airport and dock construction windows as well
- A freight trains option that allows really heavy cargo trains by for example making each coal wagon count as ten
- Show in town window whether town is considered to be in the snow or in the desert
- Allow subsidiaries that don't get taken over by the AI
- Allow refitting of train wagons, so that fewer vehicle slots are necessary for a large variety of train wagons
- Allow adding new sound effects, especially for new vehicles
- Allow trains to drive backwards
- Show list of destinations in the train and road vehicles lists, like for planes and ships
- Implement speed limits for cargo wagons (trains)
- Make tracks cost maintenance, maybe depending on use

### 5.3 Impossible Changes

This is a list of things I'm regularly asked to do, but which are either impossible to do, or at least an awful lot of work:

- Higher bridges. Complication: TTD has no provision to store the height of a bridge, it is always implicitly one, nor can the graphics engine display them.
- Diagonal bridges or tunnels, for the same reason.
- More cargo types. This can't be done because there can only be 12 different cargo types per climate, and it's impossible to add more.
- More stations or more depots.

Both stations and depots have an ID value that is stored in a single byte in memory. Because of this, the IDs can only go up to 255, allowing at most 256 stations or depots. For stations, a couple of the ID values have special meanings, so that only 250 stations are possible.

However, because they are stored in a byte, it is not possible to have more stations or depots than 255. It is all but impossible to change the ID to use a word value, which would be required to do that.

Changing the number of vehicles on the other hand was less difficult because they were already stored in a word value, which can take values up to 65535.

- Joining more than one of each station facility type in a single station, e.g. two joined bus stations. While it is possible to place those on the map, the internal station structure can only hold the position of one of each facility type. Therefore the vehicles would only use one of them as well. In addition this would eventually turn into a ghost station.
- Larger airports (more runways). It's possible, but would involve recoding the whole aircraft movement scheme of an airport. It's too much work right now. Maybe if enough people bug me about it I might do it though. If/when I do it, I'd add another runway at the other side of the airport, and separate them into landing/departing runways. This should work nicely, but it is still a lot of work.
- Larger maps. This is all but impossible, because the whole program assumes a coordinate has 8 bits for each direction, totalling a 256x256 grid.
- A patch for the original Transport Tycoon. I have worked on TTDPatch for almost six years now, and asking me to duplicate that work for TT original is just a little bit unreasonable.
- More players in multiplayer games. This would need a full re-write of TTD's multiplayer networking protocol. That's pretty much impossible without having the source, and even then it would be a huge amount of work.

### 5.4 Other Tools

I have made a program which can be used to modify TTD's graphics. It will convert the '.GRF' file into a '.PCX' file which you can edit with your favourite graphics program. Then you can convert it back and have TTD use your own graphics set. In addition, you can use it to edit 'ttdpatch.grf' if you want to modify the look of pre-signals. You can find GrfCodec at http://www.ttdpatch.net/grfcodec/

It is still more or less in beta stage and may not work correctly in all cases, though.

Another very useful tool is TTDAlter 4.0, written by Owen Rudge. It lets you edit the engines and bridges and other stuff, to make them faster, better, bigger, whatever. It's especially useful in combination with TTDPatch.

You can find it at Owen's Transport Tycoon Station (http://www.transporttycoon.uk.tt/).

When using it with TTDPatch, make sure you check the "Delete TTDLOAD[W].OVL when saving" option, which allow TTDPatch to make use of your changes.

For other tools, please check the Tools page (http://www.ttdpatch.net/tools.html) on the TTDPatch site.

### 5.5 Real Maglevs

So, you've been building maglev routes and buying maglev trains all the time in TTD. Did you know that there are actual maglevs running, that you can even test ride? One of them is the German "Transrapid" system, which uses static magnetic levitation (maglev) to travel without any moving parts. There is more information about it at the Transrapid home page (http://www.transrapid.de/en/), and even though it resembles TTD's monorail more than its maglev, it is in fact a maglev.

Since version 2.0 of TTDPatch, you can actually play with the Transrapid too, by loading the "DB Set", available as a new graphics set.

Another maglev train that is still under development is the Japanese MLX, which you can find at the home page (http://www.rtri.or.jp/rd/maglev/html/english/maglev\_ frame\_E.html). This one relies on dynamic magnetic levitation, which means that it will only levitate once it is fast enough. It appears that this is what TTD's maglev is modelled after, because it also has the guide rails at the side of the tracks, and TTD's Chimera seems to be very similar to the MLU002N test vehicle.

### 5.6 Closing Words

Well, what can I say more? Congratulations on reading everything I've written, if you've really gotten that far really by reading it, and not just cheating. . .

I hope you will enjoy TTDPatch, I've certainly done my best to ensure that you will.

# Index

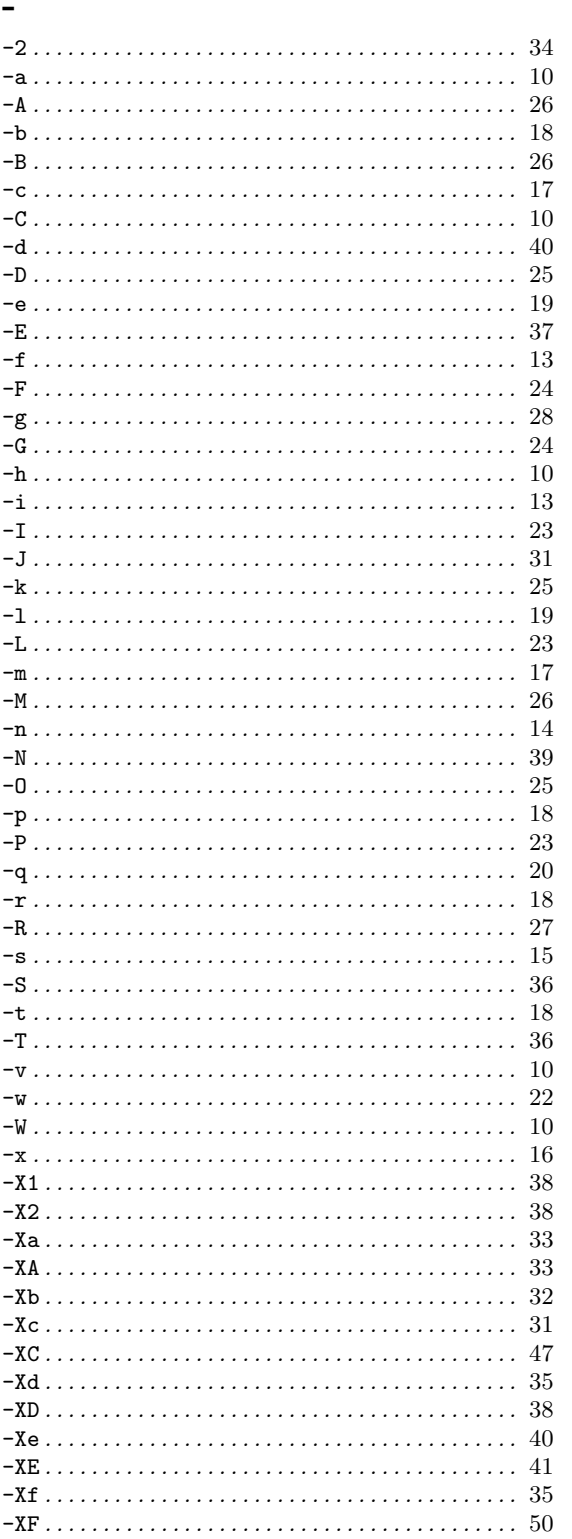

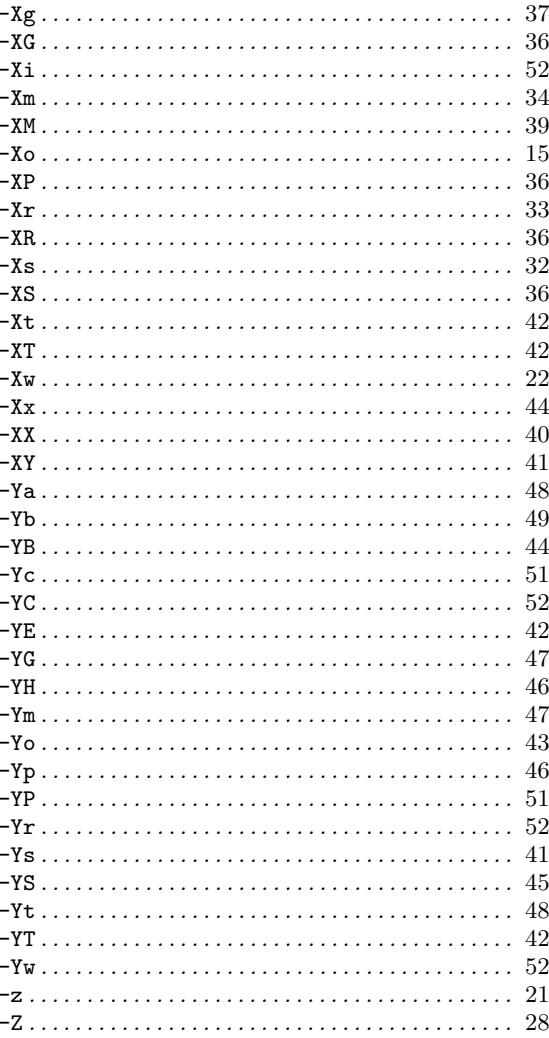

## $\bf A$

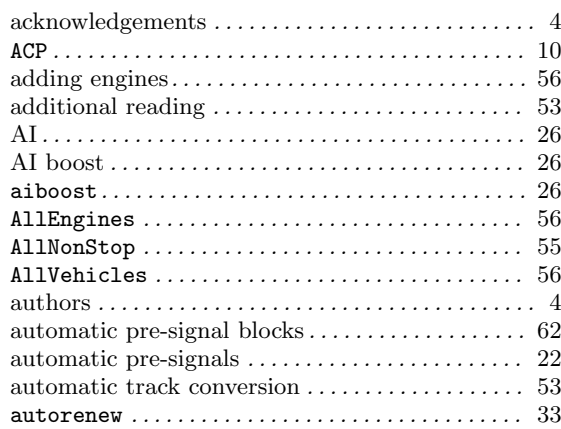

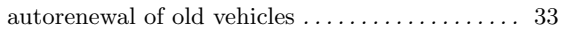

## B

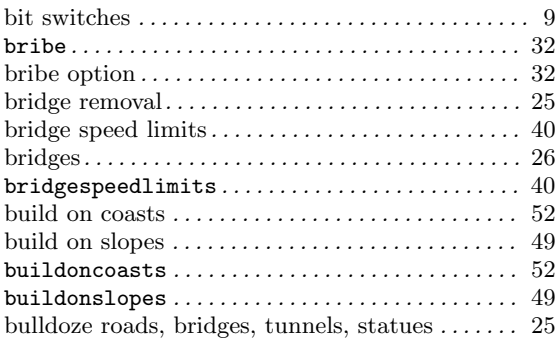

## C

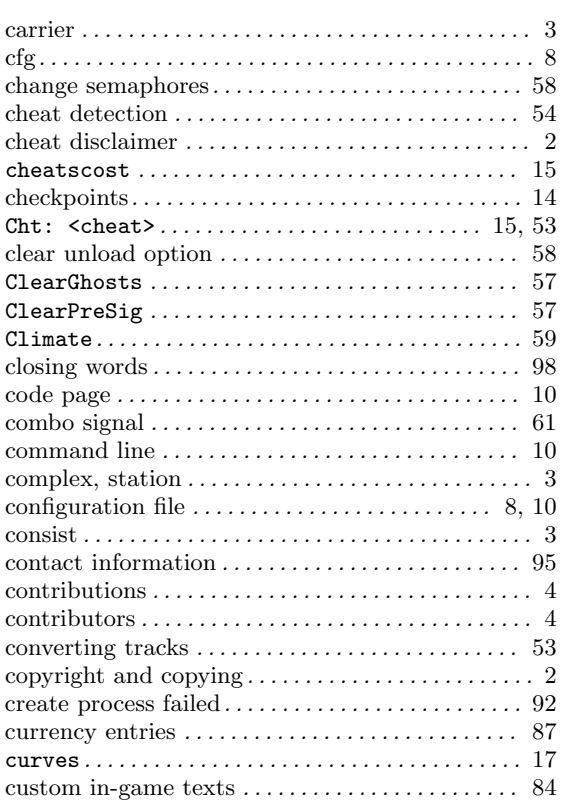

## D

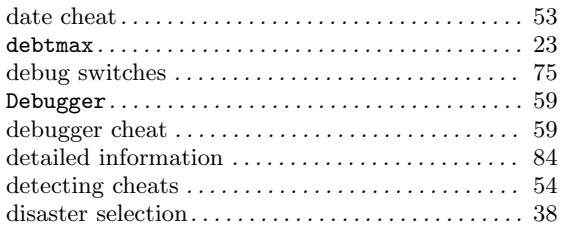

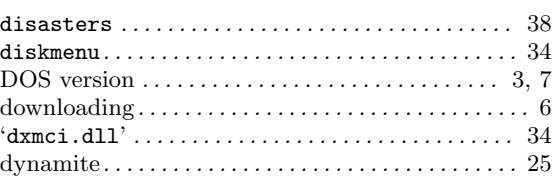

## E

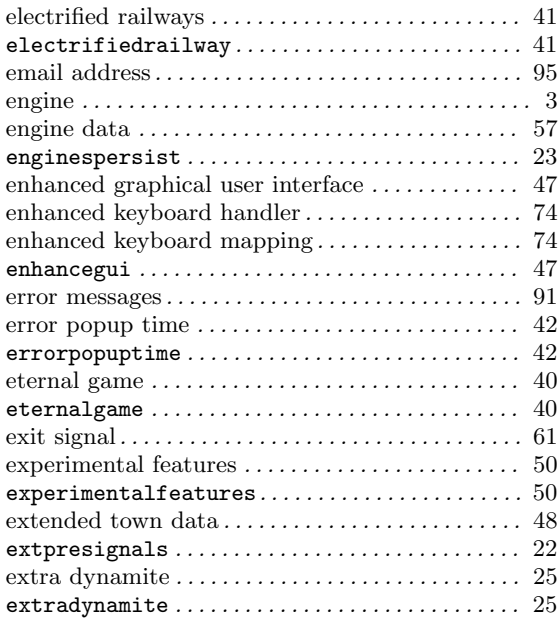

## F

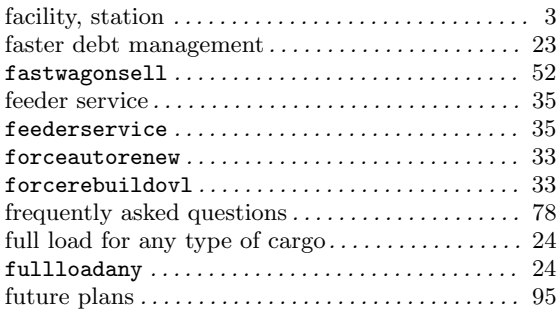

# G

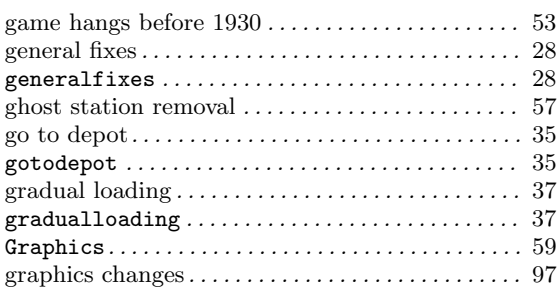

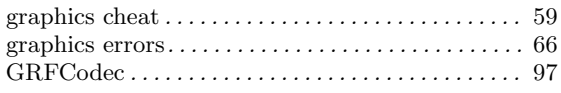

## H

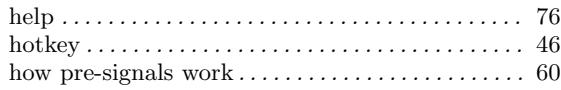

## I

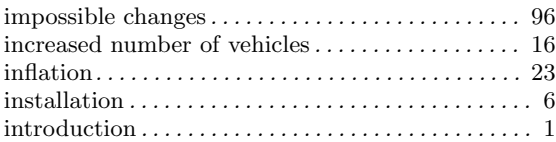

# K

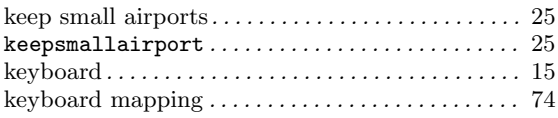

## L

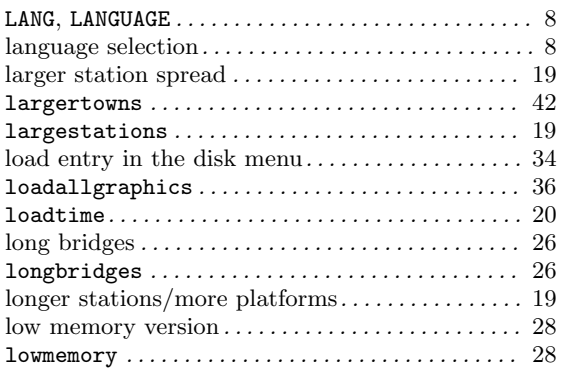

## M

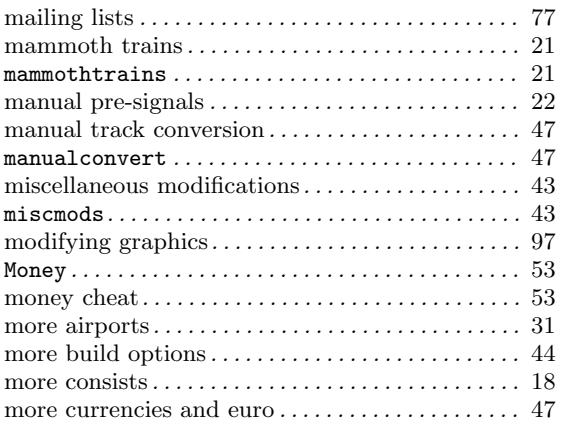

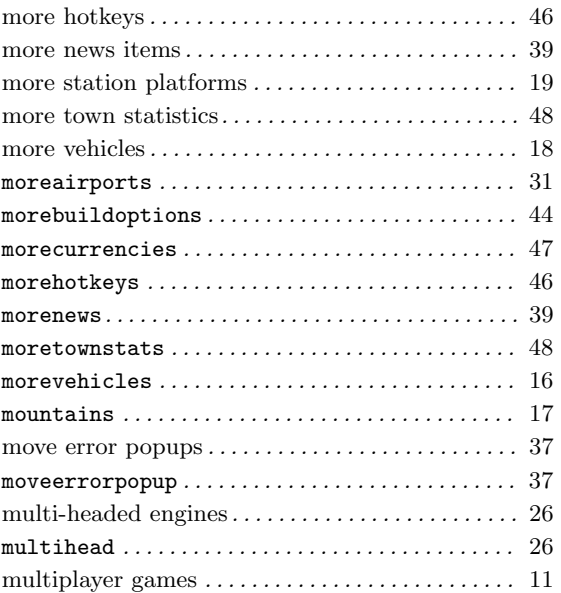

## N

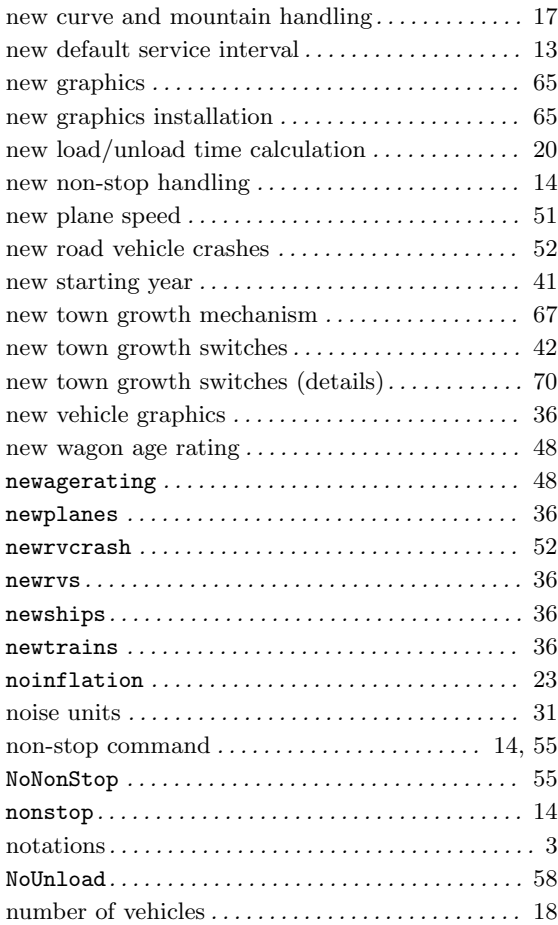

## O

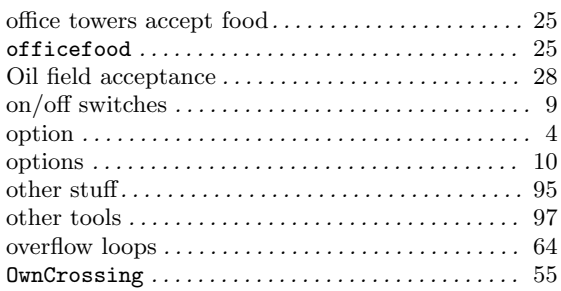

## P

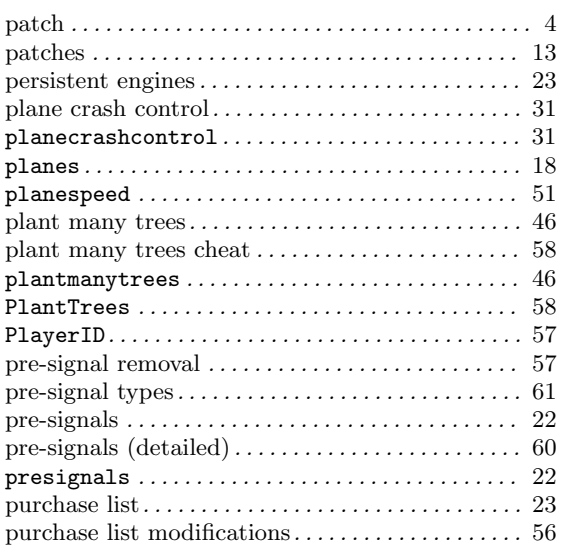

# Q

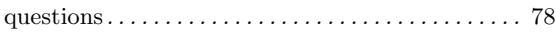

# R

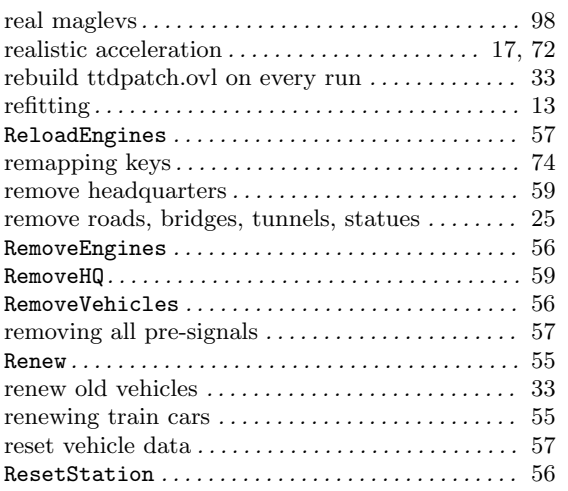

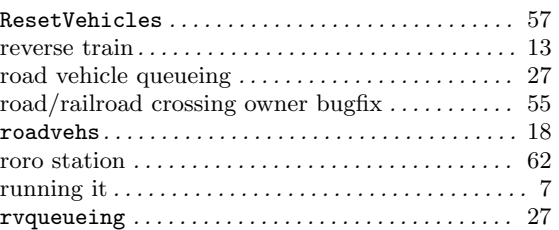

## S

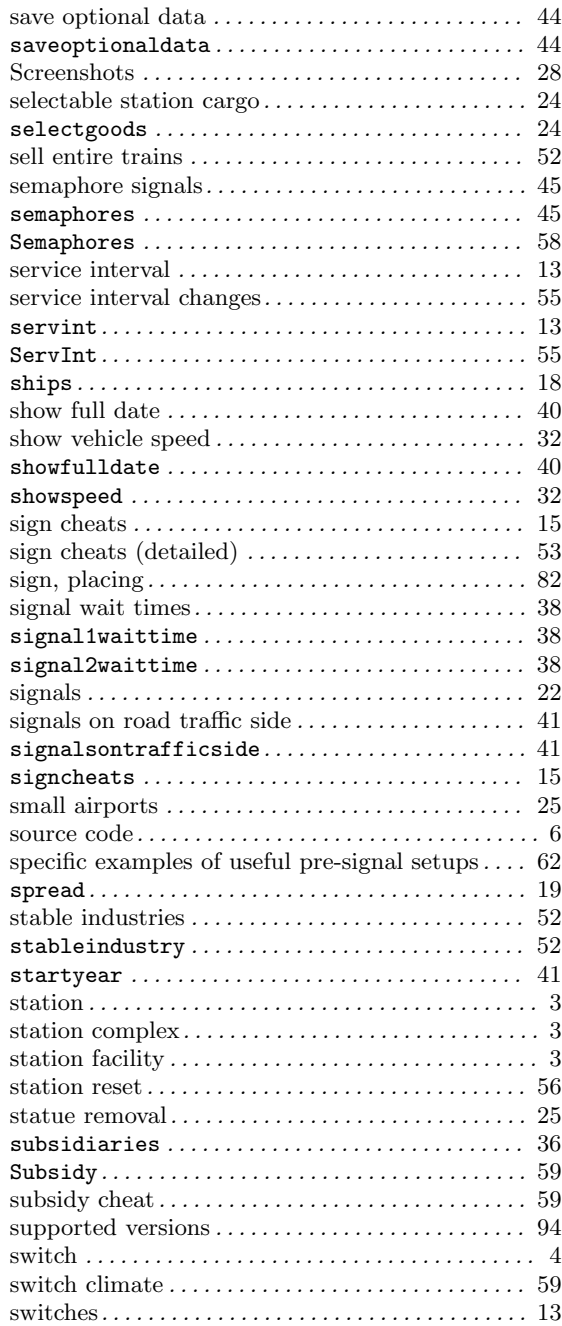

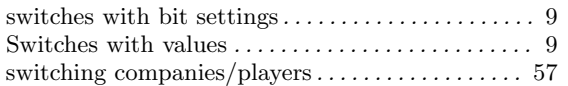

## T

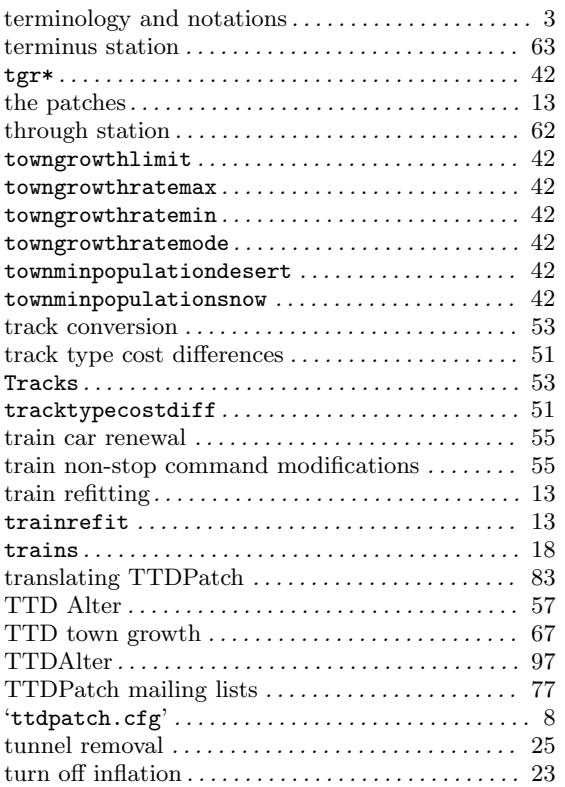

## $\mathbf U$

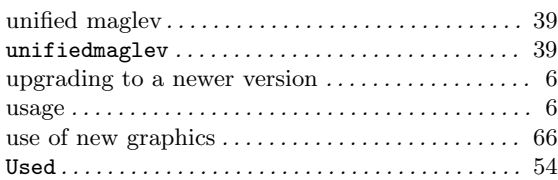

## V

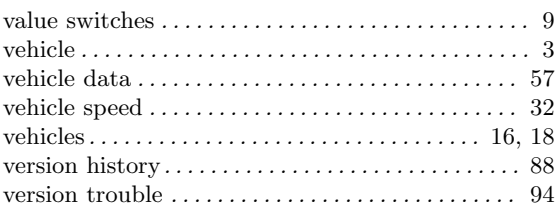

## W

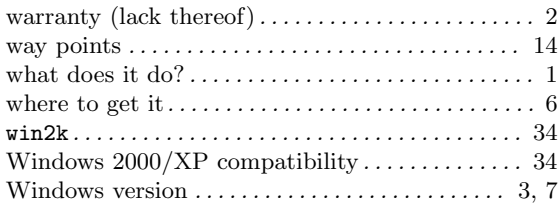

## Y

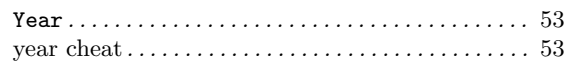